Univerzita Hradec Králové

Přírodovědecká fakulta

Katedra biologie

# **Využití interaktivní tabule ve výuce biologie člověka**

# **Diplomová práce**

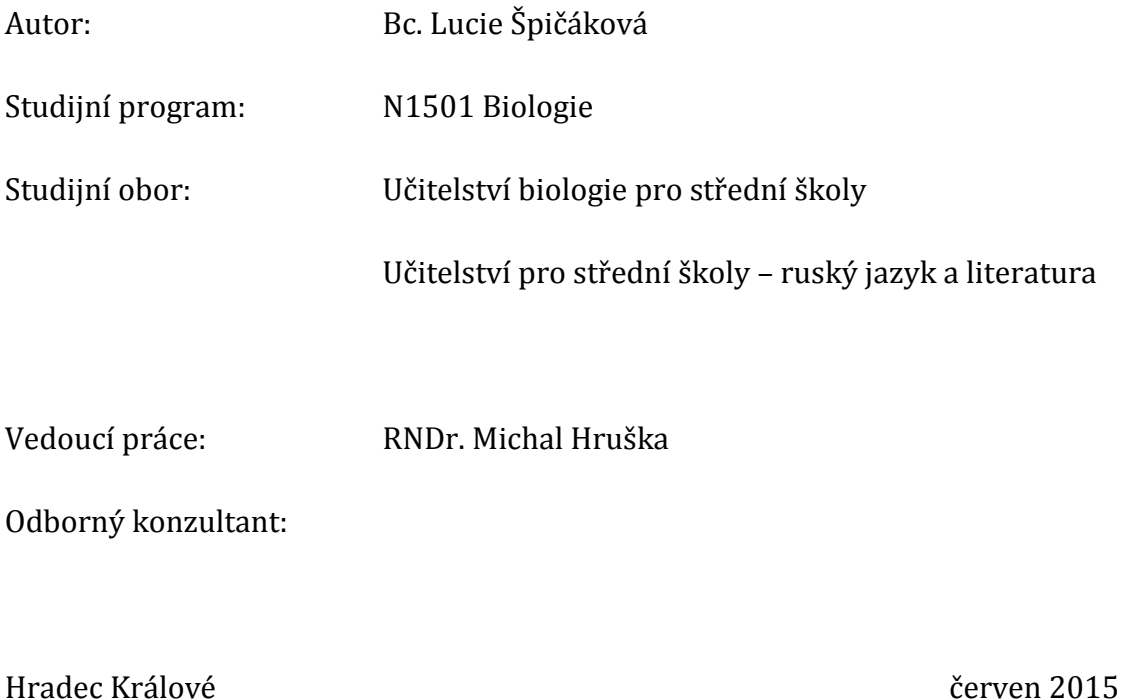

## **Prohlášení**

Prohlašuji, že jsem diplomovou práci vypracovala samostatně a že jsem v seznamu použité literatury uvedla všechny prameny, z kterých jsem vycházela.

V Hradci Králové dne: Lucie Špičáková

### **Poděkování**

Touto cestou bych ráda poděkovala panu RNDr. Michalu Hruškovi za odborné rady, trpělivost a ochotu, kterou mi v průběhu zpracování mé diplomové práce věnoval.

Dále bych ráda poděkovala paní Mgr. Petře Poláčkové a Mgr. Jaromíru Mansfeldovi za možnost vykonání své praktické části v jejich hodinách biologie.

Velké poděkování patří rovněž mé rodině, příteli a přátelům za morální podporu a trpělivost po celou dobu studia.

### **Anotace práce**

ŠPIČÁKOVÁ, Lucie. *Využití interaktivní tabule ve výuce biologie člověka*. Hradec Králové, 2015. Diplomová práce na Přírodovědecké fakultě Univerzity Hradec Králové. Vedoucí diplomové práce Michal Hruška, 138 s.

Diplomová práce je zaměřena na využití interaktivní tabule ve výuce biologie člověka na středních školách.

Teoretická část rozebírá didaktické využití interaktivní tabule z hlediska technického a metodického, seznamuje čtenáře s jejími klady i zápory a objasňuje didaktický přínos pro žáky a učitele. Cílem praktické části je vytvoření deseti originálních výukových materiálů na jednotlivé tělní soustavy člověka s využitím interaktivní tabule a porovnání didaktického přínosu.

Součástí práce je průzkum zaměřený na využití interaktivních tabulí ve výuce biologie na vybraných středních školách Královéhradeckého kraje. V diplomové práci jsou použity následující metody: prostudování dostupných literárních i internetových zdrojů, vytvoření deseti originálních programů pro interaktivní tabuli, přičemž tři z nich byly zařazeny do výuky biologie. Na základě ověření (nejméně tří originálních programů pro interaktivní tabuli) přímo v podmínkách výuky je posouzen didaktický přínos (popř. negativa) využívání interaktivních tabulí v učitelské praxi.

#### **Klíčová slova:**

Interaktivní tabule, interaktivní program, pracovní list, biologie člověka, gymnázium

#### **Annotation**

ŠPIČÁKOVÁ, Lucie. *The utilization of interactive whiteboard in the teaching of human biology.* Hradec Králové, 2015. Diploma Thesis at Faculty of Science University of Hradec Králové. Thesis Supervisor Michal Hruška, 138 p.

The Diploma Thesis focuses on the use of interactive whiteboards in teaching human biology in secondary schools.

The theoretical part analyses didactical utilization of interactive whiteboards from technical and methodological point of view, acquaints the reader with its pros and cons and clarifies the educational benefits for pupils and teachers. The goal of practical part is create original educational materials on single human body systems with using interactive whiteboards and comparing didactic benefit.

The work includes a survey on the use of interactive whiteboards in teaching biology at selected secondary schools in Královéhradecký region. In the Diploma Thesis are used these methods: study of available literature and internet resources, creating ten original programs for interactive whiteboard, three of them were included in the teaching of biology. On the basis of verification (at least three original programs for interactive whiteboard) directly in terms of teaching is considered didactic contribution (or negative aspects) using of interactive whiteboards in teaching practice.

#### **Keywords**

Interactive whiteboard, interactive programme, worksheet, biology of human, comprehensive school/grammar school

# **Obsah**

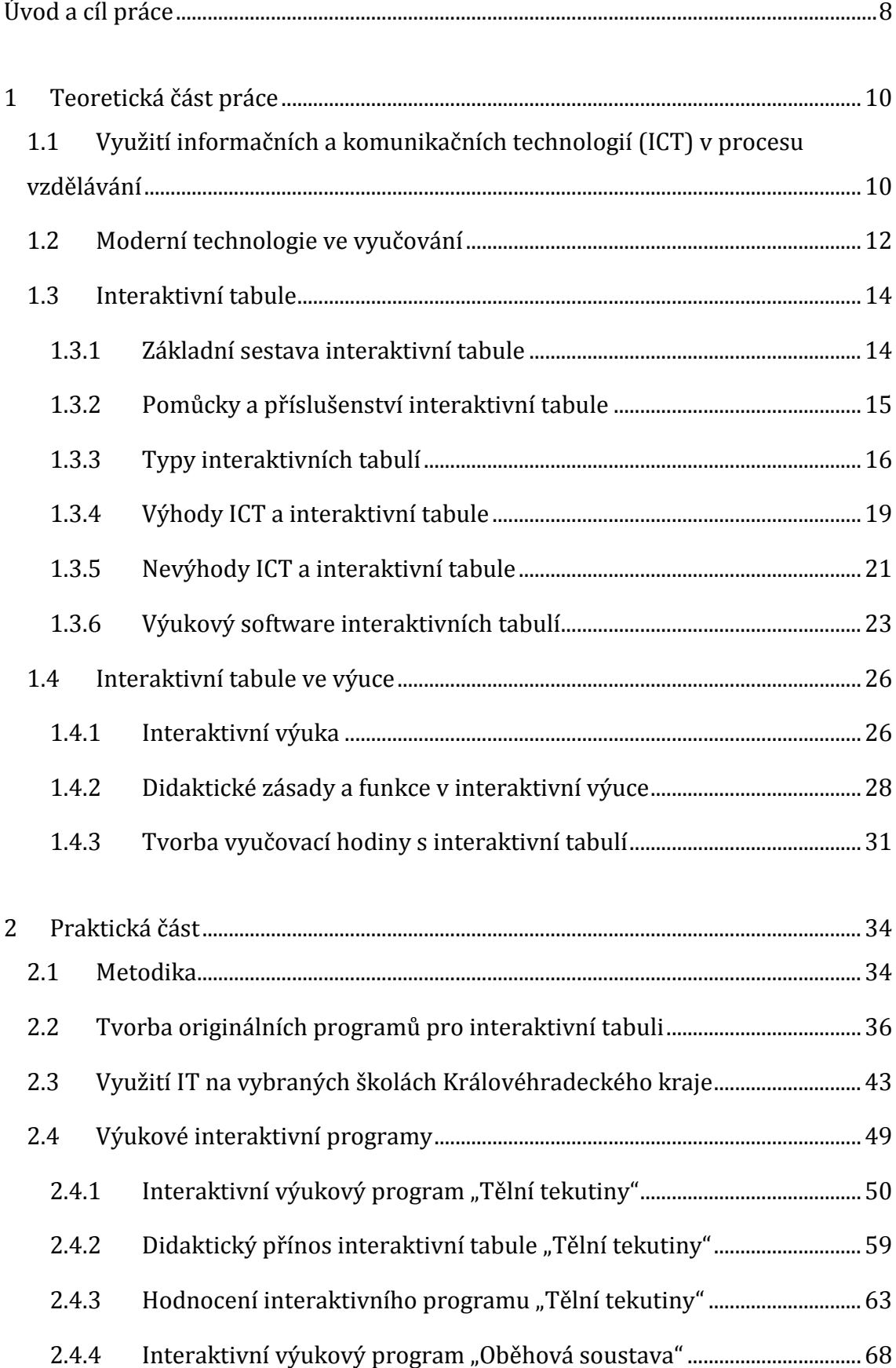

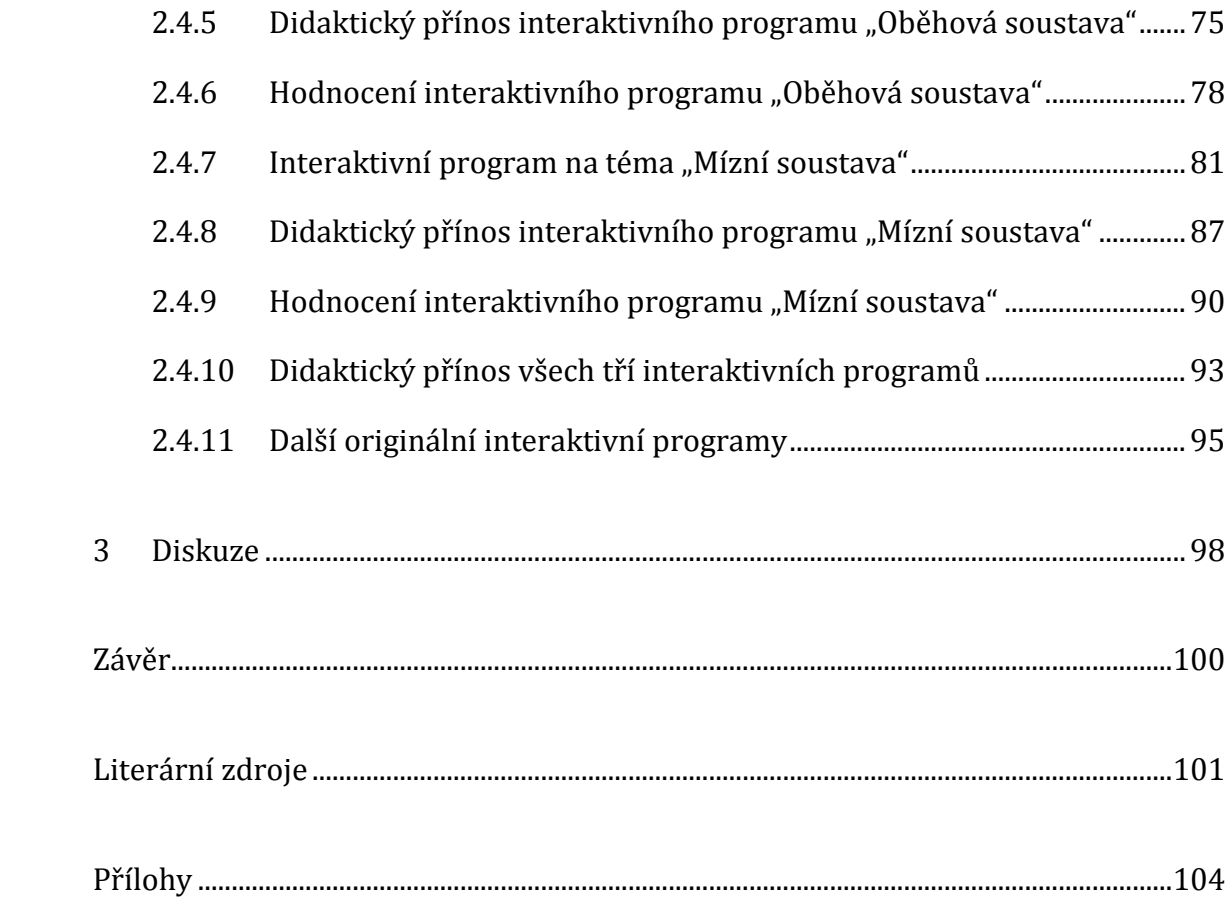

# <span id="page-7-0"></span>**Úvod a cíl práce**

Téma své diplomové práce jsem volila záměrně, především kvůli tomu, že mě zajímají moderní didaktické pomůcky ve výuce, jejich efektivita a oblíbenost u samotných žáků. Žijeme v době, která vyžaduje znalost využití moderních technických prostředků, a proto si myslím, že by využívání těchto pomůcek nemělo chybět ani ve výchovně-vzdělávacím procesu.

Je zcela běžné, že jsou třídy běžně vybaveny počítačem s dataprojektorem a promítacím plátnem, televizními obrazovkami či vizualizéry. Avšak k práci s interaktivní tabulí je mnoho učitelů skeptických, jelikož tvorba vlastního učebního materiálu je náročná na čas a mnoho pedagogů neumí s touto moderní pomůckou pracovat. Přitom výuka s interaktivní tabulí je pro žáky aktivní, moderní, motivační a hlavně názorná, což považuji ve výuce biologie za obzvlášť důležité a přínosné.

Cílem práce je vytvoření originálních interaktivních programů na jednotlivé tělní soustavy člověka pro výuku biologie na středních školách a gymnáziích, které odpovídají úrovni znalostí žáků. Ke každému tematickému celku je vytvořen interaktivní program společně s pracovním listem pro žáky a metodickým listem pro učitele. Na základě ověření tří programů přímo v podmínkách výuky je posouzena efektivita využívání této moderní pomůcky. Dílčím cílem je zmapování využívání interaktivní tabule ve výuce biologie na vybraných školách Královéhradeckého kraje u učitelů biologie.

Teoretická část práce je zaměřena na využívání moderních didaktických pomůcek ve výuce, přičemž ohniskem zájmu je hlavně využívání interaktivní tabule. Seznamuje čtenáře s jednotlivými typy tabulí, s jejími výhodami a nevýhodami, popisuje zásady a podmínky interaktivní výuky. Poslední kapitolou je tvorba vyučovací hodiny s interaktivní tabulí, ve které může každý učitel najít mnoho tipů a cenných rad.

Praktická část diplomové práce nabízí originální interaktivní programy vytvořené v programu SMART Notebook pro interaktivní tabuli SMART Board. Tři z deseti programů byly aplikovány do výuky a na základě srovnání se žáky, kteří s touto moderní pomůckou ve výuce biologie nepracovali, je posouzen didaktický přínos interaktivní tabule. V této části jsem se rovněž zaměřila na využívání interaktivních tabulí na vybraných středních školách a gymnáziích Královéhradeckého kraje, které proběhlo formou dotazníku.

## <span id="page-9-0"></span>**1 Teoretická část práce**

# <span id="page-9-1"></span>**1.1 Využití informačních a komunikačních technologií (ICT) v procesu vzdělávání**

Současná společnost se vyznačuje dvěma fenomény – globalizací a technickým pokrokem, přičemž oba tyto procesy přispívají k vývoji globální ekonomiky, která má dopad na zaměření a povahu vzdělávacích institucí. Stále více se ve svém životě setkáváme s moderními technologiemi a ani škola by v tomto případě neměla být výjimkou. Vzdělávací instituce by proto neměly zůstat pouhým místem pro předávání předepsaného souboru informací prostřednictvím učitelů, ale měly by se zaměřit na to, aby u svých žáků a studentů rozvíjeli schopnost učit se po celý život (Maněnová, 2012). K modernizaci škol a k modernímu pojetí vzdělávání mohou přispět i moderní informační a komunikační technologie (dále jen ICT).

Jedním ze základních cílů současné školy je připravit žáky na fakt, že ve svém osobním životě či budoucím zaměstnání budou muset umět efektivně využívat elektroniku a výpočetní techniku. Na tento fakt se škola snaží reagovat elektronizací výchovně-vzdělávacího procesu ve třech oblastech:

- Výukou informatiky jako studijního vědního oboru v samostatných předmětech nebo jako součást jiných předmětů.
- Využíváním elektroniky a počítačů ve výchovně-vzdělávacím procesu a k podpoře řízení výuky a žákova učení (Vališová, Kasíková, 2011).

Informační a komunikační technologie (z angl. *Information and Communication Technologies*) je pojem, zahrnující veškeré technologie používané pro práci s informacemi a komunikaci. Svatoš (In Průcha, 2009) vymezuje technologie z pedagogického hlediska následovně: *"Novými technologiemi se rozumí vzdělávací postupy akcentované dobou, které čerpají z materiálnětechnického rozvoje, jenž přináší vyučovacím činnostem učitele a žákovu učení nové a netradiční možnosti, a programová podpora těchto postupů."* Jak uvádí anglický poradce v oblasti využívání ICT ve vzdělávání Terry Freeman (In Maněnová, 2012): "*ICT jsou informační a komunikační technologie, často nazývané jako* 

*vzdělávací technologie. Termín se vztahuje k využívání digitálních technologií, jako jsou počítače, digitální kamery, elektronické tabule, software, webové stránky a nástroje jako blogy a wiki stránky*." Dále Freeman (In Maněnová, 2012) uvádí, že elektronické (interaktivní) tabule jsou jedny z nejmodernějších technologií, které pronikají do škol. Z pedagogického hlediska ve vymezení ICT jsou prioritně reflektovány potřeby vzdělávání a jeho aktérů. ICT jsou tudíž pouhým nástrojem pro naplnění obsahu vzdělávání, forem, metod, apod. Dobře tento postup vystihuje Earle (2002), který tvrdí, že: "*Integrace technologií do vzdělávání není o technologiích – jde především o vzdělávací obsah a efektivní vyučovací metody. Samotné technologie jsou pouze nástroje, jejichž úkolem je zprostředkovávání vzdělávacího obsahu a zkvalitňování vyučovacích metod*."

Nové vzdělávací technologie představují jistý pokrok ve vývoji didaktických prostředků. Jejich obecnými znaky jsou (Průcha, 2009):

- $\triangleright$  integrovanost,
- > multimediálnost,
- interaktivita (uživatel se aktivně podílí na procesu vyučování učení),
- osamostatnění vzdělávacích rolí (větší samostatnost žáka),
- zvýšení významu vztahu mezi tzv. hardwarem (technické prostředky) a softwarem (výukové programy),
- otevření nových podob studia (e-learning, distanční vzdělávání, individualizovaná výuka), jejichž smyslem je řízení učební činnosti jedince a podpora jeho autoedukace.

Evropská unie si uvědomuje, že dovednosti v oblasti informačních a komunikačních technologií mají v 21. století velký význam, a proto podnikla kroky, jejichž cílem je začlenit ICT do procesu vzdělávání. První kroky se v této oblasti začaly realizovat od roku 1996 (*Green Paper People first: Living and working in the information society*, 1996). V roce 2001 poté Komise Evropské unie všem svým členským státům doporučila, aby zajistily, že občané získají mimo znalosti čtení, psaní a počítání i znalosti v oblasti ICT. Gramotnost obyvatel v této oblasti je důležitá především pro udržení zaměstnanosti Evropanů, také pro překlenování propastí rozvinutosti regionů EU a v neposlední řadě je znalost ICT potřebná pro sbližování mladší a starší generace. Na všechny tyto skutečnosti reagují vládní orgány reformami vzdělávacích soustav. V České republice jsou tyto změny prezentovány následujícími dokumenty: Národním programem rozvoje vzdělávání – Bílá kniha (2001), Zákonem č. 561/2004 Sb., o předškolním, základním, středním, vyšším odborném a jiném vzdělávání (2005) a Rámcovými vzdělávacími programy (Maněnová, 2012).

Zpráva OECD *Learning to Change: ICT in Schools* z roku 2001 pojmenovává hlavní důvody implementace informačních a komunikačních technologií následovně:

- Ekonomické důvody vycházející z potřeb současné i budoucí ekonomiky, jelikož znalost páce s ICT je jedním z významných faktorů úspěšnosti na trhu práce.
- Pedagogické důvody jsou založeny na potenciálu ICT pro vyučování a učení, ale i pro školský management, kdy jsou moderní technologie vnímány jako prvek, který je příčinou změn a inovací ve školách.
- Sociální důvody schopnost využívat ICT je vnímána jako předpoklad pro život ve společnosti. Navíc moderní technologie pomáhají hendikepovaným dětem zvládat mnohé překážky ve vyučovacím procesu, čímž se propojují sociální a pedagogické důvody (Šeďová, Zounek, 2009).

### <span id="page-11-0"></span>**1.2 Moderní technologie ve vyučování**

Mezi moderní technologie ve vyučování řadíme (Hlaďo, 2007):

- Osobní počítač, který je nejvyhledávanějším pomocníkem v rukou učitelů i žáků. Součástí počítače je hardware a software. Hardware se skládá z monitoru, počítačové skříně, klávesnice a myši, software zahrnuje operační systém. Do této kategorie také řadíme přenosné notebooky a menší netbooky.
- Vizualizér, který zachycuje malou kamerou z průsvitné či neprůsvitné předlohy (mohou to být diapozitivy, informace na transparentních fóliích, knihy, encyklopedie, časopisy, slovníky, mapy, atlasy, fotografie, obrázky, grafy aj.). Vizualizér vytváří ze

snímaných objektů digitální záznam, který je pomocí dataprojektu zobrazen na projekční plátno.

- Dataprojektor, který snímá pracovní plochu počítače a zobrazuje ji na plátno. Učitelé tuto pomůcku využívají zejména při výkladu učiva s prezentací (v programu PowerPoint), ale také při procvičování učiva, didaktických testech, písemných prací a dalších činností, kdy je důležité promítnou dané informace uložené v počítači celé třídě.
- Tablet je menší přenosný počítač ve tvaru desky s dotykovou obrazovkou. Místo klávesnice se používá virtuální klávesnice na obrazovce. Lze jej ovládat prstem nebo pomocí stylusu. S tabletem může učitel na dálku ovládat připojený počítač a komunikovat s interaktivní tabulí. Při práci s informacemi může tedy stát v prostoru třídy, což je mnohdy velmi výhodné.
- Hlasovací zařízení velmi pomáhá interaktivní výuce. Připomíná dálkový ovladač televizoru, se kterým mohou žáci volit správné odpovědi zobrazené na projekčním plátně dataprojektorem. Hlasovací zařízení je bezdrátově připojeno k hlavnímu počítači, který zaznamenává odpovědi žáků, které mohou být následně uloženy v počítači nebo zobrazeny na promítacím plátně. Toto testování je výhodné, protože ihned poskytuje zpětnou vazbu učiteli i samotným žákům a není pro ně tak stresující jako klasické zkoušení.
- Mezi další audiovizuální techniku patří televizor, videopřehrávač, DVD přehrávač.
- Při výuce se rovněž využívají MP3 přehrávače, elektronické čtečky, videokamery, fotoaparáty a další pomůcky.
- Interaktivní tabule (viz. kapitola 1.3 *Interaktivní tabule*).

#### <span id="page-13-1"></span><span id="page-13-0"></span>**1.3 Interaktivní tabule**

#### **1.3.1 Základní sestava interaktivní tabule**

Základem každé funkční sestavy pro práci s interaktivní tabulí, je samotná interaktivní tabule, počítač a datový projektor.

Interaktivní tabule je velká dotykově-senzitivní plocha, jejímž prostřednictvím probíhá vzájemná komunikace mezi uživatelem a počítačem s cílem zajistit maximální možnou míru názornosti zobrazovaného materiálu (Dostál, 2009). Jedná se o aktivní plochu, která je propojena s počítačem a dataprojektorem. Funguje nejenom jako promítací a pracovní plocha, ale i jako velký grafický tablet. Uživatel ovládá jednotlivé počítačové aplikace samotným dotykem nebo pomocí čtyř magnetických barevných popisovačů, které jsou uloženy na dolním okraji obrazovky společně s gumovací houbou. S těmito popisovači může uživatel na plochu i psát nebo kreslit. V podmínkách výuky žák nebo učitel může prstem nebo perem ovládat objekty zobrazené na interaktivní tabuli stejným způsobem jako počítačovou myší ovládá objekty na monitoru svého počítače (Projekt SIPVZ, [online]). Interaktivní tabuli můžeme pořídit na mobilním stojanu (obr. č. 1). Tento typ je vhodný, pokud je na škole omezený počet tabulí a učitelé je tak mohou podle potřeby přemisťovat z jedné učebny do druhé. Dalším typem je tabule pevně ukotvená ke zdi (obr. č. 2). Tento typ můžeme vidět zejména na větších školách, ve kterých je interaktivní tabulí vybavena téměř každá učebna.

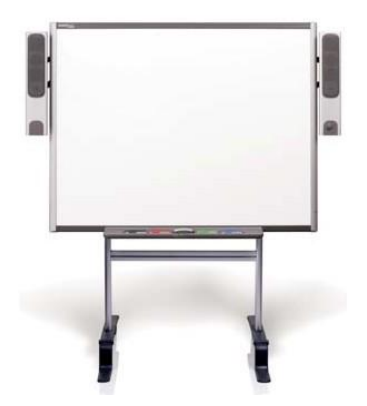

Obr. č. 1: Mobilní interaktivní tabule Obr. č. 2: Pevně ukotvená (zdroj: iTabule, [online]) interaktivní tabule

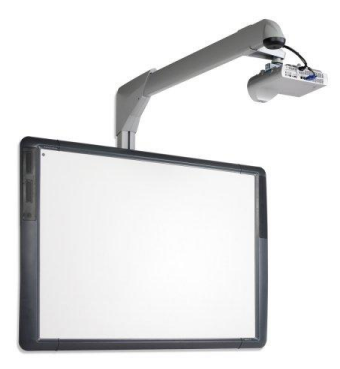

(zdroj: ZŠ Vltava, [online])

Pracovní stanici představuje osobní počítač nebo notebook. Při práci s interaktivní tabulí mimo standardního systémového programového vybavení (operační systém, antivirový software, atd.) jsou aktivně spuštěny dva další základní programy: samotný výukový software, který je prezentován a ovládací software interaktivní tabule. Software interaktivní tabule zajišťuje propojení grafických dat z výukového softwaru s daty přicházejícími z interaktivní tabule a zpracované vstupy předává ve formě digitálních dat již standardním způsobem do datového projektoru k promítnutí. Software interaktivní tabule instalovaný na pracovní stanici následně takto získaná data propojí, zpracuje a zašle do projektoru k zobrazení. Současně je schopen reagovat i na data přicházející z jiných částí pracovní stanice, například z počítačové myši (Projekt SIPVZ, [online]).

Datový projektor zajišťuje promítnutí příslušného obrazu na plochu interaktivní tabule. Informace z počítače mohou být promítnuty i na jakoukoliv jinou projekční plochu, např. promítací plátno nebo stěnu, jejichž povrch je vhodně upraven.

#### **1.3.2 Pomůcky a příslušenství interaktivní tabule**

<span id="page-14-0"></span>Pro lepší efektivitu práce a větší didaktický přínos lze k interaktivní tabuli pořídit celou řadu dalších doplňkových pomůcek a příslušenství.

Jedním z nich jsou různé hlasovací a odpovědní systémy, které umožňují žákům větší zapojení do různých aktivit. Nespornou výhodou této pomůcky je zapojení všech žáků najednou. S hlasovacím zařízením může učitel rychle žáky prozkoušet a prověřit jejich znalosti nebo pozornost. Existují různé aplikace, které automaticky vyhodnotí odpovědi všech žáků, takže učitel získá zpětnou vazbu jejich vědomostí a dovedností a nemusí opravovat didaktické testy, což mu zabírá velmi mnoho času. Výsledky mohou být uváděny konkrétně, jelikož každý žákův vysílač má svoje číslo, nebo statisticky, tedy s určením četností dané odpovědi. Součástí hlasovacího zařízení jsou bezdrátové vysílače pro žáky, dále přijímač, který je připojen k počítači přes USB port, a poslední součástí je software (ovládací program), který vyhodnocuje výsledky hlasování (Bannister, 2010).

Dalším možným doplňkovým příslušenstvím je interaktivní tablet, který umožňuje ovládání interaktivní tabule na dálku. Výhodou pro učitele je, že se může

volně pohybovat po místnosti a kontrolovat tak všechny žáky, zapisovat si poznámky, apod. Tablet také umožňuje přesnější kreslení a psaní a je vhodný pro handicapované žáky, kteří se mohou pomocí tabletu přímo z lavice aktivně zapojit do výuky, aniž by byla nutná jejich přítomnost u samotné interaktivní tabule.

Dále můžeme využít dokumentovou kameru (vizualizér), díky které můžeme snímat např. objekt, obrázek, graf a promítnout je celé třídě. Pokud ale potřebujeme výukové materiály vytisknout, je potřebná tiskárna.

Dalším možným příslušenstvím jsou nástroje, kterými ovládáme interaktivní tabuli. Jsou jimi např. interaktivní pera, gumovací houba, ukazovátka, dálkové ovládání, apod.

Výrobci interaktivních tabulí nyní nabízejí i možnost zakoupení funkce, která umožňuje práci dvou uživatelů najednou. Tabuli lze buď rozdělit a každý uživatel má svou vlastní část, kterou ovládá pomocí dálkového zařízení (např. tabletu), nebo je možné poskytnout druhému uživateli vlastní sadu nástrojů, se kterou může pracovat. Tato funkce je výborná např. při řešení úloh v genetice či matematice (Bannister, 2010).

#### **1.3.3 Typy interaktivních tabulí**

<span id="page-15-0"></span>Interaktivní tabule můžeme rozlišit dvěma základními způsoby: dle druhu projekce (umístění dataprojektoru) nebo s ohledem na druh snímání pohybu.

Podle umístění dataprojektoru rozlišujeme dle Hubatky (Jak vybrat interaktivní tabuli? Aneb není tabule jako tabule…*,* [online]) interaktivní tabule s přední a zadní projekcí.

- U tabule s přední projekcí je dataprojektor umístěn před tabulí. Projektor promítá obraz z počítače a je zavěšen buď u stropu, nebo v horní části interaktivní tabule. Jak uvádí Dostál (2009) s tímto typem tabule se setkáme v 99 % případů. Je tudíž nejběžnějším typem tabule ve školských zařízeních. Nevýhodou však je umístění projektoru, který tak může být vystaven mechanickému poškození a navíc může být vrhán stín na tabuli během jejího používání.
- U interaktivní tabule se zadní projekcí je dataprojektor umístěn za tabulí, čímž je odstraněn problém s poškozením dataprojektoru

a stínem. Nicméně nevýhodou právě tohoto typu je vyšší pořizovací cena a větší rozměry tabule (její hloubka).

 $\triangleright$  Na trhu se v současnosti objevuje ještě třetí varianta – interaktivní tabule s krátkou projekcí. U těchto tabulí je datový projektor mnohem blíž povrchu tabule a promítá obraz směrem dolů pod úhlem 45 stupňů (Centrum didaktických a multimediálních výukových technologií, [online]).

Dle Wagnera (2011) můžeme dále rozlišit interaktivní tabule podle druhu snímání pohybu. Rozlišujeme: tabule snímající elektrický odpor, elektromagnetické, kapacitní, laserové, infračervené, ultrazvukové a optické.

- Interaktivní tabule, která měří elektrický odpor (syn. odporová dotyková interaktivní tabule), je založena na principu stlačení elektricky vodivé membrány, pod kterou je malá vzduchová mezera a další membrána. Stlačením dojde k propojení obou ploch a detekci místa stlačení. Povrch těchto tabulí bývá obvykle opatřen další průhlednou fólií, na kterou se nechá psát běžnými popisovači, avšak její kvalita může ovlivnit životnost a použitelnost celé tabule. Krycí fólie se časem samovolně nebo i po větším nárazu může začít od podkladu oddělovat. Může navíc začít absorbovat barvy z nekvalitních popisovačů a časem zhoršovat optické vlastnosti tabule. Odporové interaktivní tabule obvykle neobsahují feromagnetickou vrstvu a nelze tak na nich pracovat s obyčejnými magnetkami (SIPVZ, [online]). Nevýhodou těchto tabulí je skutečnost, že vrstvy jsou náchylné na poškrábání a může dojít k proražení vrstev. Z uživatelského hlediska je však práce s tímto typem interaktivní tabule velmi snadná a komfortní, jelikož k jejímu využívání žákům a učitelům stačí pouhý dotyk prstem.
- Elektromagnetická interaktivní tabule využívá schopnosti permanentního magnetu uloženého v pouzdře připomínající pero narušovat elektromagnetické pole generované vlastní tabulí. Za interaktivní plochou elektromagnetické tabule je soustava vodičů, které působí na cívku ve špičce interaktivního pera. Po stlačení špičky pera dojde k detekci místa dotyku. Nejrozšířenějším zástupcem tohoto druhu interaktivních tabulí je tabule ActivBoard. Výhodou je robustní konstrukce, feromagnetický povrch

a také odolnost proti poškrábání a nárazům, jelikož jsou tyto tabule vyrobeny z velmi tvrdého a odolného materiálu.

- Tabule kapacitní pracuje na podobném principu jako tabule elektromagnetická s tím rozdílem, že k ovlivnění elektrického pole dojde pouhým prstem uživatele.
- U laserové tabule jsou laserové vysílače a snímače umístěny zpravidla v obou horních rozích tabule a paprsky jsou za pomoci otáčivých zrcátek promítány před celou plochu. Zrcátka na pasivním peru odrážejí paprsek zpět a jeho pozice je spočítána triangulací.
- U infračervené tabule se po dotyku prstem nebo perem mezi řadou infračervených zdrojů a senzorů přeruší paprsky. Poté se vypočte místo dotyku.
- Ultrazvukové tabule jsou vyrobeny z čirého skla, po kterém se šíří ultrazvukové vlny. Jestliže se uživatel dotkne plochy této tabule, vlny jsou absorbovány a dotek je generován elektronikou interaktivní tabule. Jelikož je tato tabule vyrobena z velmi odolného skla, má tato technologie vysokou trvanlivost, je však využívána pro výrobu interaktivních tabulí menších rozměrů. Nevýhodou je také citlivost na poškrábání a silné znečištění.
- $\triangleright$  Kombinovaná ultrazvuková tabule kombinuje principy ultrazvukové a infračervené tabule. Při stisku tlačítka, který se nachází na interaktivním peru, se vyšle ultrazvukový a zároveň infračervený paprsek. Poté dojde ke zpracování obou signálů a následně je vypočítána poloha pera.
- U optické tabule je dotyk prstu nebo pera na ploše tabule zaměřen kamerami, které jsou umístěny zpravidla v horních rozích tabule. Z takto sejmutého obrazu se následně vypočte místo dotyku.

#### **1.3.4 Výhody ICT a interaktivní tabule**

<span id="page-18-0"></span>Zounek a Šeďová (2009) uvádějí, že jedním z klíčových důvodů zavádění moderních technologií do vzdělávání je především podpora a zkvalitnění práce učitelů. Moderní technologie včetně interaktivní tabule se tudíž stávají pomocníky učitelů v jejich přípravě na výuku a archivaci příprav na výuku. Jejich prostřednictvím učitelé mohou snadněji aktualizovat informace, což určitě ocení učitelé hlavně přírodovědných oborů (např. biologie a stále se měnícího systému rostlin a živočichů). Moderní technologie mohou podpořit komunikaci všech účastníků školního vzdělávání, příkladem je možnost publikace žákovské práce prostřednictvím elektronického časopisu. Napomáhají při řízení výuky, jelikož umožňují uložení a následné zpracování dat, zkvalitňují žákovo učení a zlepšují jeho výsledky, jsou nástrojem řešení problémů, podporují kreativitu žáků, zlepšují prezentační dovednosti a interakci mezi žáky. Učitelé mohou ICT využívat ke svému dalšímu sebevzdělávání a rozvoji, čímž je podpořen inovativní přístup ve vzdělávání.

Interaktivní tabule, jako jedna z nejmodernějších didaktických pomůcek, usnadňuje učiteli práci při výkladu, vysvětlování, procvičování, vyhledávání informací na internetu, ale taktéž při brainstormingu nebo projektovém vyučování, apod. (Hlaďo, 2007). Dle Hausnera (2007) interaktivní tabule slouží jako dynamický prvek, přičemž jsou učiteli a žákům: "*zpřístupněny rozsáhlé zdroje výukových materiálů či výukových elementů (objektů – textů, obrázků, vizuálních i zvukových klipů), které mohou být prezentovány v souvislostech a vzájemných vazbách při respektování didaktických zásad*." Dále uvádí, že interaktivní tabule: "*přináší do dosud statického projevu učitele dynamiku a pohyb*." Při používání interaktivní tabule ve výuce závisí především na samotných učitelích a jejich didaktických dovednostech, jelikož tabule je pouze prostředkem k dosažení cíle. Proto by učitelé měli být dostatečně seznámeni a proškoleni s používáním této moderní pomůcky.

Obecné výhody používání interaktivní tabule ve výuce jako vhodné didaktické pomůcky jsou následující:

- zvyšuje názornost,
- zprostředkovává vizuální informace,
- motivuje žáky a vzbuzuje větší zájem o učivo,
- spoří čas menší časové ztráty na zápis, který vyžaduje tradiční školní tabule,
- aktivně zapojuje žáky do výuky,
- $\triangleright$  omezuje pasivní příjem informací,
- umožňuje změny organizační formy vyučování podle momentální potřeby,
- podporuje různé vyučovací metody (brainstorming, apod.),
- okamžitá zpětná vazba mezi žáky a učitelem,
- lepší komunikace mezi učitelem a žákem,
- podpora mezipředmětových vztahů,
- všestranné působení na smysly žáků,
- usnadnění učení žáků s vývojovými poruchami a speciálními výukovými potřebami,
- lepší upevnění a usnadnění opakování učiva učitel se může kdykoliv během výuky vrátit k předešlé látce nebo poznámkám a využívat je k opakování,
- umožnění méně stresujícího zkoušení žáci mohou demonstrovat své vědomosti pomocí interaktivní tabule (prostřednictvím hry, prezentací, apod.),
- možnost opětovného použití interaktivních programů učitele,
- možnost sdílení materiálů se žáky (výhodné pro absentující žáky),
- zvýšení technologické, informační a počítačové gramotnosti žáka i učitele.

Nespornou výhodou interaktivní tabule je tudíž fakt, že je výuka aktivizující a žáci jsou více motivováni k činnosti. Učitel získává bezprostřední zpětnou vazbu a může lépe komunikovat s celou třídou. V dnešní době, kdy je kladen velký důraz na integraci a inkluzi vzdělávání, tzn. zapojování žáků se speciálními vzdělávacími potřebami a vývojovými poruchami do běžných tříd, je interaktivní tabule velkým pomocníkem, jelikož těmto žákům usnadňuje učivo vizualizovat a působí na všechny jeho smysly. Zvukové vlastnosti jednotlivých interaktivních aktivit navíc umožňují žákům přístup k učivu poslechem a ne pro ně často obtížným vyhledáváním informací v tištěném textu. Pokud jsou ve třídě přítomni žáci s postižením pohybového aparátu, mohou interaktivní tabuli ovládat psací tabulkou s bezdrátovým připojením z jakéhokoliv místa v učebně.

#### **1.3.5 Nevýhody ICT a interaktivní tabule**

<span id="page-20-0"></span>Moderní technologie mohou sloužit jako účinná pomůcka či podpora při vyučování. Z jiného úhlu však mohou představovat komplikovanou oblast, ke které jsou mnozí učitelé skeptičtí a spíše preferují tradiční koncepci vyučování. Proto i když jsou moderní technologie propagovány jako nástroj vyšší efektivity výuky, mnoho učitelů si zachovává odstup a moderní technologie do své výuky zahrnují minimálně nebo vůbec. Výzkum, který provedla Maněnová (2012) poukazuje na fakt, že učitelé, kterým je nad 30 let ve své výuce využívají moderní technologie mnohem méně, než ti učitelé, kterým je pod 30 let.

Jak ve své knize uvádí Zounek a Šeďová (2009) existují 3 hlavní bariéry v implementaci ICT do sektoru vzdělávání. Tyto bariéry nalezneme na úrovni učitelů, jednotlivých škol i školského systému.

- Bariéry na úrovni učitelů jsou následující:
	- o nedostatečné dovednosti v práci s ICT,
	- o nedostatek motivace a jistoty učitelů ve využívání ICT,
	- o nedostatek pedagogického vzdělání učitelů vzdělávací programy a kurzy nejsou orientovány na didaktickou práci s ICT, ale pouze na zvládnutí práce s moderními technologiemi.
- Bariéry v rovině škol jsou následující:
	- o chybějící nebo špatná kvalita technologické infrastruktury,
- o zastaralý hardware,
- o nedostatek vhodných výukových programů,
- o omezený přístup k ICT (např. možnost využití pouze v počítačové učebně),
- o omezená zkušenost s projekty či projektově orientovanou výukou,
- o nedostatečné začlenění ICT do fungování školy.
- Bariéry na úrovni školského systému:
	- o rigidní struktura tradičních školských systémů,
	- o tradiční způsob hodnocení (tradičně orientováno na obsah, nikoliv na sociální nebo jiné schopnosti žáků),
	- o restriktivní kurikulum či obsah vzdělávání.

Interaktivní tabule je jednou z nejmodernějších didaktických pomůcek. Stejně jako ostatní moderní technologie, i ona má svoje negativní stránky. Ondřej Neumajer (2012) dělí negativa interaktivní tabule na didaktické a technické. Didaktická negativa jsou špatně využívané možnosti interaktivních tabulí. Do této kategorie patří fakt, že učitel pouze promítá obraz na tabuli, avšak neužívá interaktivity a neaktivizuje tak žáky k činnosti. Mezi technické nedostatky patří např. malé rozměry a nízké rozlišení tabule, obtížnost výškového nastavení, zvýšená zvuková hladina dataprojektoru, vrhání stínu, zatemnění učebny a následné používání umělého světla, kdy u učitelů či žáků mohou nastat zdravotní problémy (bolest očí).

Obecně tedy nedostatky interaktivních tabulí můžeme shrnout následovně:

- $\triangleright$  vysoká pořizovací cena,
- nevhodně umístěná tabule,
- nesprávné využívání tabule (např. pouze na promítání), čímž je potlačena interaktivita a aktivní činnost žáků,
- zahlcenost žáků obrovským množstvím informací, což může vést k tzv. encyklopedismu,
- přílišné využívání interaktivní tabule zájem žáků opadá a práci s ní berou jako samozřejmost,
- potlačení abstraktního myšlení žáků,
- $\triangleright$  upřednostnění "virtuálního světa" nad reálným odklon od experimentů. demonstrace pokusů, přírodnin a jiných pomůcek,
- časová náročnost příprav výukových programů,
- neatraktivní zpracování výukového programu (nezajímavost, nepřehlednost, nesystematičnost, apod.),
- omezený počet pracujících žáků přímo u tabule,
- $\triangleright$  vrhání stínu.
- zdravotní potíže,
- problém s autorskými právy k obrázkům, ilustracím, mapám, objektům, apod.,
- vandalismus žáků a následné obavy z možného poškození tabule,
- tabule se může stát prostředkem šikany učitele ze strany žáků (např. odpojení/přepojení kabelů, rozostření dataprojektoru, apod.).

Velkým negativem interaktivní tabule pro většinu škol je jejich vysoká pořizovací cena. Z pohledu učitelů je to značná časová náročnost, pokud chtějí svou výuku ozvláštnit vytvořením vlastních originálních výukových programů. Většina učitelů rovněž neumí pracovat s moderními didaktickými pomůckami a musejí být proškoleni, což je opět značná časová investice. Nevýhodou je rovněž fakt, že s interaktivní tabulí smí pracovat vždy jen jeden žák, tudíž mohou být žáci málo motivování k činnosti a učitel může mít problémy s kázní ve třídě.

#### **1.3.6 Výukový software interaktivních tabulí**

<span id="page-22-0"></span>Interaktivní software jsou výukové programy, které komunikují s počítačem a interaktivní tabulí. Je profesionálně vytvářen softwarovými firmami pro podporu výuky. Hlavním cílem je zábavnou formou motivovat žáky, atraktivním způsobem předložit učivo a následně procvičit probranou látku (*Manuál k práci s interaktivní tabulí,* 2010).

Každý typ interaktivní tabule má svůj vlastní software, který ve většině případů není kompatibilní se softwary jiných firem, což je značná nevýhoda pro učitele. Každý učitel se proto před zahájením tvorby výukových programů pro interaktivní tabuli musí předem seznámit s daným typem softwaru. Nejrozšířenějšími softwary v České republice jsou Smart Notebook, který je kompatibilní s interaktivní tabulí Smart Board, a Activ studio, Activ inspire nebo také Activ primary, které jsou kompatibilní s tabulí Activ Board. Jak uvádí Záleský a Zumrová (2010), díky velkému konkurenčnímu boji jsou softwarové programy na dobré úrovni a liší se pouze některými funkcemi.

Smart Notebook software je dodáván k interaktivním tabulím značky Smart Board. Kromě tohoto základního programu existují i různé modifikace, které byly zhotoveny podle využitelnosti v různých učebních předmětech. Jsou jimi např. Smart Notebook Math Tools (pro výuku matematiky), 3D Tools for Smart Notebook software (umožňující zobrazení 3D objektů), Smart Response (pro možnost hlasování a využití odpovědních systémů) nebo Smart Notebook viewer, který umožňuje pouze nahlížení do zhotovených programů bez možnosti editace. V současnosti se na českých školách používá program ve verzi 10 nebo novější verze 11, ve kterém jsou zhotoveny výukové programy autorky této práce na jednotlivé soustavy lidského těla. Poslední a tudíž i nejmodernější verzí je Smart Notebook 14 dodávaný od dubna 2014 a rozšířený o nové nástroje. Uživatel pomocí Smart Notebook může vytvořit vlastní výukový obsah nebo využít obsah z vyhledávací galerie edukačních materiálů. Prostředí tohoto software dělí plochu na dvě části: pracovní plochu a panel nástrojů. V tomto panelu najdeme 3 části:

- třídění stránek pro zobrazování a organizaci náhledů stránek,
- galerii pro připojení a ukládání obrázků, grafů, ilustrací, kreseb, zvuků, filmů, animací a textových souborů,
- přílohy pro připojení souborů, zkratek a odkazů (*Manuál k práci s interaktivní tabulí,* 2010).

Activ studio je software kompatibilní s interaktivními tabulemi značky Activ Board. Jeho modifikací je Activ primary, který je zaměřen na práci se žáky 1. stupně základní školy. Na atraktivitě tohoto softwaru se podílí celá řada různých pozadí, obrázků, tvarů, zvuků, aktivit i interaktivních rýsovacích potřeb. Programy Promethean Activstudio Flipchart Viewer a Promethean Activprimary Flipchart Viewer jsou prohlížeče, které umožňují otevírat výukové hodiny vytvořené v Activ studiu i na jiných interaktivních tabulích (*Manuál k práci s interaktivní tabulí,*  2010). Následující tabulka 1 porovnává vybraná kritéria interaktivních tabulí.

| Kritéria porovnávání | <b>Smart Board</b>         | <b>Activ Board</b>         |
|----------------------|----------------------------|----------------------------|
| Způsob ovládání      | Jednoduché intuitivní      | Ovládání pomocí            |
|                      | ovládání popisovačů,       | elektronického pera.       |
|                      | příp. pomocí prstu,        | Nástroje se volí výběrem   |
|                      | ovládání zvládá i pětileté | z menu. Občas se stává, že |
|                      | dítě velmi snadno a        | učitel nebo žák            |
|                      | rychle.                    | nezaregistruje, zda        |
|                      |                            | v daném okamžiku           |
|                      |                            | pracuje s myší či          |
|                      |                            | kreslícím nástrojem.       |
|                      |                            | Starší žáci se orientují   |
|                      |                            | snadno.                    |
| Databáze obrázků     | Omezená, ale je možné      | Široká databáze obrázků    |
|                      | stáhnout rozšíření         | volně využitelných pro     |
|                      | z podpůrné stránky         | práci na výukových         |
|                      | www.smarttech.com.         | materiálech.               |
| Nástroje             | Oba programy obsahují      | Možné zařízení ActivVote.  |
|                      | zvláštní nástroje pro      | ActivSlate pro žáky se     |
|                      | práci se soubory -         | vzdělávacími problémy,     |
|                      | rekordéry a další          | k dispozici i se zvukovými |
|                      | příslušenství. Ovládání je | moduly.                    |
|                      | jednoduché.                |                            |
| Psaní                | Fixy jsou prakticky        | Elektronické pero je při   |
|                      | nezničitelné.              | nevhodném zacházení        |
|                      |                            | náchylné na poškození.     |
|                      |                            |                            |
| Funkce               | Umožňuje pouze základní    | Umožňuje velmi dokonalé    |
|                      | funkce. Program            | prezentace                 |
|                      | umožňuje transport do      | s předprogramovaným        |
|                      | obecně známých formátů     | přechodem a dalšími        |
|                      | avšak bez možnosti         | funkcemi. Program          |
|                      | objekty upravovat.         | umožňuje transport do      |
|                      |                            | obecně známých formátů,    |
|                      |                            | avšak bez možnosti         |
|                      |                            | objekty upravovat.         |
| Cena                 | Nižší než u tabule Activ   | Vyšší než u tabule Smart   |
|                      | Board.                     | Board.                     |
| Kompatibilita        | Nepřenositelnost obou      | Nepřenositelnost obou      |
|                      | formátů.                   | formátů.                   |

Tab. 1: Porovnání interaktivních tabulí Smart Board a Activ Board

(Hausner, 2005)

Dalšími a méně používanými softwary jsou Interwrite workspace dodávaný k tabulím InterWrite a eBeam Interact dodávaný k tabuli eBeam. Dále existují i programy, které jsou nezávislé na druhu interaktivní tabule. Těmito programy jsou EduRibbon a Edubase 2.

EduRibbon je software české značky DOSLI, který není dodáván přímo výrobcem interaktivní tabule k určité značce. Jedná se o univerzální nástroj pro vytváření interaktivních prezentací. Tento program je kompatibilní s libovolnou interaktivní tabulí, což je velká výhoda pro učitele, kteří si jimi vytvořený program pro jakoukoliv tabuli spustí na každém počítači. Odpadá tak problém s nepřenositelností jednotlivých výukových programů.

EduBase 2 je software taktéž dodávaný firmou DOSLI, určený učitelům a lektorům, kteří si do svých hodin připravují interaktivní výukové materiály. Tento software se snaží pokrýt celý proces výuky. Zahrnuje výukové materiály, jako jsou např. testy, pracovní listy nebo celé knihy. Tyto materiály lze publikovat jak v tištěné, tak i v elektronické podobě, je okamžitě dostupný na webu, na papíře nebo během výuky v učebně. Učitel má k dispozici rozsáhlou sbírku učebních materiálů (textů, poznámek, zajímavostí, testových otázek, filmů, fotografií, aj.), ze kterých vzniká samotný výukový plán. Vyučující určí, v jakém pořadí a jakým způsobem chce informace žákům zobrazit během výkladu. Tato činnost většinou zabere hodně času, avšak s tímto programem se čas na tvorbu hodiny výrazně zkracuje (*Manuál k práci s interaktivní tabulí,* 2010).

## <span id="page-25-1"></span><span id="page-25-0"></span>**1.4 Interaktivní tabule ve výuce**

#### **1.4.1 Interaktivní výuka**

V souvislosti s využíváním interaktivní tabule se objevuje i pojem interaktivní výuka. Jedná se moderní a progresivní metodu výuky, jejímž cílem je nabídnout žákům zábavnější a méně stereotypní formu výuky, při které se zvyšuje jejich motivace k učení. Žáci tak přestávají být pouze pasivními posluchači a aktivně se do výuky zapojují, mají možnost spoluvytvářet hodinu a zároveň naplňují výchovně-vzdělávací cíle. Při tomto typu výuky je narušeno tradiční paradigma vzdělávání a nahrazeno pojetím moderním, při kterém jsou na učitele kladeny nové požadavky. Následující tabulka 2 přehledně shrnuje prvky tohoto typu vyučování (Zounek, Šeďová, 2009).

| Prvky moderního<br>modelu vzdělávání | Aplikace do vzdělávání                                                                                                    |
|--------------------------------------|----------------------------------------------------------------------------------------------------|
| Role učitele                         | Facilitátor (plánování, organizování), pomocník,<br>průvodce (poradenství a směřování žáků), kouč, tvůrce.                                                                                                    |
| Role žáka                            | Aktivní a kooperující "tvůrce" znalostí. Přebírá<br>odpovědnost za svoje učení. Organizuje svou vlastní<br>práci.                                                                                                    |
| Výukový styl                         | Interaktivní či dialogické pojetí výuky. Kognitivní<br>podpora (navrhování, doporučování, vybízení<br>k tvořivosti, podpora nezávislého myšlení). Přizpůsobení<br>výuky konceptům a dovednostem žáků (posouzení jejich<br>možností, slabých a silných stránek, potřeb a pocitů).                                                                                          |
| Učení                                | Obecně jde o problémové učení. Dva druhy učení: učení<br>se novým informacím a novým způsobům, jak se učit.<br>Probíhá v kontextu (ve vztahu k životu, vlastním<br>předsudkům a obavám) a je sociální aktivitou<br>(kooperativní učení, vzájemná podpora žáků, žáci jsou<br>vtahování do situací reálného světa, důležitý je dialog<br>mezi žáky i mezi žáky a učitelem). |
| Učební cíle                          | Schopnost žáků konstruovat znalosti. Obnovování,<br>porozumění a využití znalostí. Kognitivní flexibilita.<br>Kritické myšlení a schopnost řešení problémů. Sdílení<br>zkušeností. Schopnost reflexe a sebereflexe.                                                                                                    |
| Typy výuky                           | Skupinová práce, projektová výuka, experimentování,<br>hledání a syntéza informací, prezentace.                                                                                                    |
| Zdroje                               | Různé materiály – knihy, učebnice, časopisy, audio i video<br>nahrávky, internet, elektronické encyklopedie, ale také<br>spolužáci, učitel, odborníci, apod.                                                                                                    |
| Role technologií                     | Informativní, konstruktivní, kognitivní, komunikativní.                                                                                                    |
| Hodnocení                            | Výkonové testy, portfolia, obecně formativní (slovní)<br>hodnocení. Sebehodnocení nebo hodnocení spolužáky.                                                                                                    |

Tab. 2: Základní charakteristiky moderního modelu vzdělávání

(Zounek, Šeďová, 2009)

S těmito hlavními charakteristikami interaktivní moderní výuky souvisí i obecné zásady, kterými by se měl každý učitel řídit a dodržovat je. Hausner (2007) uvádí následující zásady interaktivní výuky:

- Interakce je především dialog mezi žáky navzájem i mezi žákem a učitelem, z toho tedy musí vycházet obsahová příprava vyučovací hodiny.
- $\geq$  Jádrem přípravy musí být otázky typu: proč, jak a ne kdy, kde a kdo.
- $\triangleright$  Ke správnému řešení je možné se dobrat mnoha různými způsoby, rolí učitele je pouze ukazovat cestu.
- Interaktivní tabule umožňuje týmovou spolupráci. Nechme žáky tvořit na tabuli celou sadu úkolů vytvářejících v samotném konci jeden celek.
- Diskuzí nad řešením začínejme od důvěrně známých věcí prostřednictvím jasně vyjádřených úkolů.
- Konflikt je jádrem poznání.

Z tohoto pojetí je tudíž patrné, že se učitel musí oprostit od role informátora a měl by více žákům naslouchat, být jejich pomocníkem a rádcem. Žák by měl přebrat odpovědnost za svoje učení a měl by spolupracovat s ostatními. Nejčastějšími typy výuky s použitím interaktivní tabule jsou skupinová práce a projektová výuka. Cílem každého učitele by mělo být vedení žáků ke kritickému myšlení, objektivnímu zpracování informací a chápání učiva v souvislostech.

#### **1.4.2 Didaktické zásady a funkce v interaktivní výuce**

<span id="page-27-0"></span>Ať se učitel rozhodne vést výuku tradičním způsobem nebo dává přednost modernímu pojetí, musí dodržovat didaktické zásady. Jak uvádí Maslowski (1990): *"didaktické zásady jsou obecné normy, které vyplývají z hluboké pedagogické a psychologické analýzy vyučovacího procesu a umožňují bezpečné dosažení výchovně-vzdělávacích cílů při respektování tělesného a duševního vývoje žáků."* Tyto zásady se vztahují jak na učitele, tak i na žáky. V didaktice biologie ještě k didaktickým zásadám připojujeme didaktická pravidla, která jsou obměňována v závislosti na měnících se společenských požadavcích na vzdělání a výchovu. Hlavní didaktické zásady ve výuce biologie jsou následující (Maslowski, 1990):

 Zásada vědeckosti - vyžaduje, aby učitel překládal učivo biologie na úrovni současné moderní biologické vědy. S tím souvisí vytváření vědeckého světového názoru, nových biologických pojmů i používání vědeckých termínů. Dle Vintra (2009) se jedná o jednu z nejdůležitějších zásad v biologii.

- Zásada přiměřenosti a srozumitelnosti vyžaduje, aby obsah a rozsah učiva, jeho obtížnost a s tím spojené vyučovací metody a formy odpovídaly věkovým zvláštnostem a stupni rozumového vývoje žáků. Učitel by neměl zahlcovat fakty a naopak by měl postupovat od známého k neznámému, od jednoduchého k složitému, s čímž souvisí i zásada soustavnosti a posloupnosti.
- Zásada soustavnosti a posloupnosti vychází z principu vytváření přirozeného a logického systému vědomostí, které se opírají o již nabytou základnu informací. Avšak striktní dodržování této zásady nemusí být v některých případech pro žáky vhodné, a proto je lepší postupovat od celku k jednotlivostem, od obecného ke konkrétnímu, což žákům umožní lepší a rychlejší vhled do problematiky a k porozumění jevů v širších souvislostech.
- Zásada názornosti souvisí se smyslovým poznáním a tvrdí, že učivo by mělo být předkládáno co největšímu množství smyslů (zrak, sluch, hmat, chuť, čich). Proto by učitel měl v dostatečné míře využívat různé didaktické pomůcky (přírodniny, prezentace, animace, dokumenty, aj.). Přeceňování této zásady však rovněž může brzdit kreativní a abstraktivní myšlení žáků.
- Zásada trvalosti je založena na principu zapamatování a osvojení si učiva, které je žákovi předkládáno. Této zásady dosáhneme hlavně opakováním a procvičováním učiva. V dalších fázích umožňuje lepší a hlubší vhled do dané problematiky.
- Zásada spojení školy se životem a teorie s praxí hlavním cílem je přesvědčení žáků o smysluplnosti výuky a probíraného učiva a jeho aplikace do praxe.
- Zásada individuálního přístupu k žákům vychází z respektování individuálních zvláštností žáků a přizpůsobení výuky velmi nadaným, ale i znevýhodněným žákům.
- Zásada respektování mezipředmětových vztahů výuka biologie a ostatních vědních disciplín by neměla být izolována od ostatních. Učitel

by měl zdůrazňovat propojení informací z různých oborů a přispět tak k porozumění a utvoření širších souvislostí.

 Zásada hygieny a bezpečnosti výuky – v hodinách biologie žáci pracují s různými nástroji a pomůckami v laboratořích, provádějí pitvy, pracují s jedovatými rostlinami či houbami, a proto by měl učitel žáky seznámit se základními hygienickými a bezpečnostními pravidly.

S využitím moderních pomůcek ve výuce, včetně interaktivní tabule, úzce souvisí i didaktické funkce, na jejichž základě můžeme hodnotit prospěch a pozitiva využívání této pomůcky. Jedná se především o tyto funkce (Maňák, in Průcha, 2009):

- Gnozeologická interaktivní tabule je předmětem žákova poznání a vnímání probíraného či opakovaného učiva. Umožňuje spojení konkrétní reality s jejím abstraktním zpracováním.
- Intelektuální interaktivní tabule nutí žáky přemýšlet, umožňuje rozvíjet imaginaci a pozornost
- Komunikativnosti a sociability napomáhá k lepší komunikaci mezi žáky navzájem (např. při práci ve skupině nebo ve dvojicích při řešení konkrétního problému) i mezi žáky a učitelem. Přispívá ke zlepšení vztahů mezi účastníky vyučovacího procesu.
- $\triangleright$  Ergonomická urychluje vnímání a usnadňuje pochopení učiva.
- Organizačně řídící učitel musí mít předem promyšlenou organizaci výuky, aby nedocházelo k situaci, kdy na interaktivní tabuli pracuje pouze jeden žák a ostatní jen pasivně přihlížejí nebo dokonce vyrušují. Právě tato funkce je pro učitele značně náročná.
- Motivační motivuje žáky k jejich aktivizaci při hodině i při další činnosti s touto pomůckou. Pro současnou generaci žáků je typické, že se s moderními technologiemi seznamují již v předškolním věku, proto tyto technologie znají, baví je s nimi pracovat a velmi pozitivně reagují na implementaci této učební pomůcky do výuky.
- Estetická pomocí objektů, obrazů, animací, zvukových nahrávek, apod. může učitel žákům demonstrovat estetickou stránku probíraného učiva (např. při výtvarné či hudební výchově).

Při splnění všech didaktických zásad a funkcí může být interaktivní tabule příjemných zpestřením výuky. Je nutné, aby měl učitel předem jasně definovaný cíl hodiny a organizační strukturu, aby neustále obměňoval aktivity v hodině a motivoval tak žáky k činnosti. V dnešní době, kdy již žáci v útlém věku vstupují do kontaktu s moderními technologiemi, je důležité, aby i učitel měl k moderním didaktickým pomůckám pozitivní vztah a našel tak vhodný kompromis mezi moderní a tradiční výukou.

#### **1.4.3 Tvorba vyučovací hodiny s interaktivní tabulí**

<span id="page-30-0"></span>Příprava hodiny s interaktivní tabulí je obecně náročnější a klade na učitele vyšší nároky. Tvorba výukových interaktivních materiálů je časově velmi náročná, taktéž i organizační vedení celé vyučovací hodiny. Učitel musí splnit cíle Rámcových vzdělávacích programů i Školních vzdělávacích programů, včetně rozvíjení klíčových kompetencí u žáka, a musí dodržet obecné didaktické zásady. Musí mít předem jasně vytyčený cíl hodiny a jeho práce musí být systematická. Navíc musí zvládnout práci s moderními technologiemi a softwary, což hlavně u starší generace učitelů není mnohdy tak jednoduché, proto je nutné rozvíjet své znalosti a dovednosti zejména v této oblasti. Řada firem i škol pořádá pro pedagogy za tímto účelem různá školení a kurzy, kde potřebné znalosti získají.

Učitel má možnost připravit si interaktivní programy sám, může využít profesionálně připravené hodiny pro interaktivní tabuli, které nalezne např. na metodickém portálu Rámcových vzdělávacích programů, nebo může využít sadu interaktivních učebnic.

Pokud se učitel rozhodne pro tvorbu vlastních výukových interaktivních programů, musí především vymezit učivo, které chce zpracovat z hlediska obsahu a rozsahu, stanovit cíl hodiny, očekávané výstupy a rozvrhnout si organizaci ve vyučovací hodině. Rovněž si musí uvědomit, pro jakou cílovou skupinu materiály tvoří a dbát hlavně zásady přiměřenosti. Nezbytným předpokladem pro tvorbu vlastních materiálů je schopnost učitele ovládat daný program. Pokud učitel tvoří interaktivní materiál poprvé, je vhodné mít k dispozici manuál nebo příručku k danému programu. V ní se učitel dozví, jaké funkce má daný program, a ze kterých interaktivních aktivit může čerpat. U programu Smart Notebook může použít interaktivní aktivity Lesson Activity Toolkit. Jedná se např. o anagramy, pexesa, testy, přiřazování obrázků k výrokům, apod. Předem je vhodné si v počítači vytvořit složku, do které všechny potřebné objekty, videa, animace, obrázky, grafy, ilustrace, apod. bude učitel vkládat. Tyto materiály může najít na internetu, ale musí dát pozor na autorská práva, nebo v galerii daného programu. Při vytváření vlastních výukových programů je nutné dbát určitých pravidel (Hausner, 2005 a Mašláňová, 2011):

- $\triangleright$  celkový vzhled snímku prezentace musí být čitelný,
- $\triangleright$  volit co největší kontrast pozadí a psaného textu, ale mít na paměti, že příliš světlé pozadí může žáky oslňovat;
- používat max. 3 barvy na snímku, výjimku tvoří jednotlivé řádky, které se mohou střídat tón v tónu pro lepší orientaci v textu;
- $\triangleright$  volit ideální typ (např. Arial, Comic Sans, aj.) a velikost písma (minimálně 24), bezpatkové písmo je čitelnější,
- grafy, schémata a obrázky by měly mít dostatečnou velikost a rozlišení,
- objekty volit v přiměřeném počtu na jeden snímek,
- $\triangleright$  je vhodné volit prostředky pro strukturování textu (podtržení, kurzíva, barva, apod.).

Každá prezentace by měla obsahovat několik složek s ohledem na funkce a jejich význam při vzdělávání (Průcha, 2009):

- $\triangleright$  textová složka cílem je přinášet kognitivní obsah,
- grafická složka zprostředkovává učivo vizuální cestou (obrázky, grafy, schémata, fotografie, apod.),
- zvuková složka otevírá další informační kanál aktivací sluchového vnímání, je nositelem informací a vytváří auditivní pozadí (hlasový záznam, video, hudební doprovod, znělky, hudební díla, apod.),
- audiovizuální složka je nositelem dynamických dějů s vizuální a auditivní složkou.

Ke každému programu si může učitel rovněž vytvořit i metodický list, který obsahuje přehled základních aktivit doplněné o jeho vlastní poznámky. Pokud nemá každý žák k dispozici svůj vlastní tablet, na kterém může individuálně pracovat, je vhodné vytvořit pracovní listy pro žáky. Tak bude mít učitel větší přehled nad organizací a prací všech žáků. Rovněž si každý žák může pracovní list ponechat a při následném vlastním učení z něj může čerpat nutné informace.

Druhou a časově méně náročnou možností, jak získat interaktivní programy, je využívání serverů, na kterých učitel najde již zhotovené programy. Učitel však musí mít na paměti, že daný výukový materiál v případě potřeby bude muset pozměnit podle svého uvážení a podle cílů své výuky.

Prvním portálem, na kterém může učitel čerpat materiály nebo inspiraci je portál veskole.cz (http://www.veskole.cz/). Na tento portál uživatelé nahrávají své digitální učební materiály nejčastěji v programech Smart Notebook či ActivInspire, dále zde učitel může najít různé zajímavé odkazy, články a informace o školeních a kurzech.

Dalším portálem je rvp.cz (http://rvp.cz/), což je metodický portál inspirace a zkušeností učitelů. Vznikl jako hlavní metodická podpora při tvorbě zpracování rámcových vzdělávacích programů v minulých letech. Na tomto portálu v sekci DUM (Digitální učební materiály) učitel najde nejenom materiály pro interaktivní tabuli v různých programech, ale i prezentace v programu PowerPoint nebo pracovní listy podle jednotlivých stupňů vzdělávání.

Poslední možností, jak získat interaktivní výukové materiály, je zakoupení výukových materiálů ve formě interaktivních učebnic. Na českém trhu najdeme nejčastěji výukové tituly od společností Terasoft, Fraus nebo Nová škola. Interaktivní učebnice fungují na obdobném principu jako učebnice klasické s tím rozdílem, že výklad je doplněn o různé animace, krátké dokumenty, zajímavosti, obrázky, užitečné internetové odkazy, mezipředmětové vztahy, apod. Interaktivní učebnice většinou mají část výkladovou, která je totožná s tištěným materiálem klasické učebnice, a interaktivní, což je doplnění o již zmíněné objekty a aktivity či cvičení, která slouží k pochopení, procvičení a upevnění učiva. Navazují tak na klasickou učebnici i pracovní sešity a pomáhají k atraktivnosti a zkvalitnění výuky, zároveň i k plnění výukových cílů a klíčových kompetencí. Jak uvádí Bílý (2008): *"Využití interaktivní tabule s interaktivní učebnicí nespočívá v tom, že učitel přijde a začne pouštět vše, co mu interaktivní stránky nabízejí, ale v tom, že vybere vhodné interaktivní doplňky a jimi propojí jednotlivé části vyučovací hodiny tak, aby zachoval danou koncepci hodiny."*

33

## <span id="page-33-1"></span><span id="page-33-0"></span>**2 Praktická část**

#### **2.1 Metodika**

Před samotným zpracováním své práce jsem se nejprve seznámila s dostupnými literárními a internetovými prameny, které jsem poté použila ke zpracování teoretické části práce. Taktéž jsem se seznámila s programem SMART Notebook, ve kterém jsem zpracovala didaktické interaktivní programy na jednotlivé tělní soustavy člověka. K tvorbě didaktických materiálů s interaktivní tabulí jsem prostudovala všechny středoškolské učebnice biologie a z nich čerpala potřebné informace, rozsah a hloubku jednotlivých témat.

Součástí praktické části je kvantitativní výzkum zaměřený na četnost využívání interaktivních tabulí učiteli vybraných středních škol a gymnázií v Královéhradeckém kraji. Telefonicky či pomocí emailu jsem se spojila s učiteli biologie a zástupci celkem 24 škol a později rozeslala 56 e-mailů s přiloženým dotazníkem. Nazpátek se mi vrátilo 31 dotazníků, ze kterých jsem zpracovala výsledky o využívání interaktivních tabulí. Jednotlivé školy jsem hledala pomocí internetového prohlížeče.

Stěžejní částí práce bylo vytvoření deseti originálních programů v interaktivním programu SMART Notebook na jednotlivé tělní soustavy člověka, konkrétně na tematické celky: kosterní soustava, tělní tekutiny, oběhová soustava, mízní soustava, dýchací soustava, trávicí soustava, vylučovací soustava, nervová soustava, smyslová soustava, hormonální soustava. Součástí interaktivních programů a pracovních listů pro žáky je velké množství obrázků, které jsem získala převážně z internetových zdrojů. Všechny internetové i literární zdroje jsou uvedeny v závěru každého interaktivního programu. Některé obrázky byly upraveny v programech Malování a Microsoft Office 2010.

Každý interaktivní program obsahuje:

- Anotaci, ve které jsou zmíněna specifika daného programu a jeho komplexní zaměření.
- Informace o jazyce daného programu všechny programy jsou psány v českém jazyce, avšak součástí některých programů jsou i cizojazyčná (anglická) motivační videa.
- Pomůcky interaktivní tabule, dataprojektor, interaktivní pero, pracovní list, torzo člověka, apod.
- ▶ Očekávaný výstup.
- ▶ Klíčové kompetence.
- $\triangleright$  Cílová skupina.
- Typ vzdělávání pouze pro střední školy a gymnázia.
- Použité internetové a literární zdroje v závěru každého programu.

Tři z deseti programů byly zařazeny do výuky biologie na přelomu února a března roku 2015 na Prvním soukromém jazykovém gymnáziu v Hradci Králové u Mgr. Petry Poláčkové. Na začátku každé výuky byly žákům rozdány testy (pretesty), které hodnotily jejich počáteční znalosti o probíraném učivu. Na konci výuky byly žákům rozdány závěrečné testy (posttesty) se stejným zněním otázek, které hodnotily didaktický přínos interaktivní tabule. Abych mohla výsledky porovnat se žáky, kteří s interaktivní tabulí nepracovali, rozdala jsem stejné testy také u žáků Gymnázia v Novém Bydžově ve výuce Mgr. Jaromíra Mansfelda, u kterých probíhala výuka standardním způsobem metodou výkladu.

Na základě vlastního pozorování, následných diskuzí a také předem připravených dotazníků jsem od žáků získala zpětnou vazbu o grafické přehlednosti, srozumitelnosti pokládaných otázek, přiměřenosti zadání a nejvíce či nejméně oblíbených aktivitách. Žáci v dotazníku mohli rovněž volně vyjádřit svůj názor a komplexně zhodnotit výuku s interaktivní tabulí, popř. doporučit různá opatření, která by mohla výuku ještě více obohatit a učinit ji tak ještě zajímavější a zábavnější. U některých aktivit byl vyvolán jeden žák, který spolupracoval s ostatními a tlumočil výsledky celé třídy, u dalších aktivit byla zvolena skupinová práce. Aby byli vytíženi všichni žáci, součástí každého interaktivního programu je i pracovní list, který je uveden v přílohách této práce a na přiloženém CD. Učitel má k dispozici metodický list, který obsahuje anotaci, popis zadání jednotlivých úkolů i s jejími výsledky, popis práce s jednotlivými interaktivními aktivitami, organizační formy výuky a doplňující komentáře.

Součástí diplomové práce je přiložené CD s kompletně zpracovanou diplomovou prací ve formátu PDF a složky jednotlivých programů, které obsahují interaktivní program na danou tělní soustavu člověka s příslušným pracovním listem pro žáky a metodickým listem pro učitele.

35

Všechny pracovní a metodické listy a rovněž i diplomová práce byly zhotoveny v programu Microsoft Word 2010. Některé obrázky byly naskenovány v programu HP Precisionscan Pro.

#### <span id="page-35-0"></span>**2.2 Tvorba originálních programů pro interaktivní tabuli**

Všechny originální výukové programy byly zpracovány v programu SMART Notebook 11, pro jejichž použití je třeba zakoupení interaktivní tabule SMART Board. Prostředí tohoto programu je do jisté míry intuitivní, dobře se ovládá, a proto je tento program vhodný jak pro začínající, tak i pokročilejší uživatele. Učitelé, kteří chtějí pracovat s tímto programem, by měli alespoň částečně ovládat anglický jazyk. Přehledně a podrobně zpracovaný manuál s názvem "*Manuál pro tvorbu v SMART Notebook 10*" [online] může každý učitel, který s programem začíná, najít na internetových stránkách, které jsou uvedeny v internetových zdrojích.

Pracovní plocha je rozdělena do několika částí (obr. č. 3). V levé části programu najdeme sloupec se záložkami. Při zvolení první záložky se uživateli v levém sloupci objeví jednotlivé snímky jeho materiálu. Druhá záložka umožňuje pracovat s galerií tohoto programu, kde uživatel najde různé obrázky či interaktivní aktivity. Třetí záložka slouží jako přílohy a čtvrtá pracuje s vlastnostmi objektů. Uživatel si může pomocí této aplikace zvolit styl výplně pracovní plochy či jednotlivých objektů. Poslední záložka pracuje s doplňky, ve kterých se ukrývá aplikace "*Tvůrce cvičení*", se kterou může uživatel tvořit svá vlastní cvičení. V horní části programu se nachází menu s panelem nástrojů (obr. č. 4).
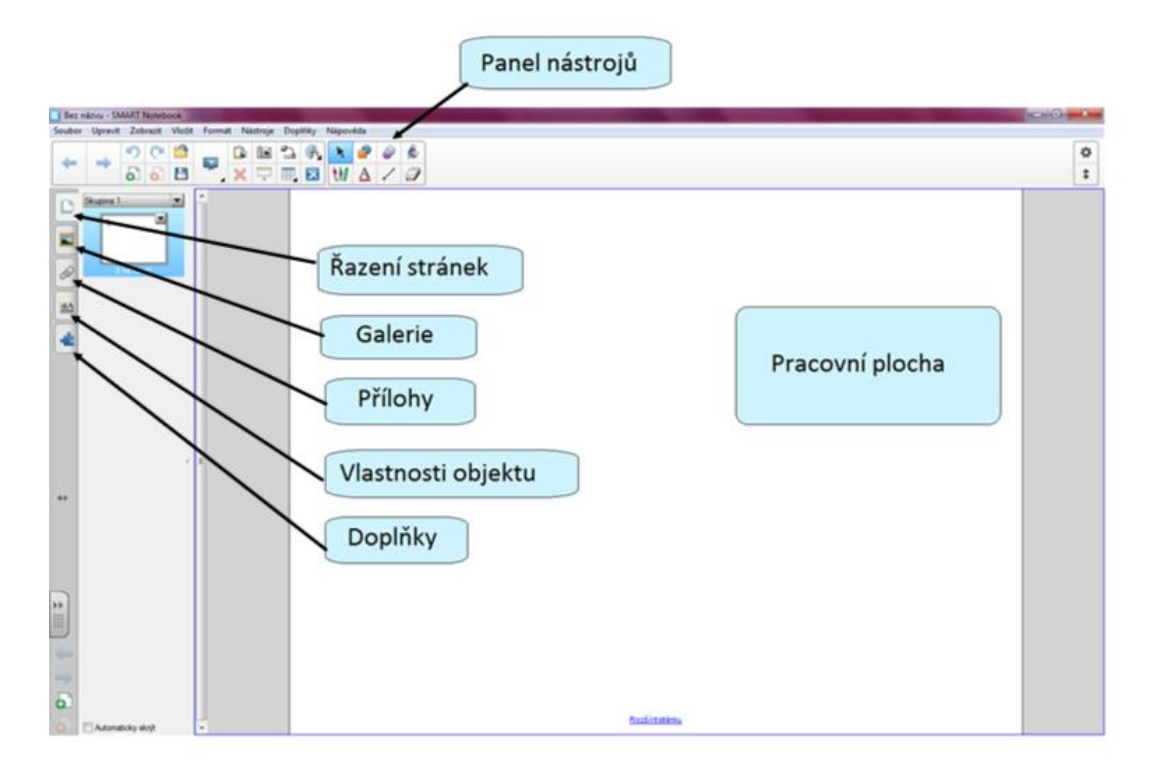

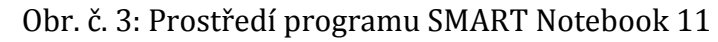

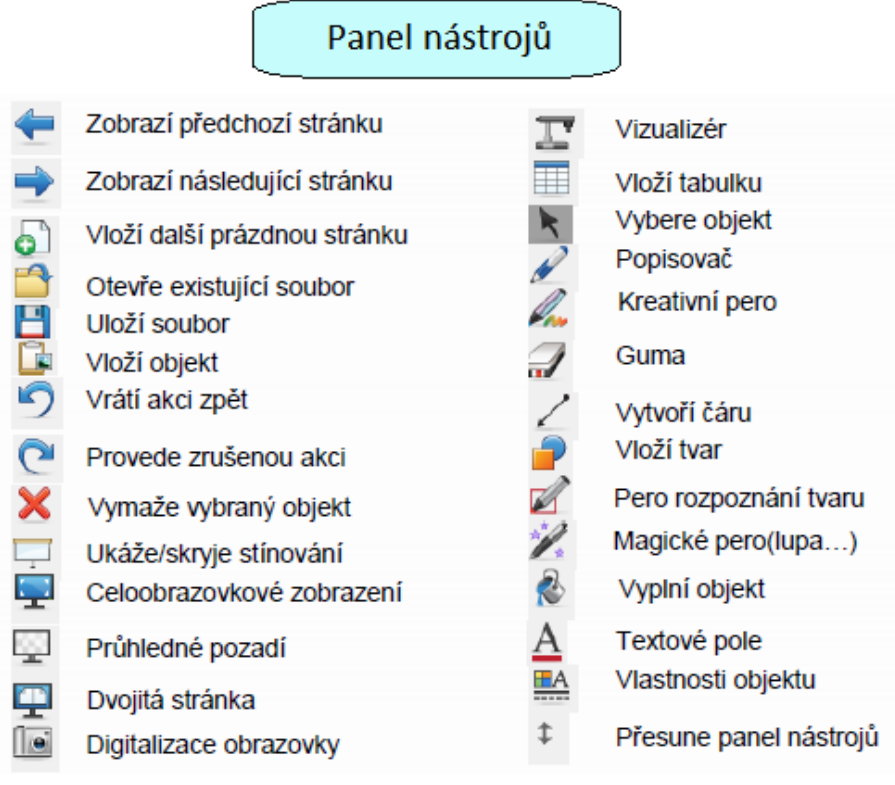

Obr. č. 4: Nabídka panelu nástrojů

(Zdroj: *Manuál pro tvorbu programů SMART Notebook 10*, [online])

Pro tvorbu vlastního originálního výukového programu nejprve spustíme daný program a vytvoříme soubor, který pojmenujeme, a následně ho průběžně aktualizujeme a ukládáme. Po seznámení s tímto programem a vyzkoušení všech nástrojů a aktivit, které daný program nabízí, je vhodné si vytvořit koncept výukového materiálu, podle kterého budeme tvořit jednotlivé snímky. Také je třeba zohlednit, zda se bude jednat o materiál procvičovací nebo výkladový, který bude doplněn o obrázky, odkazy a interaktivní aktivity. Nejprve si vytvoříme pozadí pro všechny snímky pomocí čtvrté záložky "*Styly výplně*". Pozadí můžeme vytvořit několika způsoby nebo můžeme ponechat bílé prostředí. Po vytvoření pozadí můžeme začít s vlastní tvorbou výukového materiálu. Na snímky můžeme vkládat text, obrazce, obrázky, grafy, tabulky, schémata, animace, videa, apod.

Aby byla výuka atraktivní, zábavná a taktéž interaktivní je vhodné pracovat s již předdefinovanými aktivitami, které procvičují vědomosti, dovednosti, ale také postřeh a rychlost. Tato cvičení najdeme v záložce "*Galerie"* pod názvem "*Lesson Activity Toolkit"*. Ve svých výukových materiálech jsem nejčastěji pracovala s následujícími aktivitami:

 Aktivita "*Anagrams*" – žáci mají za úkol co možná nejrychleji seřadit písmena daného slova do správného pořadí, přičemž mohou použít nápovědu (obr. č. 5). Aktivita má časový limit.

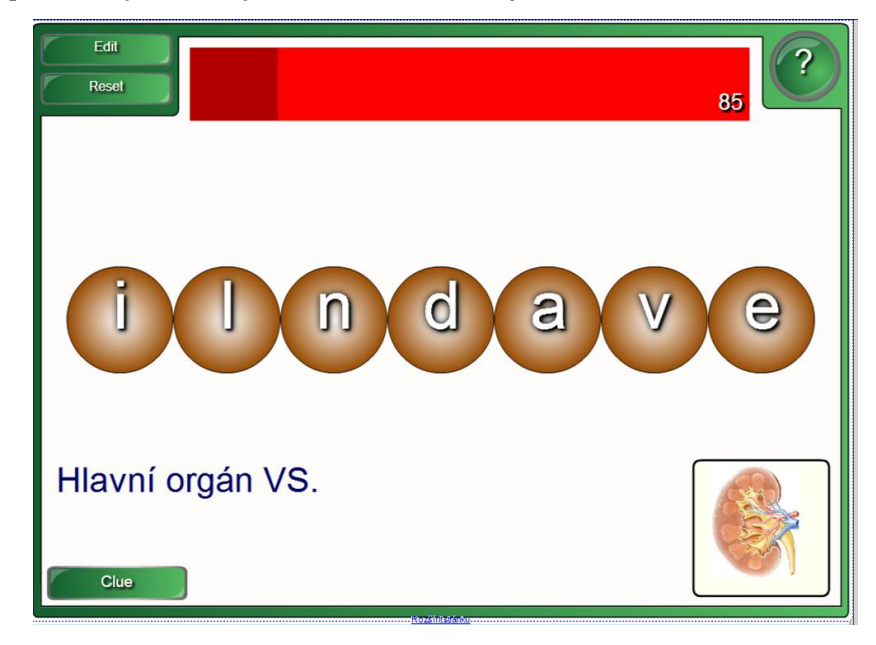

Obr. č. 5 – Ukázka aktivity "*Anagrams*" z tematického celku "*Vylučovací soustava*"

 Aktivita "*Category sort*" nebo "*Vortex sort*" je vhodná pro rozřazování pojmů či obrázků do několika kategorií (obr. č. 6).

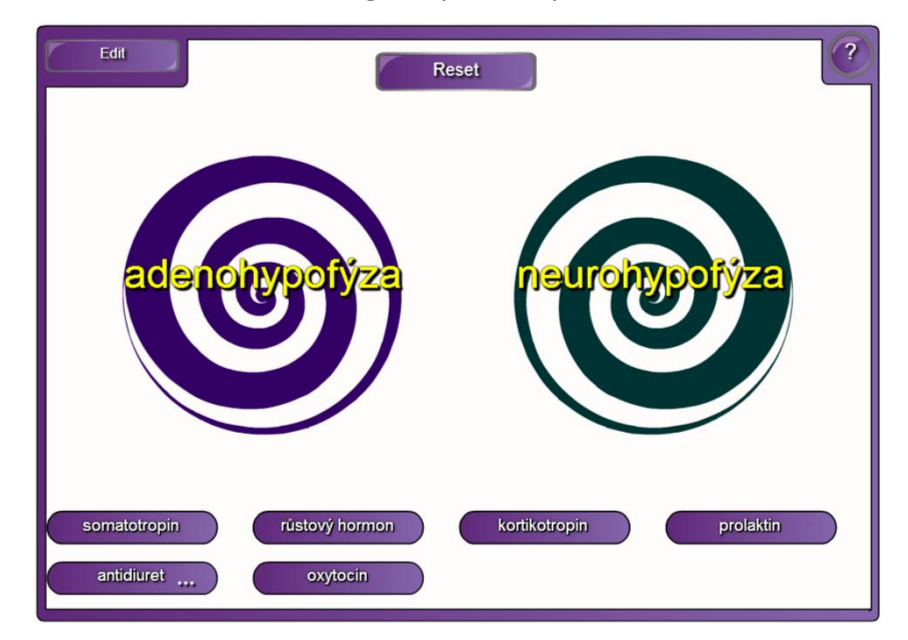

Obr. č. 6 - Ukázka aktivity "Vortex sort" z tematického celku "Hormonální soustava"

 Aktivita "*Image arrange*" je zaměřena na řazení obrázků podle určitého klíče (obr. č. 7). Může se jednat o řazení hodnot od nejmenších po největší, řazení příběhu, apod. Na obr. č. 7 je uvedena aktivita k tématu "*Dýchací soustava*", ve které měli žáci seřadit jednotlivé orgány v takovém pořadí, ve kterém putuje vzduch dýchací soustavou. Kontrola se provádí tlačítkem "*Check*".

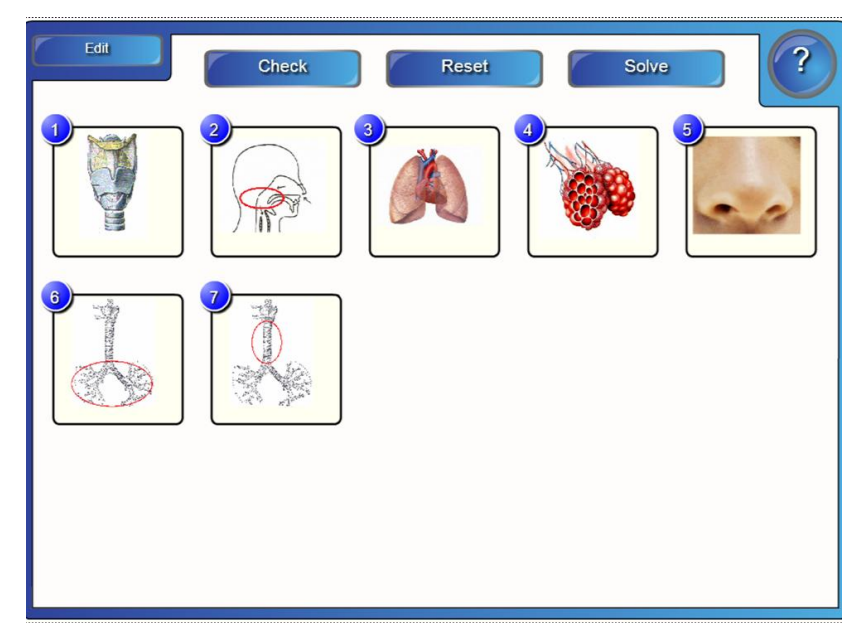

Obr. č. 7 - Ukázka aktivity "Image arrange" z tematického celku "Dýchací soustava"

 Aktivita "*Keyword match*" – žáci mají za úkol rozřadit definice k pojmům. Tato aktivita se dá rovněž využít způsobem uvedeným na obr. č. 8, ve které žáci logicky přiřazují pojmy v zelených rámečcích k pojmům v horní části snímku. Aktivita je vyhodnocena tlačítkem "Check".

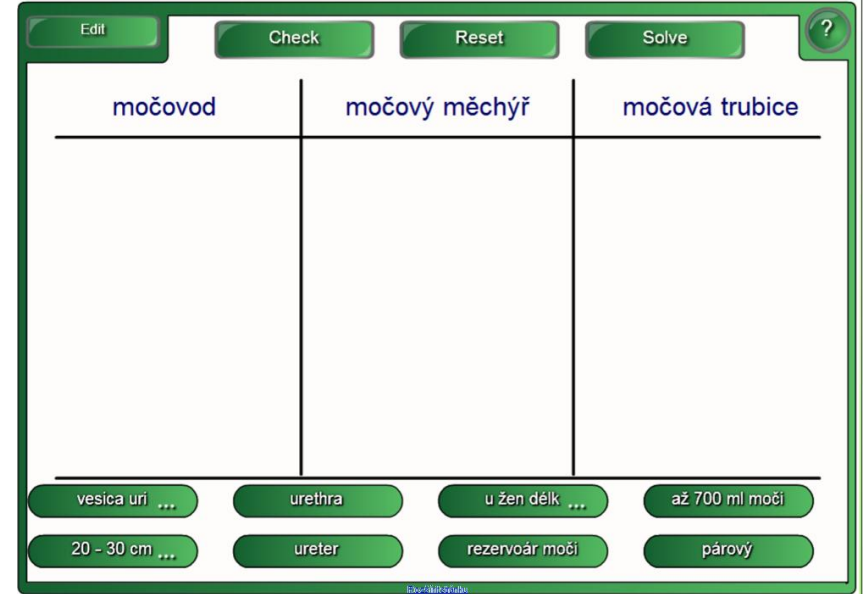

Obr. č. 8 - Ukázka aktivity "Keyword match" z tematického celku "Vylučovací *soustava*"

 Aktivita "*Multiple choice*" je typickým testem se čtyřmi variantami odpovědí, přičemž je vždy pouze jedna správná (obr. č. 9). Odpovědi se posouvají tlačítkem "*Next"* v horní části snímku a vyhodnocují se automaticky.

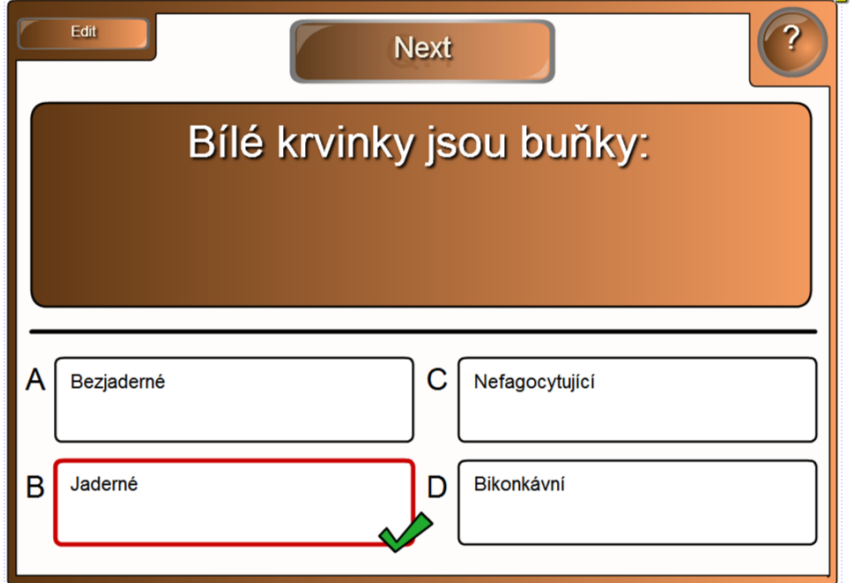

Obr. č. 9 – Ukázka aktivity "Multiple choice" z tematického celku "Tělní tekutiny"

 Aktivita "*Pairs*" je typické pexeso, ve kterém mají žáci za úkol vyhledat dva shodné páry obrázků či pojmů (obr. č. 10).

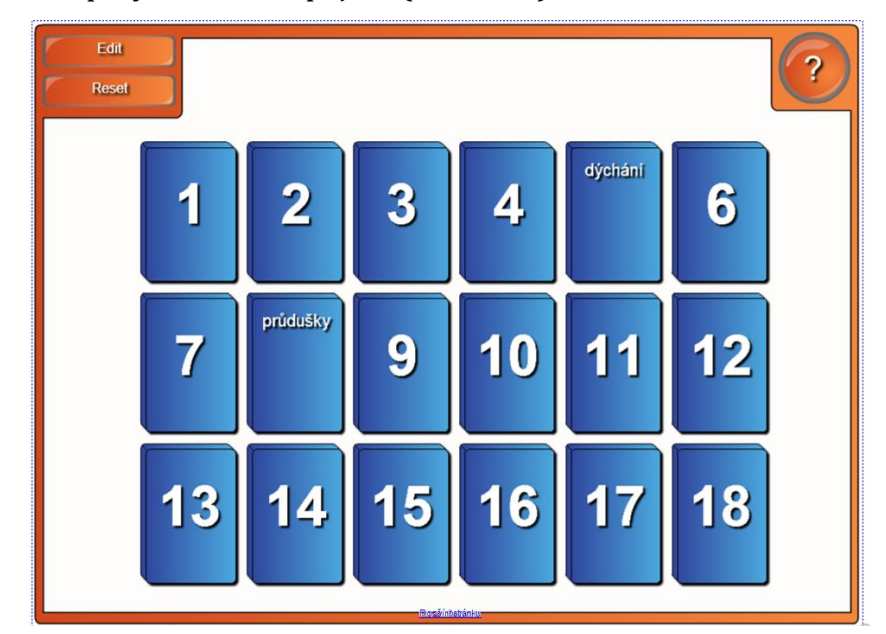

Obr. č. 10 – Ukázka aktivity "Pairs" z tematického celku "Dýchací soustava"

 Aktivita "*Sentence arrange*" - úkolem žáka je seřadit věty, pojmy či události do chronologického sledu. Kontrola se provádí tlačítkem "*Check*" (obr. č. 11).

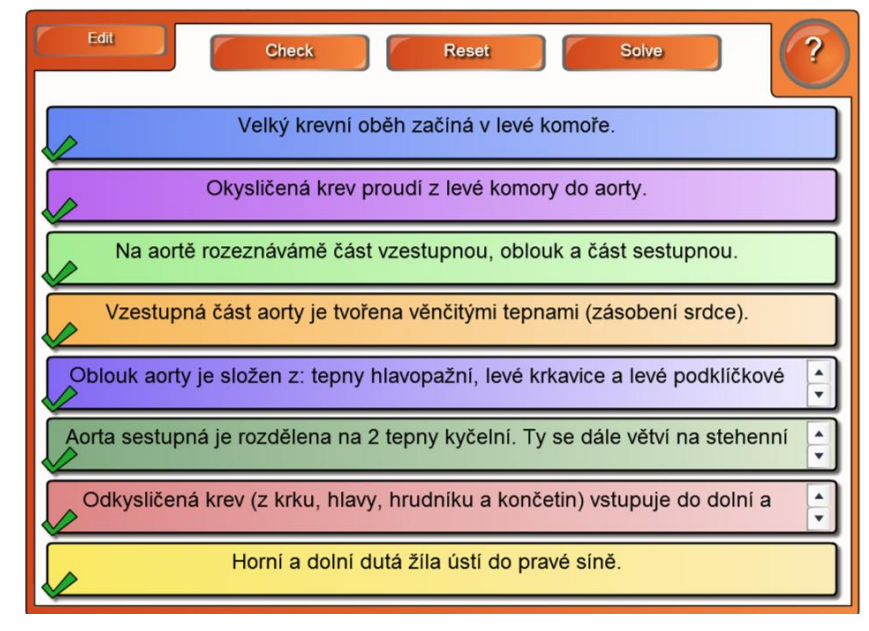

Obr. č. 11 – Ukázka aktivity "*Sentence arrange*" z tematického celku "*Oběhová soustava*"

 Aktivity "*Word biz*" a "*Word guess*" se týkají hádání slov. V první ze zmiňovaných aktivit žáci odpovídají na otázku (většinou jednoslovně) a v tabulce s písmeny skládají kýžené slovo (obr. č. 12). Druhá aktivita se hraje formou české "*Šibenice*", ve které žáci hledají odpověď na otázku pomocí výběru jednotlivých písmen z tabulky (obr. č. 13). Místo šibenice se však žáci strefují do fotbalové branky nebo basketbalového koše. Jelikož se jedná o program v angličtině, písmena s háčky a čárkami se do odpovědi doplňují automaticky. Obě aktivity mají časový limit.

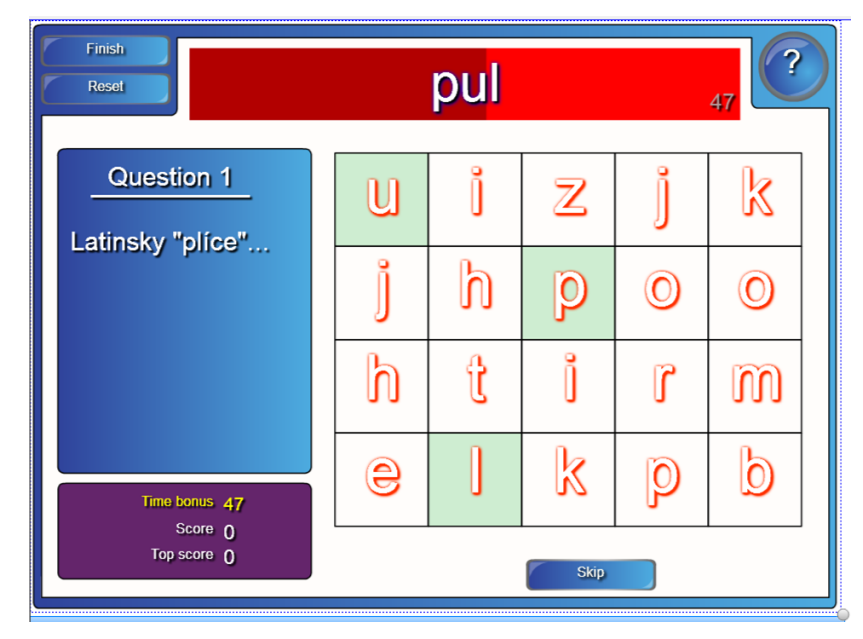

Obr. č. 13 – Ukázka aktivity "Word biz" z tematického celku "Dýchací soustava"

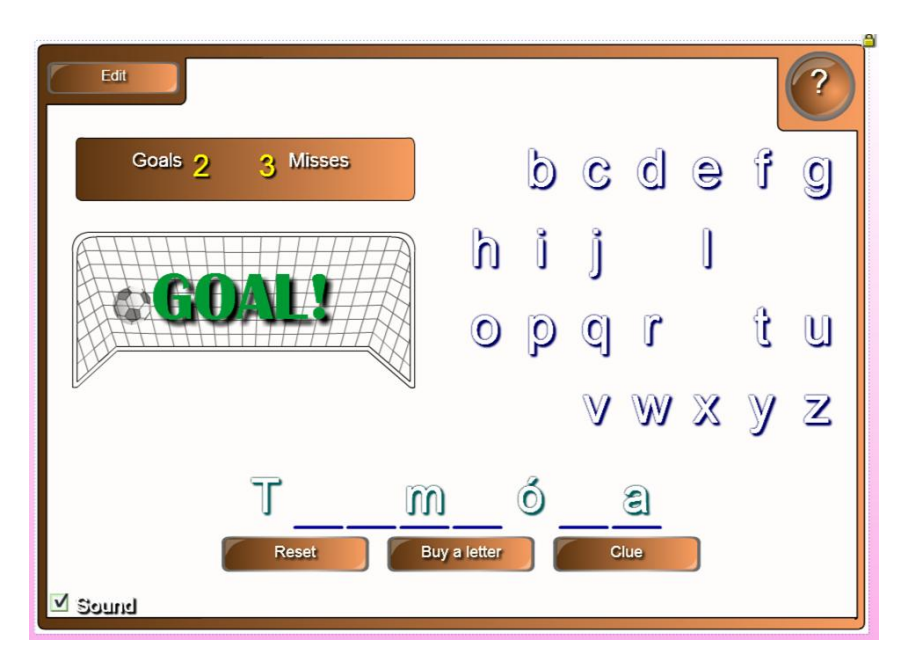

Obr. č. 14 – Ukázka aktivity "Word guess" z tematického celku "Tělní tekutiny"

V programu SMART Notebook jsou na výběr ještě další aktivity, jako např. "*Tiles*", "*Timeline reveal*", "*Note reveal*" nebo "*Hot spots*", které však ve výukových materiálech tělních soustav člověka této diplomové práce nejsou použity.

# **2.3 Využití IT na vybraných školách Královéhradeckého kraje**

V rámci výzkumu využití interaktivních tabulí na vybraných školách Královéhradeckého kraje jsem oslovila celkem 24 středních škol (SŠ) nebo gymnázií ze 14 různých měst (Nový Bydžov, Hradec Králové, Trutnov, Úpice, Jaroměř, Náchod, Dvůr Králové nad Labem, Vrchlabí, Hostinné, Rychnov nad Kněžnou, Dobruška, Jičín, Nová Paka, Hořice). Z celkem 56 odeslaných emailů s dotazníkem se nazpátek vrátilo 31 dotazníků. Oslovené školy i s odeslanými odpověďmi jsou uvedeny v tabulce 3. Dotazník je zaměřen na četnost využívání IT ve výuce biologie a typ IT na vybraných školách (viz. příloha A).

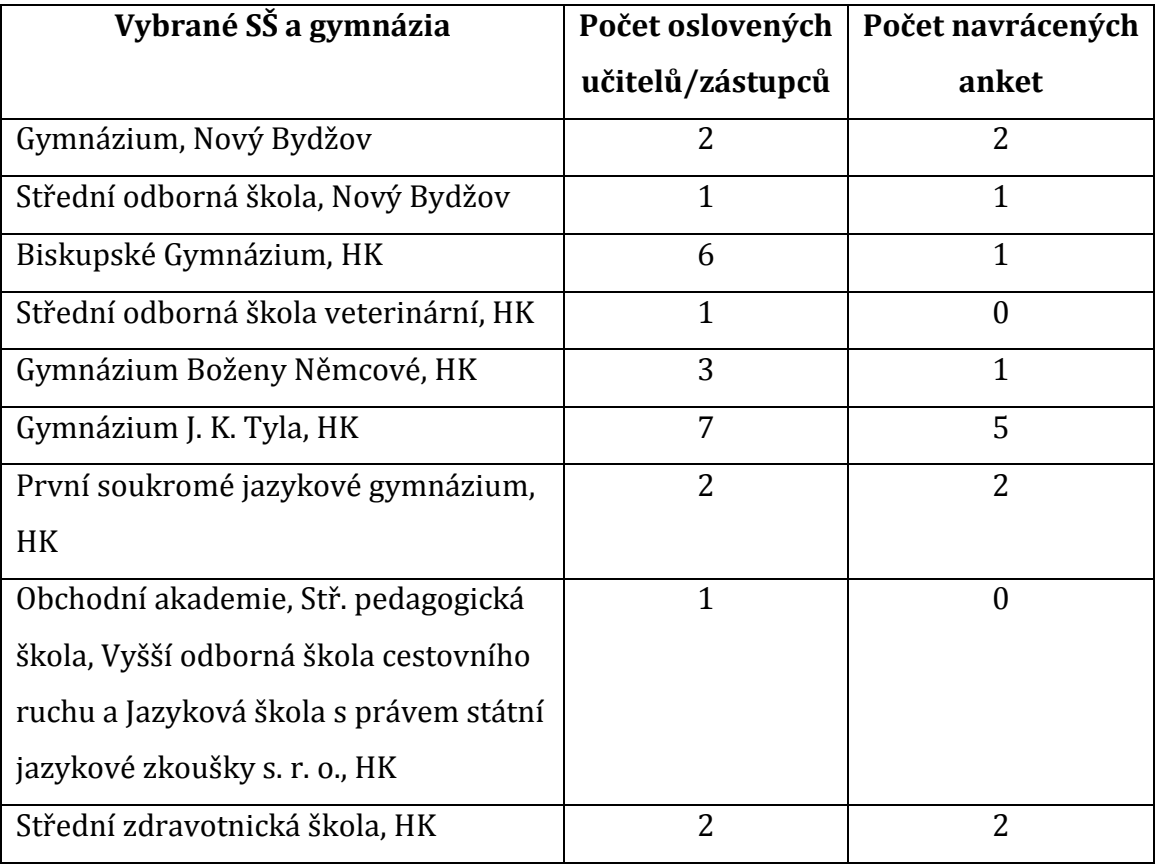

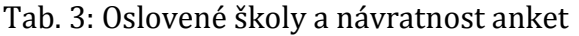

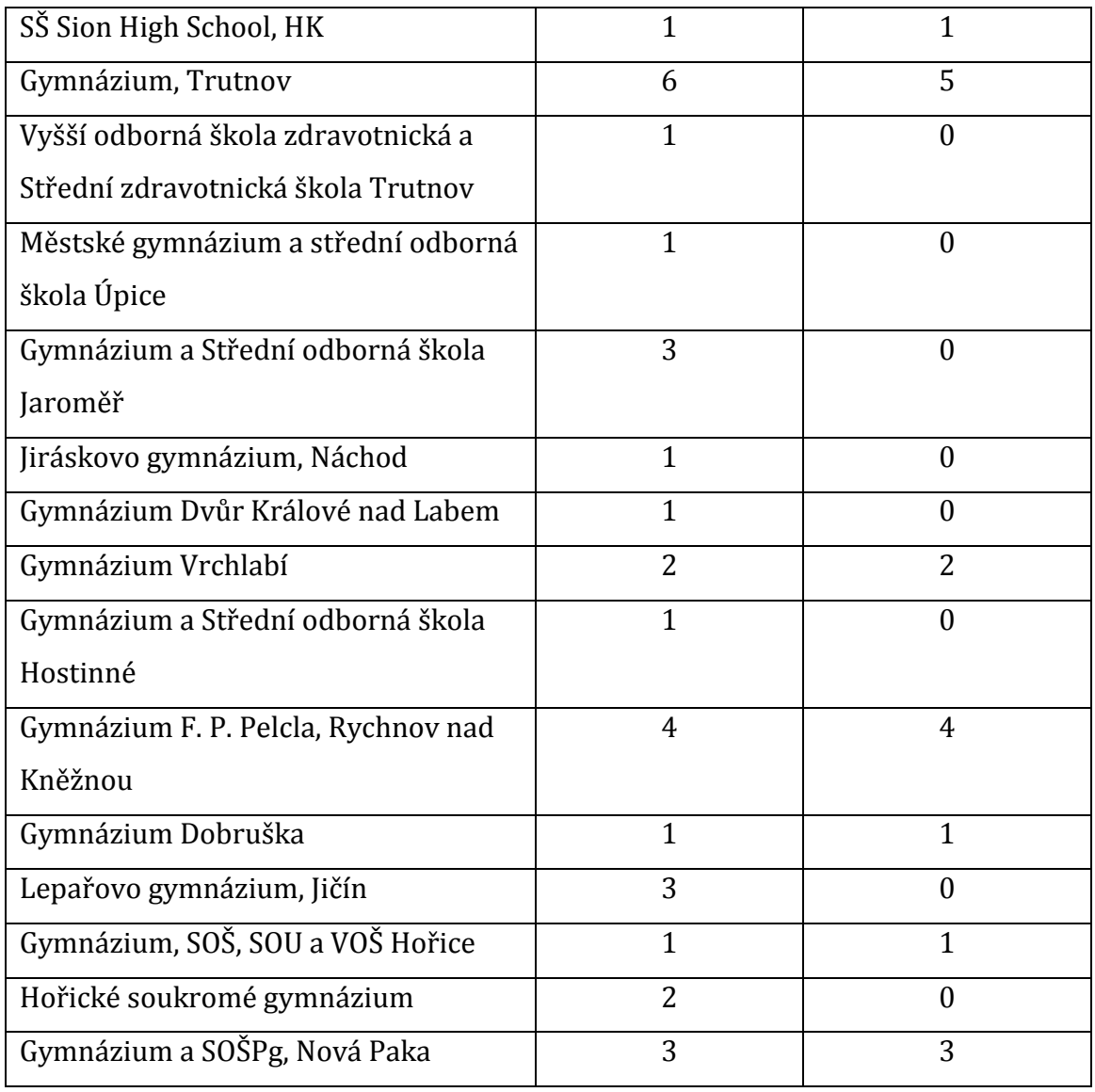

# **Četnost pohlaví respondentů**

Dotazování formou elektronické ankety se zúčastnilo celkem 31 učitelů biologie, 20 mužů a 11 žen (graf č. 1).

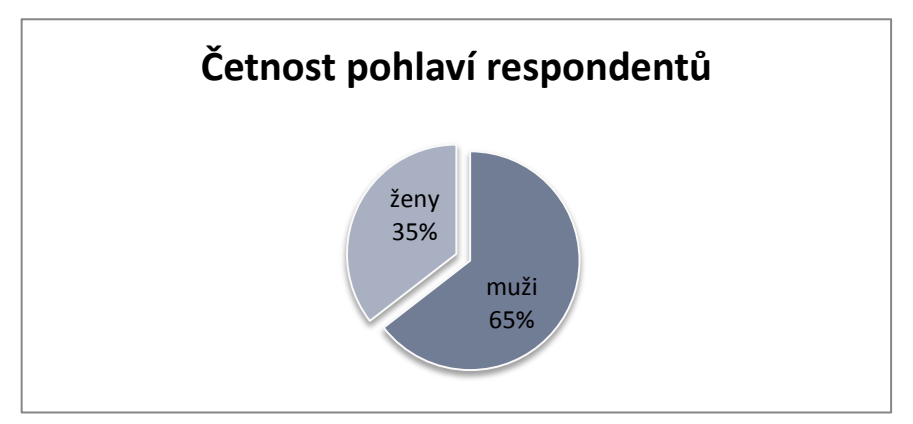

Graf č. 1: Četnost pohlaví respondentů

#### **Věk respondentů**

Dotazník je rovněž zaměřen na věk respondentů, který je rozdělen na 5 kategorií (graf č. 2):

- $\geq$  věk 20 30 4 respondenti;
- $\geq$  věk 31 40 7 respondentů;
- $\geq$  věk 41 50 14 respondentů;
- $\geq$  věk 51 60 5 respondentů;
- $\triangleright$  věk 61 a více 1 respondent.

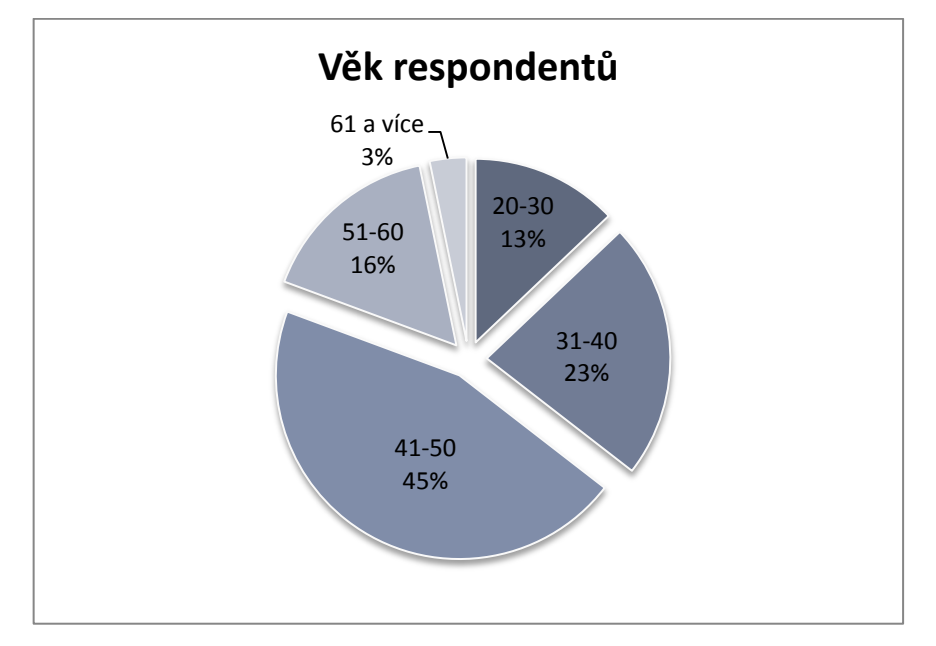

#### Graf č. 2: Věk respondentů

## **Počet let v učitelském oboru**

Oslovení učitelé měli rovněž zodpovědět otázku, kolik let praxe mají v učitelském povolání. Pedagogové uváděli celá čísla, která jsem následně rozdělila do 4 kategorií a z každé sady vypočítala aritmetický průměr (tab. 4).

- $\geq 1$ -10 let praxe 8 respondentů;
- $\geq 11-20$  let praxe 13 respondentů;
- $\geq 21-30$  let praxe 5 respondentů;
- 31-40 let praxe 5 respondentů.

| Počet let praxe | Uvedené hodnoty               | Aritmetický průměr |
|-----------------|-------------------------------|--------------------|
| $1-10$ let      | 2, 3, 5, 5, 6, 7, 8, 10       | 5,75               |
| 11-20 let       | 14, 15, 15, 16, 17, 17, 17, 1 | 17,38              |
|                 | 18, 18, 19, 20, 20, 20        |                    |
| 21-30 let       | 22, 25, 26, 26, 28            | 25,40              |
| 31-40 let       | 34, 35, 36, 39, 40            | 36,80              |

Tab. 4: Počet let praxe v učitelském povolání oslovených respondentů

# **Interaktivní tabule na dané škole**

Další otázka je zaměřena na to, zda učitelé na dané škole interaktivní tabuli mají nebo nemají. Dvacet tři učitelů odpovědělo kladně, osm záporně (graf č. 3). Všech osm učitelů, kteří interaktivní tabuli na své škole nemají k dispozici, navíc odpovědělo, že by byli potěšeni, kdyby škola interaktivní tabule zakoupila (graf č. 4). Pět z nich vybrali možnost "*Určitě ano*", tři vybrali možnost "*Spíše ano*".

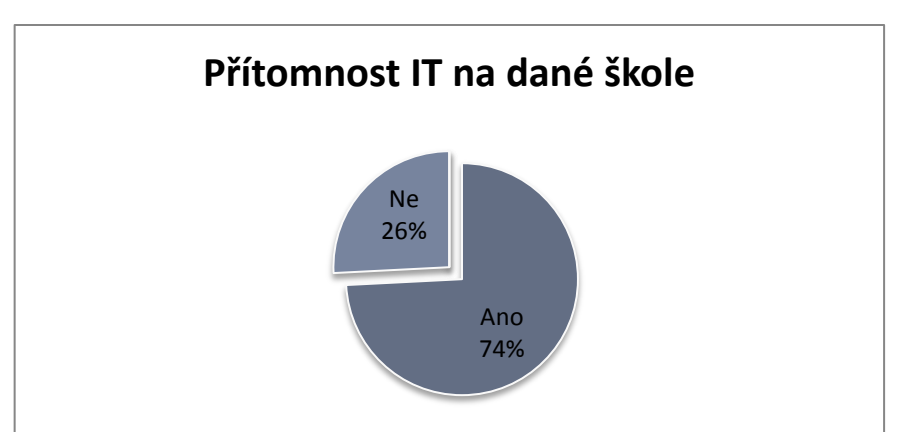

Graf č. 3: Přítomnost interaktivní tabule na dané škole

Graf č. 4: Byl/a byste rád/a, kdyby škola interaktivní tabuli zakoupila?

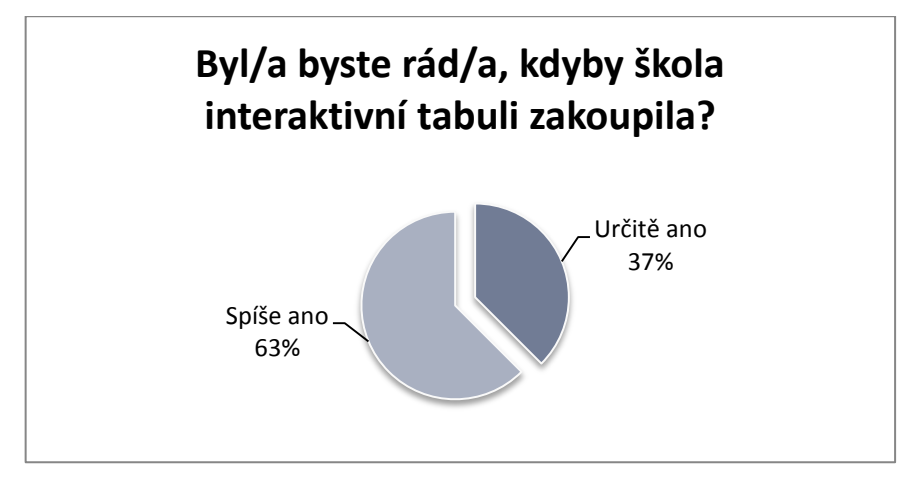

#### **Typ interaktivní tabule na dané škole**

Jelikož škola a učitelé mají na výběr z celé řady různých typů interaktivních tabulí, další otázka byla zaměřena právě na tuto problematiku. Odpovědi však byly jasné. Jedenáct učitelů má k dispozici interaktivní tabule typu Active Board, deset učitelů může ve svých hodinách biologie používat interaktivní tabule typu SMART Board a dva učitelé pracují s tabulí Promethean (graf č. 5). Dva učitelé mají k dispozici interaktivní tabule typu Active Board i SMART Board. Ostatní typy tabulí se na vybraných školách neobjevují.

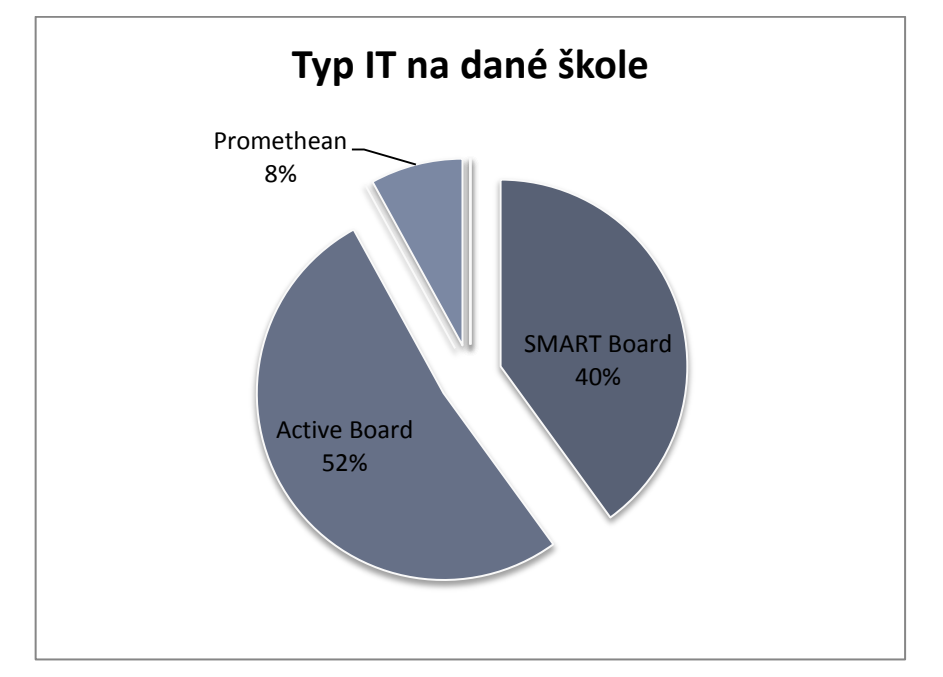

Graf č. 5: Typ IT na dané škole

#### **Četnost využití interaktivní tabule**

V další otázce jsem se zaměřila na problematiku četnosti využívání interaktivních tabulí (graf č. 6).

Na otázku "*Jak často ve své výuce využíváte interaktivní tabuli?*" mohli učitelé vybírat z následujících možností:

- Téměř každou hodinu žádný respondent;
- $\geq 1x$  týdně 2 respondenti;
- $\geq 1x$  za 14 dní 1 respondent;
- $\geq 1x$  za měsíc 3 respondenti;
- Pouze příležitostně 8 respondentů;
- Vůbec z jakého důvodu? 7 respondentů;

 $\triangleright$  Jiná odpověď – 2 respondenti.

Respondenti, kteří vybrali možnost "Pouze příležitostně" či "Vůbec" nejčastěji uváděli, že interaktivní tabuli ve své výuce nepotřebují a vystačí si pouze s dataprojektorem a promítacím plátnem, na kterém demonstrují nejčastěji obrázky a prezentace v programu Microsoft Power Point. Tři učitelé uvedli, že interaktivní tabule jsou v učebnách jazyků, nikoli v učebnách biologie, a jsou vždy plně vytížené. Další učitel na tuto otázku odpověděl: "*dobrý kantor naučí dobře a efektivně i s bílou tabulí a dataprojektorem, nevidím v tom nic efektivního*".

Dva učitelé vybrali možnost "*Jiná odpověď*". Jeden z nich uvedl, že interaktivní tabuli ve svých hodinách využívá 2x – 3x týdně, další respondent uvedl, že interaktivní tabuli využívá pouze jako promítací plátno.

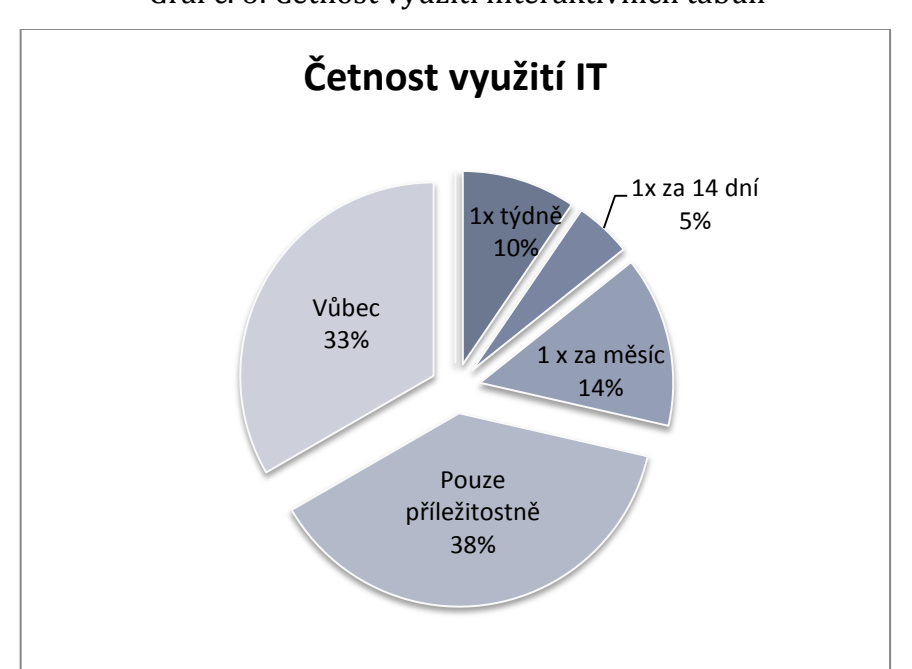

Graf č. 6: Četnost využití interaktivních tabulí

Z některých literárních zdrojů vyplývá, že zejména starší učitelé jsou k novým moderním didaktickým pomůckám skeptičtí a interaktivní tabuli do své výuky zařazují spíše mladší učitelé, což se mým dotazování ne zcela potvrdilo. Na tento fakt je zaměřena tabulka 5.

| Četnost využití IT  | Počet let praxe | Počet respondentů |
|---------------------|-----------------|-------------------|
| 2x až 3x týdně      | $1 - 10$        | $\mathbf{1}$      |
| 1x týdně            | $11 - 20$       | $\mathbf{1}$      |
|                     | $21 - 30$       | $\mathbf{1}$      |
| 1x za 14 dní        | 31-40           | $\mathbf{1}$      |
| 1x za měsíc         | $1 - 10$        | $\mathbf{1}$      |
|                     | $11 - 20$       | $\overline{2}$    |
| Pouze příležitostně | $1 - 10$        | 3                 |
|                     | $11 - 20$       | 3                 |
|                     | $21 - 30$       | $\overline{2}$    |
| Vůbec               | $1 - 10$        | $\overline{2}$    |
|                     | $11 - 20$       | 3                 |
|                     | $21 - 30$       | $\mathbf{1}$      |
|                     | 31-40           | $\mathbf{1}$      |

Tab. 5: Četnost využití IT s ohledem na počet let praxe v učitelském povolání

Z tabulky vyplývá, že většina učitelů s 1-10 lety praxe interaktivní tabuli do své výuky zařazuje pouze příležitostně. Myslím si, že je to zapříčiněno zejména časovou náročností zhotovování příprav na každou vyučovací hodinu začínajících učitelů. Nejvíce interaktivní tabuli využívají učitelé s 11-20 lety praxe.

# **2.4 Výukové interaktivní programy**

Stěžejní částí diplomové práce je vytvoření 10 originálních interaktivních výukových programů pro interaktivní tabuli SMART Board na jednotlivé tělní soustavy člověka, konkrétně na tematické okruhy: kosterní soustava, tělní tekutiny, oběhová soustava, mízní soustava, dýchací soustava, trávicí soustava, vylučovací soustava, nervová soustava, smyslová soustava, hormonální soustava.

Tři z těchto programů (tělní tekutiny, oběhová soustava, mízní soustava) byly využity přímo v podmínkách výuky a na základě výsledků žáků pomocí úvodních a závěrečných testů je posouzen didaktický přínos této moderní vyučovací pomůcky.

Interaktivní programy jsou určeny výhradně pro žáky středních škol a gymnázií. Součástí každého programu je pracovní list pro žáky a metodický list pro učitele, které jsou uvedeny na přiloženém CD a v příloze.

### **2.4.1 Interaktivní výukový program "Tělní tekutiny"**

Kompletní výukový interaktivní program je uveden na přiloženém CD. Pracovní listy pro žáky jsou uvedeny v přílohách C (bez řešení) a D (s řešením).

- **Anotace interaktivního programu**: materiál je zaměřen na procvičení a zopakování poznatků o tělních tekutinách člověka. Obsahuje rozdělení a popis tělních tekutin. Dále je zaměřen na funkce jednotlivých tělních tekutin, pojmy a onemocnění. Interaktivně seznamuje žáky s komplexním učivem tělních tekutin.
- **Jazyk:** český jazyk.
- **Pomůcky:** interaktivní tabule, počítač, dataprojektor, interaktivní pero, pracovní list, metodický list.
- **Očekávaný výstup:** upevnění znalostí o tělních tekutinách.
- **Klíčové kompetence:** k učení, k řešení problémů, sociální a personální, komunikativní, pracovní.
- **Cílová skupina:** žák.
- **Typ vzdělávání:** střední škola či gymnázium.

#### **Jednotlivé aktivity interaktivního programu na téma "Tělní tekutiny":**

#### **Úvodní aktivita – Jaké znáte tělní tekutiny?**

- Návod: tato aktivita je zaměřena na metodu brainstormingu. Úkolem žáků je vyprodukovat co nejvíce nápadů na dané téma. Všechny myšlenky žáci pomocí interaktivního pera zapisují do obrazců na obrazovce interaktivní tabule. Učitel okomentuje nápady žáků.
- Téma: tělní tekutiny.
- Organizační forma: skupinová práce.
- Časová náročnost: 5 minut.

## **Zadání č. 1 - Doplňte správné výrazy do mezer.**

- Návod: žák prstem vybírá z hromádky termínů ve fialovém obrazci a dosazuje je do vynechaných míst (obr. č. 15). Správnost kontroluje učitel.
- Téma: základní informace o tělních tekutinách.
- Organizační forma: skupinová práce.
- Časová náročnost: 5 minut.

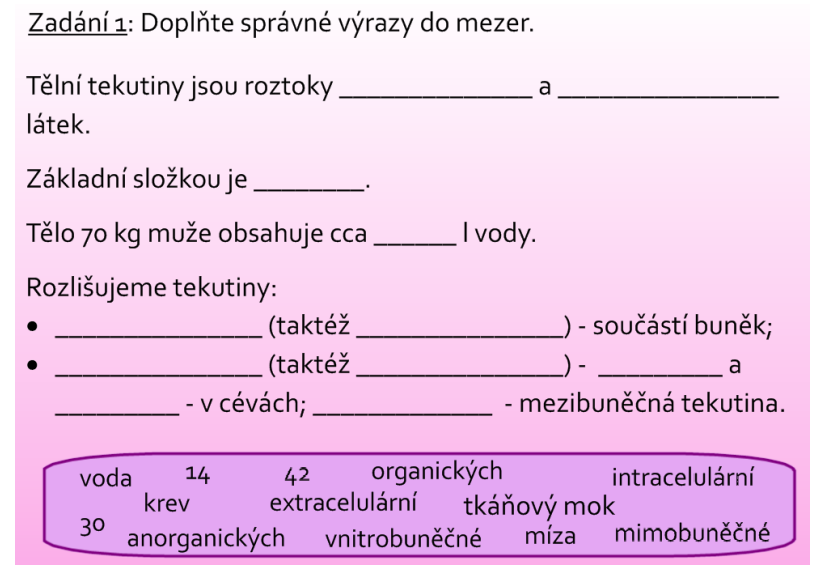

Obr. č. 15 – Ukázka zadání č. 1

## **Zadání č. 2 – Jaké jsou hlavní funkce tělních tekutin?**

- Návod: úkolem žáků je doplnit jednotlivé funkce tělních tekutin z fialového obrazce (obr. č. 16). Je možné pomocí interaktivního pera dopsat další funkce, které žáky napadnou. Správnost kontroluje učitel.
- Téma: funkce tělních tekutin.
- Organizační formy: skupinová práce.
- Časová náročnost: 5 minut.

Zadání 2: Jaké jsou hlavní funkce tělních tekutin?

- · Zabezpečují:
- $\bullet$  Rozvod:
- · Odvod:
- · Udržují:

termoregulaci živin toxických látek látkovou výměnu hormonů krevní srážlivost nepotřebných látek kyslíku homeostázu odpadních látek imunitu stálost prostředí

Obr. č. 16 – Ukázka zadání č. 2

# **Zadání č. 3 – Odpovězte na kvízové otázky.**

- Návod: aktivita je vytvořena pomocí aplikace Smart Board "*Multiple choice*". Žák odpovídá na zadané otázky kliknutím na příslušnou odpověď. Výsledek se generuje automaticky stisknutím tlačítka "*Check*". Další otázka následuje kliknutím na políčko "*Next"*.
- Téma: krev člověka jednotlivé složky a pojmy.
- Organizační forma: skupinová výuka.
- Časová náročnost: 7 minut.

## **Zadání č. 4 – Hrajte s interaktivní tabulí.**

- **►** Návod: aktivita je vytvořena pomocí aplikace Smart Board "*Word biz"*. Žák má za úkol si v rychlosti přečíst otázku. Následně v tabulce s písmeny vyhledat vhodná písmena a tím složit jednoslovnou odpověď. Každá otázka je časově limitována. Na další otázku se žák přesune kliknutím na políčko "*Next*".
- Téma: krevní tělíska a jejich latinské názvy, pojmy.
- Organizační forma: skupinová práce.
- Časová náročnost: 7 minut.

# **Zadání č. 5 – K obrázkům doplňte správné pojmenování krevních tělísek.**

- Návod: žák k jednotlivým obrázkům interaktivním perem dopíše správné pojmenování krevních tělísek (obr. č. 17). Správnost zkontroluje učitel.
- Téma: krevní tělíska.
- Organizační forma: skupinová výuka.
- Časová náročnost: 2-3 minuty.

Zadání 5: K obrázkům doplňte správné pojmenování krevních tělísek.

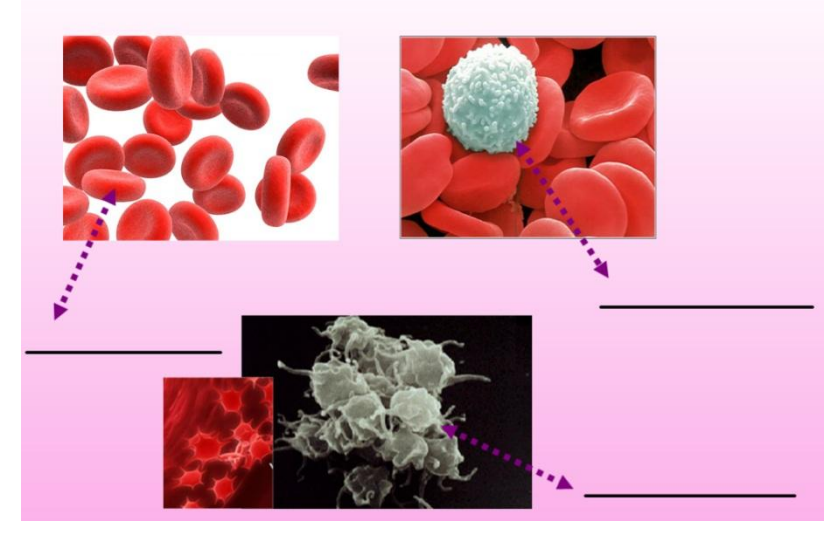

Obr. č. 17 – Ukázka zadání č. 5

# **Zadání č. 6 – Rozhodněte, zda jsou daná tvrzení o krvi člověka správná či nikoli.**

- Návod: žák posoudí správnost tvrzení 1-7. Pokud usoudí, že je tvrzení správné, interaktivním perem označí fialové políčko příslušné otázky v pravé části snímku znakem "√". Pokud usoudí, že je tvrzení nesprávné, interaktivní perem ho označí křížkem "X". Žák rovněž svou odpověď okomentuje a odůvodní své tvrzení. Správnost této aktivity žák zkontroluje povytažením fialové šipky v pravém horním rohu snímku u obrázku kostlivce na plochu obrazovky (obr. č. 18).
- Téma: erytrocyty.
- Organizační forma: skupinová práce.
- Časová náročnost: 7 minut.

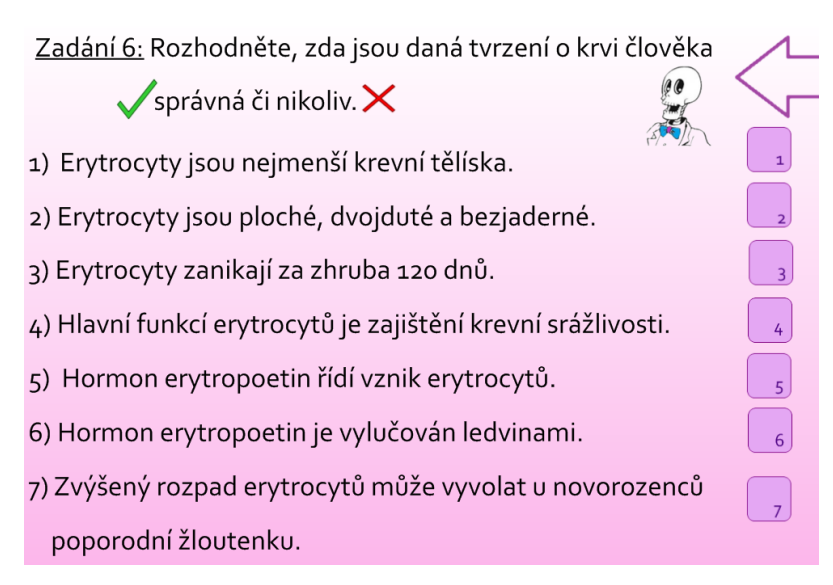

Obr. č. 18 – Ukázka zadání č. 6

# **Zadání č. 7 - Vepište správné pojmy do mezer nebo správné pojmy zakroužkujte.**

- Návod: pomocí interaktivního pera žák dopisuje do mezer vhodné pojmy. U fialově vyznačených pojmů se rozhodne pro správný, který zakroužkuje. Správnost kontroluje učitel.
- > Téma: erytrocyty.
- Organizační formy: skupinová práce.
- $\geq$  Časová náročnost: 5 minut.

# **Zadání č. 8 – Doplňte správné pojmy do vynechaných míst.**

- Návod: Žák prstem vybírá z hromádky termínů ve fialovém obrazci a dosazuje je do vynechaných míst. Správnost kontroluje učitel.
- Téma: krevní barvivo a jeho vazby.
- Organizační forma: skupinová práce.
- Časová náročnost: 2-3 minuty.

# **Zadání č. 9 – Odpovězte na kvízové otázky.**

- Návod: aktivita je vytvořena pomocí aplikace Smart Board "*Multiple choice*". Žák odpovídá na zadané otázky kliknutím na příslušnou odpověď. Výsledek se generuje automaticky stisknutím tlačítka "*Check*". Další otázka následuje kliknutím na políčko "Next".
- Téma: leukocyty.
- $\triangleright$  Organizační forma: skupinová výuka.
- Časová náročnost: 7 minut.

## **Zadání č. 10 – Hrajte s interaktivní tabulí.**

- Návod: aktivita je vytvořena pomocí aplikace Smart Board "*Vortex sort*". Na obrázku jsou dvě kola. Jedno s názvem "erytrocyty" a druhé "leukocyty". Žák prstem vybírá jednotlivé pojmy v políčkách v dolní části obrazovky a umísťuje je do příslušných kruhů. Pokud je pojem určen správně, kolo ho pohltí. Pokud je pojem určen špatně, kolo ho vyhodí zpátky. Cílem této aktivity je utřídění poznatků o erytrocytech a leukocytech.
- Téma: erytrocyty a leukocyty.
- Organizační forma: skupinová práce.
- $\geq$  Časová náročnost: 5 minut.

# **Zadání č. 11 – Odpovězte na kvízové otázky.**

- Návod: aktivita je vytvořena pomocí aplikace Smart Board "*Multiple choice*". Žák odpovídá na zadané otázky kliknutím na příslušnou odpověď. Výsledek se generuje automaticky stisknutím tlačítka "*Check*". Další otázka následuje kliknutím na políčko "Next".
- Téma: trombocyty a krevní srážlivost.
- Organizační forma: skupinová výuka.
- Časová náročnost: 7 minut.

# **Zadání č. 12 – Hrajte s interaktivní tabulí.**

- Návod: aktivita je vytvořena pomocí aplikace Smart Board "*Vortex sort*". Na obrázku jsou dvě kola. Jedno s názvem "leukocyty" a druhé "trombocyty". Žák prstem vybírá jednotlivé pojmy v políčkách v dolní části obrazovky a umísťuje je do příslušných kruhů. Pokud je pojem určen správně, kolo ho pohltí. Pokud je pojem určen špatně, kolo ho vyhodí zpátky. Cílem této aktivity je utřídění poznatků o leukocytech a trombocytech.
- > Téma: erytrocyty a trombocyty.
- Organizační forma: skupinová práce.

Časová náročnost: 5 minut.

## **Zadání č. 13 – Správně očíslujte podle pořadí jednotlivé jevy.**

- Návod: aktivita je vytvořena pomocí aplikace Smart Board "*Sentence arrange*". Žák má za úkol seřadit jednotlivé věty dle chronologického sledu od 1 do 8. Kontrola se vygeneruje automaticky kliknutím na políčko "*Check*".
- Téma: krevní srážlivost.
- Organizační forma: skupinová práce.
- Časová náročnost: 7 minut.

### **Zadání č. 14 – Doplňte správné pojmy do vynechaných míst.**

- Návod: žák prstem vybírá z hromádky termínů ve fialovém obrazci a dosazuje je do vynechaných míst. Správnost kontroluje učitel.
- $\triangleright$  Téma: krevní skupiny protilátky a antigeny.
- > Organizační forma: skupinová práce.
- Časová náročnost: 3 minuty.

#### **Zadání č. 15 – Do tabulky doplňte správné látky.**

- Návod: Žák prstem vybírá z fialového obrazce jednotlivé látky a dosazuje je do tabulky. Správnost zkontroluje žák vytažením šipky v pravém horním rohu u obrázku kostlivce na plochu obrazovky (obr. č. 19). Na další obrazovce je dokončení tohoto zadání. Žák interaktivním perem dle tabulky vyvodí krevní skupinu univerzálního dárce a univerzálního příjemce (obr. č. 20). Žáci mohou dále vysvětlit pojem Rh faktor.
- Téma: krevní skupiny protilátky a antigeny.
- Organizační forma: skupinová práce.
- Časová náročnost: 7 minut.

|                                         |                  |                  |                   | Zadání 15: Do tabulky doplňte správné látky. |                            |  |
|-----------------------------------------|------------------|------------------|-------------------|----------------------------------------------|----------------------------|--|
|                                         | <b>SKUPINA A</b> | <b>SKUPINA B</b> | <b>SKUPINA AB</b> | <b>SKUPINA0</b>                              |                            |  |
| erytrocyty                              | Δ                | в                | AВ                |                                              |                            |  |
| protilátky                              |                  |                  |                   |                                              |                            |  |
| antigeny                                |                  |                  | antigeny          |                                              |                            |  |
| <b><i><u>STATISTICS COMPANY</u></i></b> | THE THE THE THE  | Anti-A<br>Anti-B | <b>B</b> antigen  | A antigen<br>žádné                           | žádné<br><b>CONTRACTOR</b> |  |

Obr. č. 19 – Ukázka zadání č. 15 (1. část)

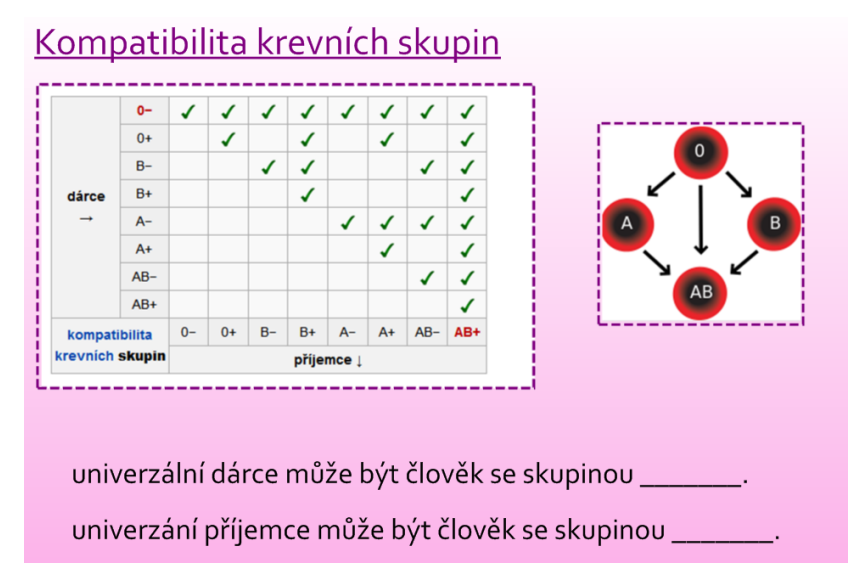

Obr. č. 20 – Ukázka zadání č. 15 (2. část)

# **Zadání č. 16 – Hrajte s interaktivní tabulí.**

- Návod: aktivita je vytvořena pomocí aplikace Smart Board "*Word guess*". Žáci hádají písmena a tím vyplňují slovo v dolní části obrazovky. Žáci si mohou vypomoci doplněním jednoho písmena pomocí tlačítka "*Buy a letter*". Pomocí tlačítka "*Clue*" se žákům na obrazovce objeví rámeček s nápovědou ve formě popisu daného onemocnění. Správnost se vyhodnotí automaticky. Na další otázku se žáci přesunou pomocí tlačítka "Next".
- Téma: choroby tělních tekutin.
- Organizační forma: skupinová práce.
- Časová náročnost: 10 minut.

### **Zadání č. 17 – Hrajte s interaktivní tabulí.**

- > Návod: aktivita je vytvořena pomocí aplikace Smart Board "Word guess". Žáci hádají písmena a tím vyplňují slovo v dolní části obrazovky. Žáci si mohou vypomoci doplněním jednoho písmena pomocí tlačítka "*Buy a letter*". Pomocí tlačítka "*Clue*" se žákům na obrazovce objeví rámeček s nápovědou ve formě popisu daného onemocnění. Správnost se vyhodnotí automaticky. Na další otázku se žáci přesunou pomocí tlačítka "Next".
- Téma: komplexní shrnutí latinských pojmů.
- Organizační forma: skupinová práce.
- Časová náročnost: 10 minut.

## **Použité literární a internetové zdroje**

### **Informace byly čerpány z literárních zdrojů:**

- BENEŠOVÁ, Marika a kol. *Odmaturuj z biologie*. 2. vyd. Brno: DIDAKTIS, 2013, 256 s. ISBN 978-80-7358-231-9
- JELÍNEK, Jan; ZICHÁČEK, Vladimír. *Biologie pro gymnázia*. 7. rozš. vyd. Olomouc: Nakladatelství Olomouc, 2004, 574 s. ISBN 80-7182-177-2
- NOVOTNÝ, Ivan; HRUŠKA, Michal. *Biologie člověka*. 1. vyd. Praha: Fortuna, 1995, 136 s. ISBN 80-7168-234-9

## **Obrázky byly čerpány z internetových zdrojů:**

- Finest. *Léčebné účinky magnoterapie* [online]. [cit. 2014-11-10]. Dostupné z: http://www.finest.cz/domaci-pece/proc-magnetoterapie/lecebne-ucinkymagnetoterapie
- Internetový magazín Ronnie. *Krevní obraz a zánětlivé markery* [online]. [cit. 2014-05-10]. Dostupné z: http://medicina.ronnie.cz/c-8696-krevni-obraza-zanetlive-markery-ii.html
- Market. *Kostlivec* [online]. [cit. 2014-11-10]. Dostupné z: http://market1- 1.webnode.cz/album/carodejnice-a-halloween/pan-kostlivec-jpg/
- Osobní rozvoj. *Léčba vlastní krví* [online]. [cit. 2014-11-10]. Dostupné z: http://www.osobnirozvojonline.cz/zdravi/nejmodernejsi-trendhollywoodskych-hvezd-lecba-vlastni-krvi
- PRP Wisconsin. *Why use platelet-rich plasma?* [online]. [cit. 2014-10-11]. Dostupné z: http://www.tendonconnection.com/why\_prp.html
- Týden. *Co víte o lidské krvi?* [online]. [cit. 2014-04-10]. Dostupné z: http://www.tyden.cz/rubriky/zdravi/test-co-vite-o-lidskekrvi\_240138.html
- Wikipedie. *Krevní skupina* [online]. [cit. 2014-04-10]. Dostupné z: http://cs.wikipedia.org/wiki/Krevn%C3%AD\_skupina#Mo.C5.BEnosti\_kre vn.C3.AD\_transf.C3.BAze
- WikiSkripta. *Krevní skupiny* [online]. [cit. 2014-04-10]. Dostupné z: http://www.wikiskripta.eu/index.php/Krevn%C3%AD\_skupiny
- WiseGEEK. *What is Iris Recognition technology?* [online]. [cit. 2014-11-10]. Dostupné z: http://www.wisegeek.com/what-is-iris-recognitiontechnology.htm
- WM magazín. *Kapka krve pod mikroskopem* [online]. [cit. 2014-11-10]. Dostupné z: http://www.wmmagazin.cz/view.php?cisloclanku=2014080001

## **2.4.2 Didaktický přínos interaktivní tabule "Tělní tekutiny"**

Program na téma "Tělní tekutiny" byl odučen na Prvním soukromém jazykovém gymnáziu v Hradci Králové dne 17. února 2015 v předmaturitní třídě 5. F s přírodovědným zaměřením. Žáci již tento tematický okruh probírali se svou učitelkou biologie Mgr. Petrou Poláčkovou, tudíž byl tento interaktivní program do výuky zařazen v rámci biologického semináře jako závěrečné opakování.

Před závěrečným opakováním tohoto tematického okruhu s využitím interaktivní tabule, byly žákům rozdány úvodní testy (pretesty), které mapovaly jejich dosavadní nabyté znalosti z tohoto okruhu. Poté následovalo opakování s využitím interaktivní tabule. Její nevýhodou je, že na ní může pracovat pouze jeden člověk, tudíž byla zvolena i práce s pracovním listem, aby byli všichni žáci plně vytíženi. Po opakování učiva byly žákům rozdány závěrečné testy (posttesty), ve kterých měli žáci odpovědět na stejné otázky jako v pretestu. Test je uveden v příloze E. Aby byla dokázána původní hypotéza, že je interaktivní tabule vhodnou a efektivní didaktickou pomůckou v hodinách biologie, byly testy rovněž použity na Gymnáziu v Novém Bydžově, kde výuka probíhala formou výkladu.

Všem odevzdaným testům od žáků z Prvního soukromého jazykového gymnázia v počtu 25 jsem přiřadila pořadové číslo a na základě vyhodnocení bodů v pretestu a postestu jsem spočítala procentuální zlepšení každého žáka. Maximální možný počet bodů v testu byl 11. Na základě těchto výsledků jsem určila celkové procentuální zlepšení všech žáků dohromady. Výsledky jsou uvedeny v tabulce 6. Údaje relativních četností (v %) jsou zaokrouhleny na celá čísla.

| Číslo testu     | Počet bodů     | Počet bodů    | Celkové          |
|-----------------|----------------|---------------|------------------|
|                 | v pretestu;    | v posttestu;  | zlepšení v %     |
|                 | úspěšnost v %. | úspěšnost v % |                  |
| $\mathbf{1}$    | 1b.; 9 %       | 8,5 b.; 77 %  | 68               |
| $\overline{2}$  | 5 b.; 45 %     | 8 b.; 73 %    | 28               |
| 3               | 5 b.; 45 %     | 10 b.; 91 %   | 46               |
| $\overline{4}$  | 3 b.; 27 %     | 6 b.; 55 %    | 28               |
| 5               | 2 b.; 18 %     | 7 b.; 64 %    | 46               |
| 6               | 4 b.; 36 %     | 8 b.; 73 %    | 37               |
| 7               | 7 b.; 64%      | 10 b.; 91 %   | 27               |
| 8               | 1 b.; 9 %      | 10 b.; 91 %   | 82               |
| 9               | 3 b.; 27 %     | 8 b.; 73 %    | 46               |
| 10              | 1 b.; 9 %      | 6 b.; 55 %    | 46               |
| 11              | 4 b.; 36 %     | 11 b.; 100 %  | 64               |
| $\overline{12}$ | 4 b.; 36 %     | 11 b.; 100 %  | 64               |
| 13              | 3 b.; 27 %     | 11 b.; 100 %  | 73               |
| 14              | 3 b.; 27 %     | 11 b.; 100 %  | 73               |
| 15              | 3 b.; 27 %     | 4 b.; 36 %    | 9                |
| 16              | 1 b.; 9 %      | 4 b.; 36 %    | 27               |
| 17              | 6 b.; 55 %     | 6 b.; 55 %    | $\boldsymbol{0}$ |
| 18              | 7 b.; 64%      | 11 b.; 100 %  | 36               |
| 19              | 5 b.; 45 %     | 10 b.; 91 %   | 46               |

Tab. 6: Výsledky žáků Prvního soukromého gymnázia v Hradci Králové (s IT)

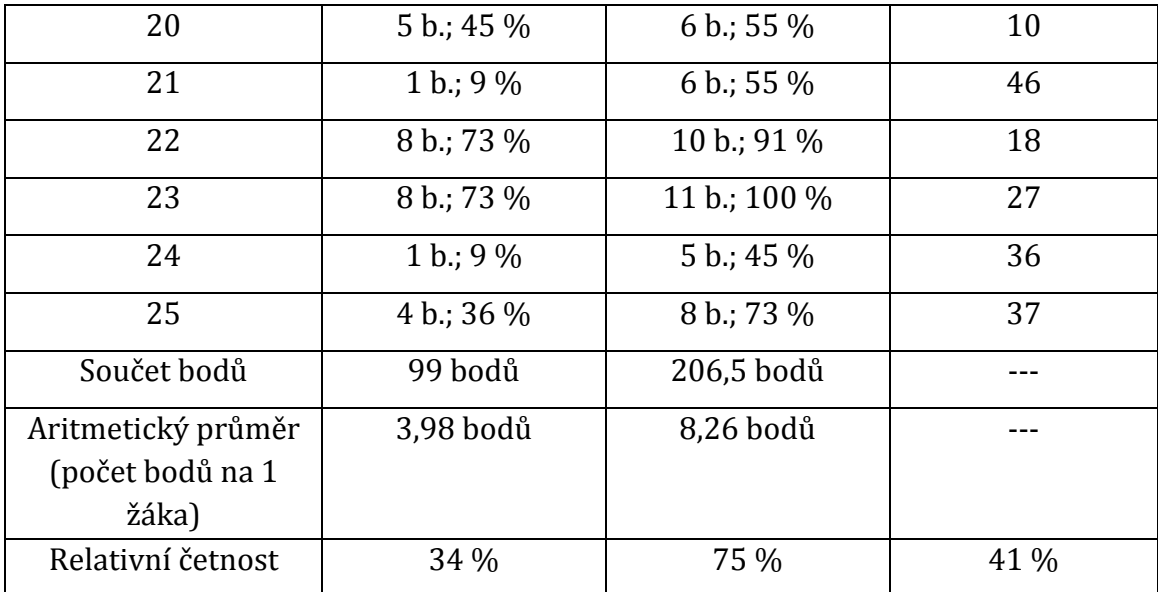

Z uvedených hodnot vyplývá, že 24 žáků z celkového počtu 25 žáků se zlepšilo, pouze 1 žák se ani nezhoršil, ani nezlepšil. Jeho bodové hodnocení v úvodním i závěrečném testu byly stejné. Celkové zlepšení všech žáků dohromady je 41 %.

Stejný test byl rovněž rozdán žákům Gymnázia v Novém Bydžově, kde výuka probíhala tradiční formou výkladu bez využití interaktivní tabule. Na test odpovídalo 25 žáků a jejich bodové hodnocení je uvedeno v tabulce 7.

| Číslo testu    | Bodová úspěšnost žáků v testu; |
|----------------|--------------------------------|
|                | úspěšnost v %                  |
| $\mathbf{1}$   | 6 b.; 55 %                     |
| $\overline{2}$ | 8 b.; 73 %                     |
| 3              | 7 b.; 64 %                     |
| $\overline{4}$ | 3 b.; 27 %                     |
| 5              | 5 b.; 45 %                     |
| 6              | 5 b.; 45 %                     |
| $\overline{7}$ | 9 b.; 82 %                     |
| 8              | 2 b.; 18 %                     |
| 9              | 4 b.; 36 %                     |
| 10             | 4 b.; 36 %                     |
| 11             | 7 b.; 64 %                     |

Tab. 7: Výsledky žáků z Gymnázia v Novém Bydžově (bez IT)

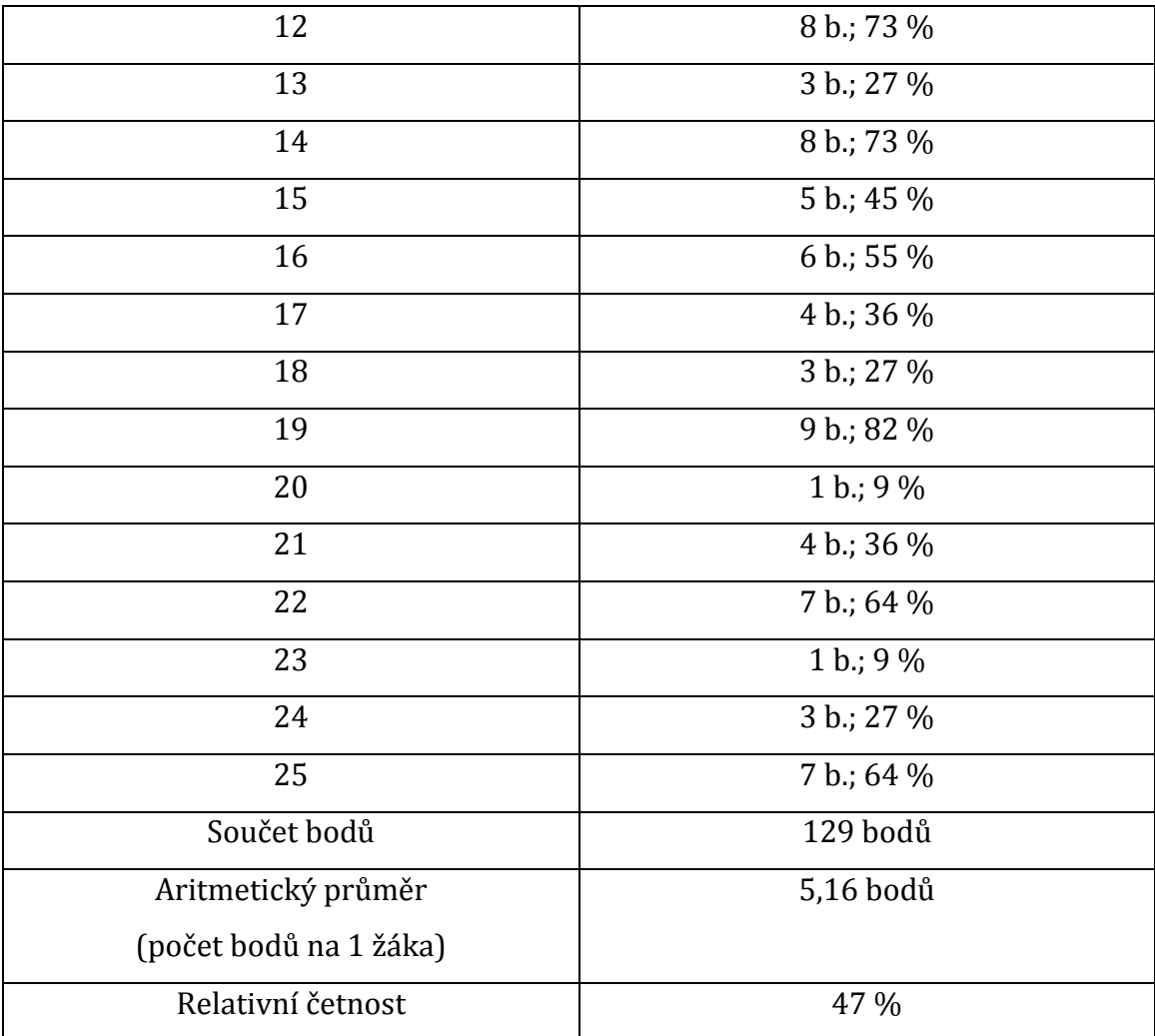

Celkový maximální počet bodů v pretestu i v posttestu byl 11. Dohromady mohlo 25 žáků získat maximálně 275 bodů (100 % úspěšnost). Celkový počet bodů u žáků, kteří pracovali s interaktivní tabulí, byl v úvodním testu (pretestu) 99 bodů (34 % úspěšnost), v závěrečném testu (posttestu) 206,5 bodů (75 % úspěšnost). Celkový počet bodů žáků Gymnázia v Novém Bydžově, u kterých výuka probíhala tradičním způsobem, byl 129 bodů (47% úspěšnost). Z výsledků je tudíž patrné, že výuka s interaktivní tabulí je pro žáky přínosnějším a pomáhá jim k lepším studijním výsledkům. V následujícím dotazování žáci uváděli, jaké konkrétní pozitivní vlastnosti má interaktivní tabule a co jim pomáhá pro lepší osvojení učiva pomocí této moderní didaktické pomůcky.

#### **2.4.3 Hodnocení interaktivního programu "Tělní tekutiny"**

Žákům byly na konci hodiny rozdány dotazníky, které hodnotily kvalitu interaktivního výukového programu na téma "Tělní tekutiny". Dotazník byl zaměřen na to, zda žáky práce s moderní didaktickou pomůckou v průběhu výuky motivovala, zda pro ně byla hodina přínosem a zda by práci s ní uvítali v hodinách biologie. Dále byl dotazník zaměřen na grafickou přehlednost, srozumitelnost pokládaných otázek a přiměřenost jednotlivých zadání. Poslední otázky směřovaly k aktivitám, které žáky bavily nejvíce, a které nejméně. Výsledky jsou uvedeny v následujících grafech č. 7 – 10. Dotazník pro žáky je uveden v příloze B.

### **Otázka č. 1: Četnost pohlaví žáků**

Na otázky odpovídalo dohromady 25 žáků, z toho 19 dívek a 6 chlapců.

#### **Otázka č. 2: Celkové hodnocení interaktivního programu**

Žáci hodnotili výukový interaktivní program pomocí stupnice od 1 do 5. Stupeň 1 byl nejlepší, stupeň 5 nejhorší. Výsledky jsou následující (graf č. 7):

- $\blacktriangleright$  stupeň 1 20 žáků;
- $\triangleright$  stupeň 2 3 žáci;
- $\triangleright$  stupeň 3 1 žák;
- $\triangleright$  stupeň 4 1 žák;
- $\ge$ stupeň 5 0 žáků.

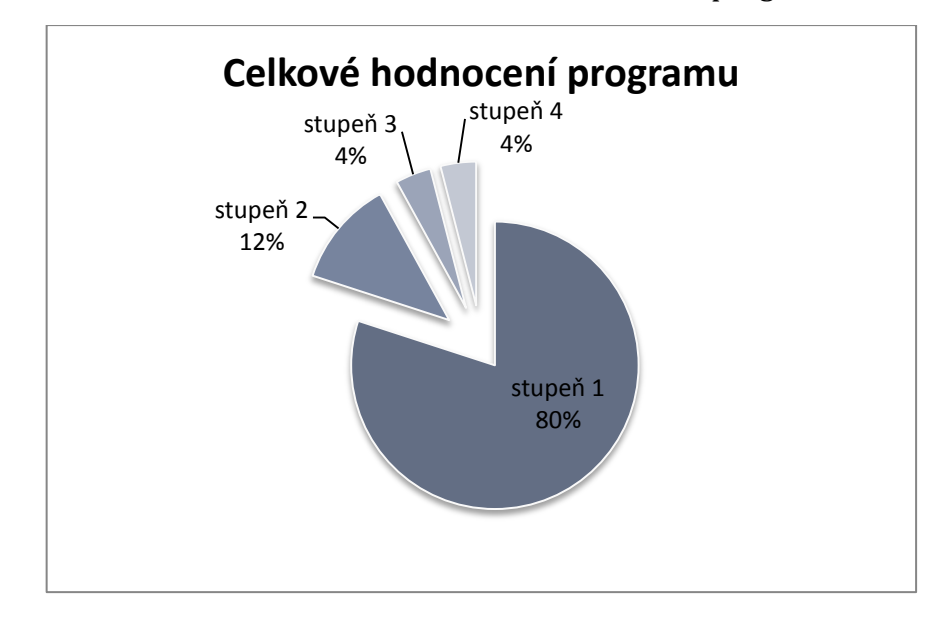

#### Graf č. 7: Celkové hodnocení interaktivního programu

### **Otázka č. 3: Hodina s využitím interaktivní tabule mě ne/bavila**

V této otázce měli žáci uvést, zda je výuka s využitím interaktivní tabule bavila či nikoli. Výsledky jsou následující (graf. č. 8):

- ano, bavil/a 21 žáků;
- $\triangleright$  ne, nebavil/a 3 žáci;
- jiná odpověď 1 žák.

Žák, který zvolil možnost "*Jiná odpověď*" uvedl, že není zvyklý na tolik aktivity v hodině.

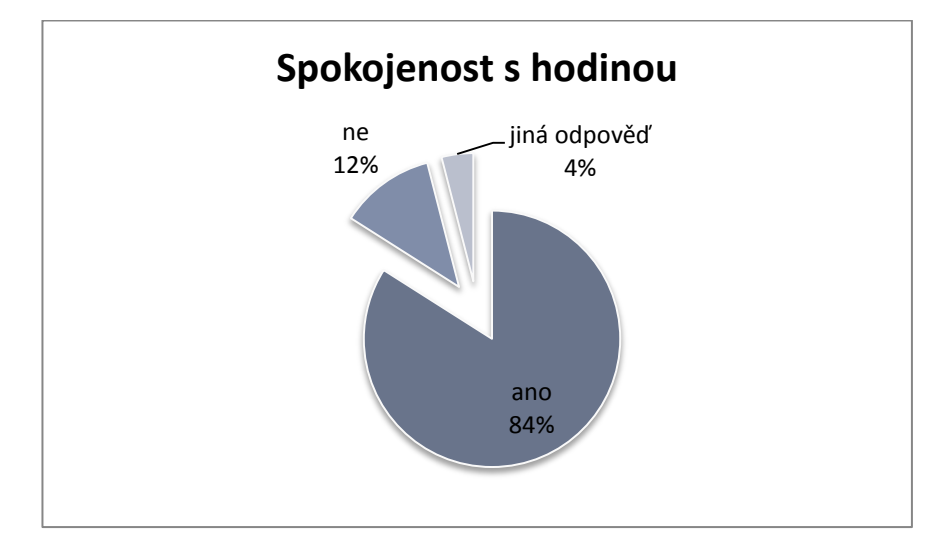

### Graf č. 8: Spokojenost s hodinou s využitím interaktivní tabule

#### **Otázka č. 4: Využití interaktivní tabule bych v hodinách biologie ne/uvítal(a)**

V této otázce se měli žáci rozhodnout, zda by v hodinách biologie chtěli pracovat s touto moderní didaktickou pomůckou. Výsledky jsou následující (graf č. 9):

- ano, uvítal/a 18 žáků;
- $\triangleright$  ne, neuvítal/a 3 žáci;
- $\geq$  jiná odpověď 4 žáci.

Žáci, kteří si vybrali možnost "*Jiná odpověď*" uvedli, že:

- *"záleží na látce, ale spíše ano"* 1 respondent;
- *"občas ano"* 2 respondenti;
- *"interaktivní tabuli v hodině nepotřebuji*" 1 respondent.

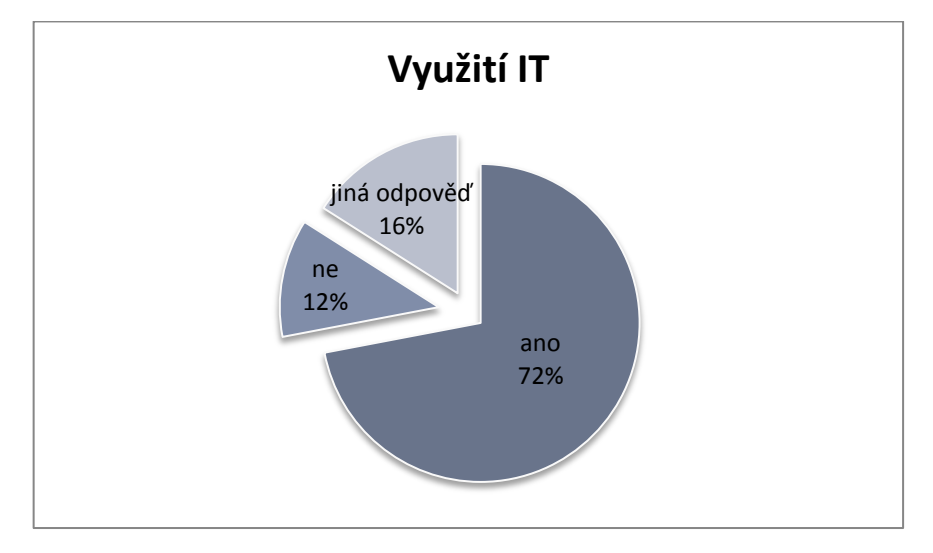

Graf č. 9: Využití IT v hodinách biologie bych ne/uvítal(a)

# **Otázka č. 5: Grafická přehlednost**

Další otázka byla zaměřena na grafickou přehlednost jednotlivých aktivit. Odpovědi žáků byly následující:

- ano, program byl graficky přehledný 25 žáků;
- ne, program nebyl dostatečně přehledný 0 žáků;
- jiná odpověď 0 žáků.

## **Otázka č. 6: Srozumitelnost pokládaných otázek**

Tato otázka zjišťovala, zda formulace zadaných otázek v programu Smart Board a pracovním listu žáků byly srozumitelné či nikoliv (graf č. 10).

- ano, byly srozumitelné 23 žáků;
- ne, nebyly srozumitelné 1 žák;
- jiná odpověď 1 žák.

Žák, který vybral možnost "*Jiná odpověď*" uvedl, že ne všechny otázky byly srozumitelné, ale většinou ano.

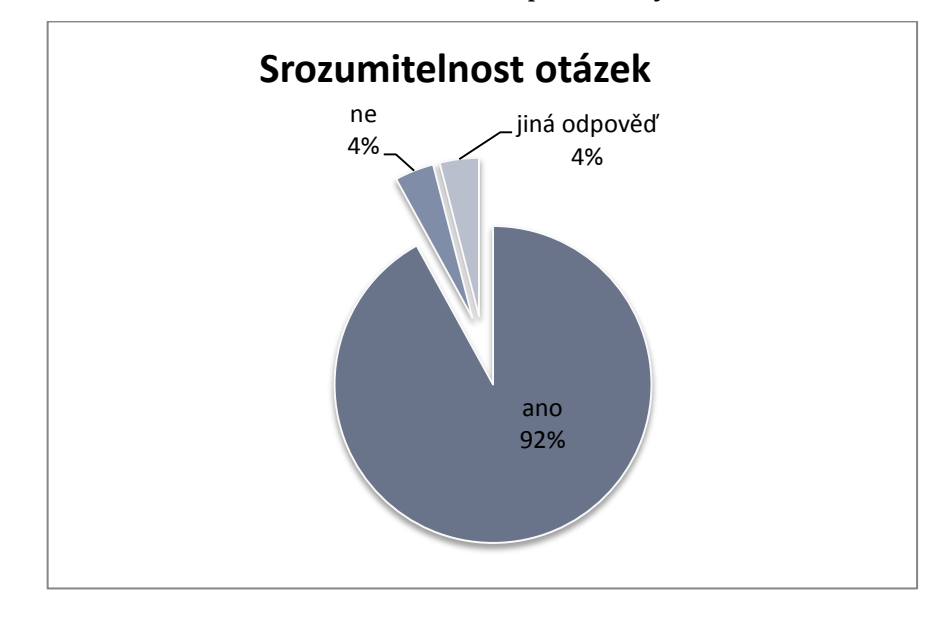

Graf č. 10: Srozumitelnost pokládaných otázek

### **Otázka č. 7: Obtížnost jednotlivých zadání**

V této otázce žáci hodnotili celkovou obtížnost jednotlivých zadání. Odpověď byla jednoznačná:

- přiměřená obtížnost 24 žáků;
- příliš snadné 0 žáků;
- příliš složité 0 žáků;
- jiná odpověď 1 žák.

Žák, který vybral možnost "*Jiná odpověď*" uvedl, že některé aktivity byly jednoduché, některé složité. Blíže však svou odpověď nespecifikoval.

### **Otázka č. 8: Aktivity, které mě bavily nejvíce**

Odpovědi žáků v této otázce byly velmi různorodé. Žáci mohli vybírat z jakékoliv aktivity v interaktivním programu, přičemž mohli uvést více než jen jednu odpověď. Výsledky jsou následující:

- přiřazování pojmů z obrazců do mezer 13 žáků;
- kvízy (aktivita "*Multiple choice*") 10 žáků;
- hypnotické kruhy (aktivita "*Vortex sort*") 7 žáků;
- $\triangleright$  vpisování pojmů do mezer interaktivním perem 7 žáků;
- hádání pojmu doplňováním jednotlivých písmen (aktivita "*Word guess*") 7 žáků;
- $\triangleright$  všechny aktivity se mi líbily 5 žáků;
- seřazení vět dle chronologického sledu (aktivita "*Sentence arrange*") 4 žáci;
- → tabulky s písmeny (aktivita "*Word biz"*) 2 žáci.

#### **Otázka č. 9: Aktivity, které mě bavily nejméně**

Odpovědi žáků na otázku, které aktivity se jim líbily nejméně, byly následující:

- přiřazování pojmů z obrazců do mezer 9 žáků;
- kvízy (aktivita "*Multiple choice*") 7 žáků;
- $\triangleright$  vpisování pojmů do mezer interaktivním perem 6 žáků;
- nebylo nic, co by se mi nelíbilo 6 žáků;
- tabulka s písmeny (aktivita "*Word biz*") 1 žák;
- hypnotické kruhy (aktivita "*Vortex sort*") 1 žák.

### **Otázka č. 10: Jsi rád/a, že výuka probíhala pomocí interaktivní tabule?**

V této otázce měli žáci zodpovědět danou otázku a blíže specifikovat, co přesně považují za největší přínos či naopak největší negativum práce s interaktivní tabulí. Mnozí žáci uváděli i více odpovědí. Dvacet tři žáků odpovědělo na zadanou otázku kladně, dva žáci záporně.

Za největší přínos práce s moderní pomůckou žáci považují následující:

- zpestření, zábava 20 žáků;
- lepší zapamatování, vizuální osvojení učiva 8 žáků;
- spolupráce se spolužáky, utužení vztahů ve třídě 5 žáků;
- motivace 4 žáci;
- srozumitelněji podaná látka 3 žáci.

Negativně odpověděli 2 žáci. Jeden z nich uvedl, že mu nevyhovuje vstávání a přílišná aktivita a zároveň si myslí, že se nestihne tolik učiva. Druhý žák odpověděl "*naše třídní učí nejlépe*".

### **Otázka č. 11: Máte ještě další připomínky?**

V této otázce se žáci mohli podělit se svými dojmy, pocity a názory. Tuto možnost využili 3 žáci.

- Jeden z žáků uvedl, že mu práce s IT přijde vhodnější spíše pro žáky základní školy než střední, jelikož mu některá zadání přijdou moc dětinské (např. aktivita č. 4 – tabulka s písmeny "*Word biz*"), ale oceňuje práci.
- Jeden z žáků uvedl, že ho velmi mile potěšilo, že se konečně začali využívat zaprášené interaktivní tabule v učebnách.
- Další žák uvedl, že žádné připomínky nemá, ale v normální výuce by uvítal postupné získání informací a ne vše najednou.

# **2.4.4 Interaktivní výukový program "Oběhová soustava"**

Kompletní výukový interaktivní program je uveden na přiloženém CD. Pracovní list pro žáky je uveden v přílohách F (bez řešení) a G (s řešením).

- **Anotace interaktivního programu**: materiál je zaměřen na procvičení a zopakování poznatků o oběhové soustavě člověka. Obsahuje popis krevních cév, jejich stavby, funkce a také informace o krevním oběhu. Dále je zaměřen na funkce jednotlivých částí soustavy, pojmy a různá onemocnění. Interaktivně seznamuje žáky s komplexním učivem oběhové soustavy člověka.
- **Jazyk:** český jazyk, anglický jazyk (video).
- **Pomůcky:** interaktivní tabule, počítač, dataprojektor, interaktivní pero, pracovní list, metodický list, popř. model srdce.
- **Očekávaný výstup:** upevnění znalostí o oběhové soustavě.
- **Klíčové kompetence:** k učení, k řešení problémů, sociální a personální, komunikativní, pracovní.
- **Cílová skupina:** žák.
- **Typ vzdělávání:** střední škola či gymnázium.

## **Jednotlivé aktivity interaktivního programu na téma "Oběhová soustava":**

## **Zadání č. 1 – K obrázkům krevních cév doplňte správné názvy.**

- Návod: žák k jednotlivým obrázkům krevních cév interaktivním perem dopíše jejich správná pojmenování. Správnost zkontroluje učitel.
- Téma: krevní cévy.
- $\triangleright$  Organizační forma: skupinová práce.
- Časová náročnost: 2-3 minuty.

# **Zadání č. 2 – Do vynechaných míst doplňte správné pojmy.**

- Návod: žák prstem vybírá z hromádky termínů ve žlutém obrazci v dolní části obrazovky vhodné termíny a pojmy a dosazuje je do vynechaných míst. Správnost zkontroluje učitel.
- Téma: krevní cévy.
- Organizační forma: skupinová práce.
- Časová náročnost: 5 minut.

# **Zadání č. 3 – Rozhodněte, zda jsou daná tvrzení o žílách správná či nikoliv.**

- Návod: žák má za úkol rozhodnout, zda jsou daná tvrzení o žílách 1-7 správná či nikoliv. Pokud usoudí, že je tvrzení správné, interaktivním perem označí žluté políčko příslušné otázky v pravé části snímku znakem "√". Pokud usoudí, že je tvrzení nesprávné, interaktivní perem ho označí křížkem "X". Žák rovněž svou odpověď okomentuje a odůvodní své tvrzení. Správnost této aktivity žák zkontroluje povytažením šipky v pravém horním rohu snímku u obrázku kostlivce na plochu obrazovky.
- Téma: krevní cévy žíly.
- Organizační forma: skupinová práce.
- Časová náročnost: 5 minut.

## **Zadání č. 4 – Odpovězte na kvízové otázky.**

- Návod: aktivita je vytvořena pomocí aplikace Smart Board "*Multiple choice*". Žák odpovídá na zadané otázky kliknutím na příslušnou odpověď. Výsledek se generuje automaticky stisknutím tlačítka "*Check*". Další otázka následuje kliknutím na políčko "Next".
- Téma: krevní cévy vlásečnice.
- Organizační forma: skupinová výuka.
- Časová náročnost: 7 minut.

# **Další snímek – Téma: srdce (anglické video)**

- Návod: učitel žákům pustí anglické video s českými titulky na téma srdce proudění okysličené a neokysličené krve, funkce chlopní. Další aktivity navazují na toto téma, tudíž není potřeba žákům předem zadávat otázky spojené s tímto tématem. Je vhodné video pustit dvakrát.
- > Téma: srdce.
- Časová náročnost: video trvá 1 minutu 56 sekund.
- Zdroj: Youtube. *Biologie – Lidské srdce* [online]. [cit. 2015-01-15]. Dostupné z: https://www.youtube.com/watch?v=\_SN8myve7nw

# **Zadání č. 5 – Do vynechaných míst vepište správné pojmy.**

- Návod: žák interaktivním perem dopíše správné pojmy do mezer. Správnost zkontroluje učitel.
- Téma: srdce.
- Organizační forma: skupinová práce.
- Časová náročnost: 5-7 minut.

# **Zadání č. 6 – Do obrazců přiřaďte správné názvy částí srdce.**

- Návod: žák má za úkol z hromádky pojmů ve žlutém obrazci v dolní části obrazovky vybrat vhodný pojem a přiřadit ho do rámečku k jednotlivým částem srdce, které jsou označeny šipkou (obr. č. 21). Správnost zkontrolují žáci povytažením oranžové šipky v pravém horním rohu snímku u obrázku hlavy kostlivce.
- > Téma: srdce.
- $\triangleright$  Organizační forma: skupinová práce.
- Časová náročnost: 3 minuty.

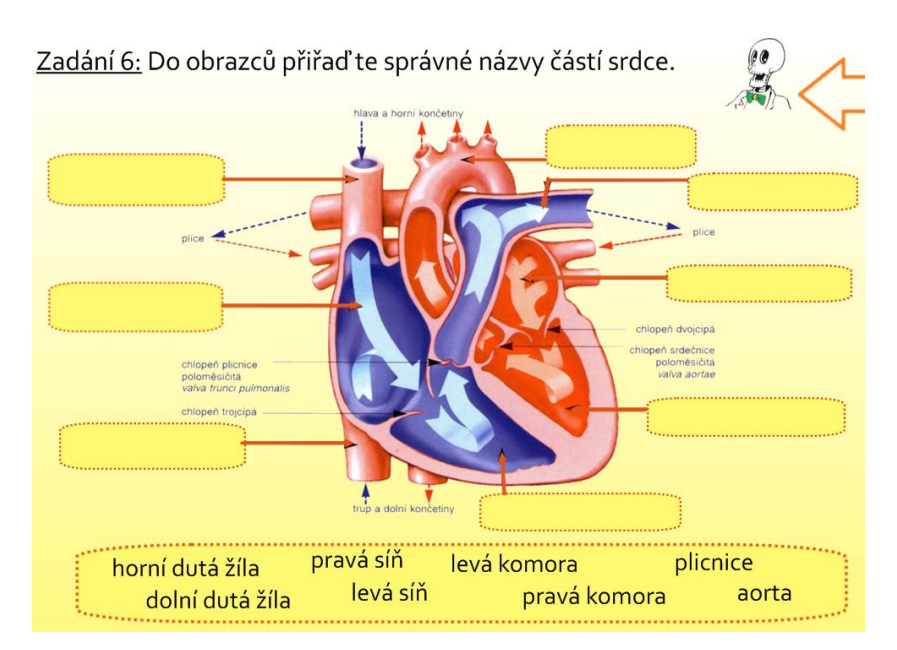

Obr. č. 21 – Ukázka zadání č. 6

# **Zadání č. 7 – Správně seřaďte podle pořadí jednotlivé jevy.**

- Návod: tato aktivita je vytvořena pomocí Smart Board aplikace "*Sentence arrange*". Úkolem žáka je seřadit jednotlivé jevy srdečního stahu dle chronologického sledu. Kontrola je provedena automaticky stisknutím políčka "*Check*".
- Téma: srdeční automacie, srdeční stah.
- Organizační forma: skupinová práce.
- Časová náročnost: 5 minut.

## **Zadání č. 8 – Doplňte vynechané pojmy do mezer.**

- Návod: žák prstem vybírá z hromádky termínů ve žlutém obrazci v dolní části obrazovky vhodné termíny a pojmy a dosazuje je do vynechaných míst. Správnost zkontroluje učitel.
- Téma: činnost srdce (systola, diastola).
- Organizační forma: skupinová práce.
- Časová náročnost: 3 minuty.

# **Zadání č. 9 – Zakroužkujte správné pojmy.**

- Návod: žák pomocí interaktivního pera zakroužkuje správné pojmy v textu, které souvisejí s krevním tlakem člověka. Zpestřením této aktivity může být naměření tlaku samotných žáků pomocí rtuťového či digitálního tonometru. Žáci společně s učitelem můžou navíc metodou brainstormingu popsat důsledky, rizikové faktory a léčbu hypotenze či hypertenze.
- Téma: krevní tlak člověk (hypotenze, normotenze, hypertenze).
- $\triangleright$  Organizační forma: skupinová práce.
- Časová náročnost: 3 minuty až 15 minut dle časové náročnosti doplňujících aktivit.

# **Zadání č. 10 – Pozorně si prohlédněte obrázky větvení cév.**

- Návod: žák má za úkol si pozorně prohlédnout obrázky větvení cév u člověka a popsat větvení tepen a žil. Další aktivity navazují na toto téma.
- Téma: větvení tepen a žil.
- > Organizační forma: skupinová práce.
- Časová náročnost: 5 minut.

# **Zadání č. 11 – Seřaďte podle pořadí jednotlivé fáze velkého tělního oběhu u člověka.**

- Návod: tato aktivita je vytvořena pomocí Smart Board aplikace "*Sentence arrange*". Úkolem žáka je seřadit jednotlivé fáze velkého tělního krevního oběhu dle chronologického sledu. Kontrola je provedena automaticky stisknutím políčka "Check".
- Téma: velký tělní krevní oběh člověka.
- Organizační forma: skupinová práce.
- Časová náročnost: 5 minut.
# **Zadání č. 12 – Do vynechaných míst doplňte správné pojmy.**

- Návod: žák prstem vybírá z hromádky termínů ve žlutém obrazci v dolní části obrazovky vhodné termíny a pojmy a dosazuje je do vynechaných míst. Správnost zkontroluje učitel.
- Téma: větvení aorty.
- Organizační forma: skupinová práce.
- Časová náročnost: 5 minut.

# **Zadání č. 13 – Seřaďte podle pořadí jednotlivé fáze malého plicního oběhu u člověka.**

- Návod: tato aktivita je vytvořena pomocí Smart Board aplikace "*Sentence arrange*". Úkolem žáka je seřadit jednotlivé fáze malého plicního krevního oběhu dle chronologického sledu. Kontrola je provedena automaticky stisknutím políčka "Check".
- Téma: malý plicní krevní oběhu.
- Organizační forma: skupinová práce.
- Časová náročnost: 5 minut.

# **Zadání č. 14 – Dle obrázku popište krevní oběh.**

- Návod: žák má za úkol dle obrázku popsat krevní oběh.
- Téma: krevní oběh.
- Organizační forma: skupinová práce.
- Časová náročnost: 3 minuty.

# **Zadání č. 15 – Magickou lupou najděte choroby oběhové soustavy.**

- Návod: žák uchopí prstem magickou lupu, se kterou přejíždí přes žlutý obrazec. Postupně se mu objevují názvy chorob oběhové soustavy. Další žák píše názvy chorob na tabuli.
- Téma: choroby oběhové soustavy.
- Organizační forma: skupinová práce.
- Časová náročnost: 2-3 minuty.

### **Zadání č. 16 – Hrajte s interaktivní tabulí.**

- Návod: aktivita je vytvořena pomocí aplikace Smart Board "*Word guess*". Žáci hádají písmena a tím vyplňují slovo v dolní části obrazovky. Žáci si mohou vypomoci doplněním jednoho písmena pomocí tlačítka "*Buy a letter*". Pomocí tlačítka "*Clue*" se žákům na obrazovce objeví rámeček s nápovědou ve formě popisu daného onemocnění. Správnost se vyhodnotí automaticky. Na další otázku se žáci přesunou pomocí tlačítka "Next".
- Téma: choroby oběhové soustavy a jejich popis.
- Organizační forma: skupinová práce.
- Časová náročnost: 10 minut.

# **Zadání č. 17 – Hrajte s interaktivní tabulí.**

- **►** Návod: aktivita je vytvořena pomocí aplikace Smart Board "*Word biz"*. Žák má za úkol si v rychlosti přečíst otázku. Následně v tabulce s písmeny vyhledat vhodná písmena a tím složit jednoslovnou odpověď. Každá otázka je časově limitována. Na další otázku se žák přesune kliknutím na políčko "*Next*".
- Téma: shrnutí pojmů a termínů oběhové soustavy.
- Organizační forma: skupinová práce.
- Časová náročnost: 7 minut.

# **Použité literární a internetové zdroje**

# **Informace a některé obrázky byly čerpány z literárních zdrojů:**

- BENEŠOVÁ, Marika a kol. *Odmaturuj z biologie*. 2. vyd. Brno: DIDAKTIS, 2013, 256 s. ISBN 978-80-7358-231-9
- JELÍNEK, Jan; ZICHÁČEK, Vladimír. *Biologie pro gymnázia*. 7. rozš. vyd. Olomouc: Nakladatelství Olomouc, 2004, 574 s. ISBN 80-7182-177-2
- NOVOTNÝ, Ivan; HRUŠKA, Michal. *Biologie člověka*. 1. vyd. Praha: Fortuna, 1995, 136 s. ISBN 80-7168-234-9
- ROSYPAL, Stanislav a kol. *Nový přehled biologie.* Praha: Scientia, 2003, 797 s. ISBN 80-7183-268-5

#### **Video bylo čerpáno z internetového zdroje:**

 Youtube. *Biologie - lidské srdce* [online]. 2012 [cit. 2015-01-15]. Dostupné z: https://www.youtube.com/watch?v=\_SN8myve7nw

#### **Obrázky byly čerpány z internetových zdrojů:**

- Lidské tělo. *Oběhová soustava – tepna, žíla, vlásečnice* [online]. [cit. 2015-01- 12]. Dostupné z: http://www.latinsky.estranky.cz/fotoalbum/obehovasoustava/obehova-soustava/tepna--rez-.png.html
- Market. *Kostlivec* [online]. [cit. 2015-01-13]. Dostupné z: http://market1- 1.webnode.cz/album/carodejnice-a-halloween/pan-kostlivec-jpg/
- Ostrava Educanet. *Oběhová soustava – srdce* [online]. [cit. 2015-01-17]. Dostupné z: http://ostrava-educanet.cz/biologie index.php?option=com \_content&view=article&id=14&Itemid=15
- Referáty. *Oběhová soustava- srdce* [online]. [cit. 2015-01-15]. Dostupné z: http://www.referaty.estranky.cz/clanky/organove-soustavy/obehovasoustava.html
- Srdce je pumpou života. *Lidské srdce* [online]. [cit. 2015-01-17]. Dostupné z: http://dinosauri-bakov.blog.cz/0909/srdce-je-pumpou-zivota
- Výukový portál Základní školy v Třebíči. *Oběhová soustava* [online]. [cit. 2015-01-15]. Dostupné z: http://vyuka.zsjarose.cz/index.php?action= lesson\_detail&id=432

# **2.4.5 Didaktický přínos interaktivního programu "Oběhová soustava"**

Program na téma "Oběhová soustava" byl odučen na Prvním soukromém jazykovém gymnáziu v Hradci Králové dne 3. března 2015 v předmaturitní třídě 5. F s přírodovědným zaměřením. Žáci již tento tematický okruh probírali se svou učitelkou biologie Mgr. Petrou Poláčkovou, tudíž byl tento interaktivní program do výuky zařazen v rámci biologického semináře jako závěrečné opakování.

Postup vyhodnocení efektivity interaktivního programu na základě pretestů a posttestů byl aplikován ve výuce stejným způsobem jako u interaktivního programu "Tělní tekutiny". Kontrolní otázky jsou uvedeny v příloze H.

Všem odevzdaným testům od žáků z Prvního soukromého jazykového gymnázia v počtu 22 žáků bylo přiřazeno pořadové číslo a na základě vyhodnocení bodů v pretestu a postestu bylo vypočítáno procentuální zlepšení každého žáka. Maximální možný počet bodů v testu byl 19. Na základě těchto výsledků jsem určila celkové procentuální zlepšení všech žáků dohromady. Výsledky jsou uvedeny v tabulce 8. Údaje relativních četností (v %) jsou zaokrouhleny na celá čísla.

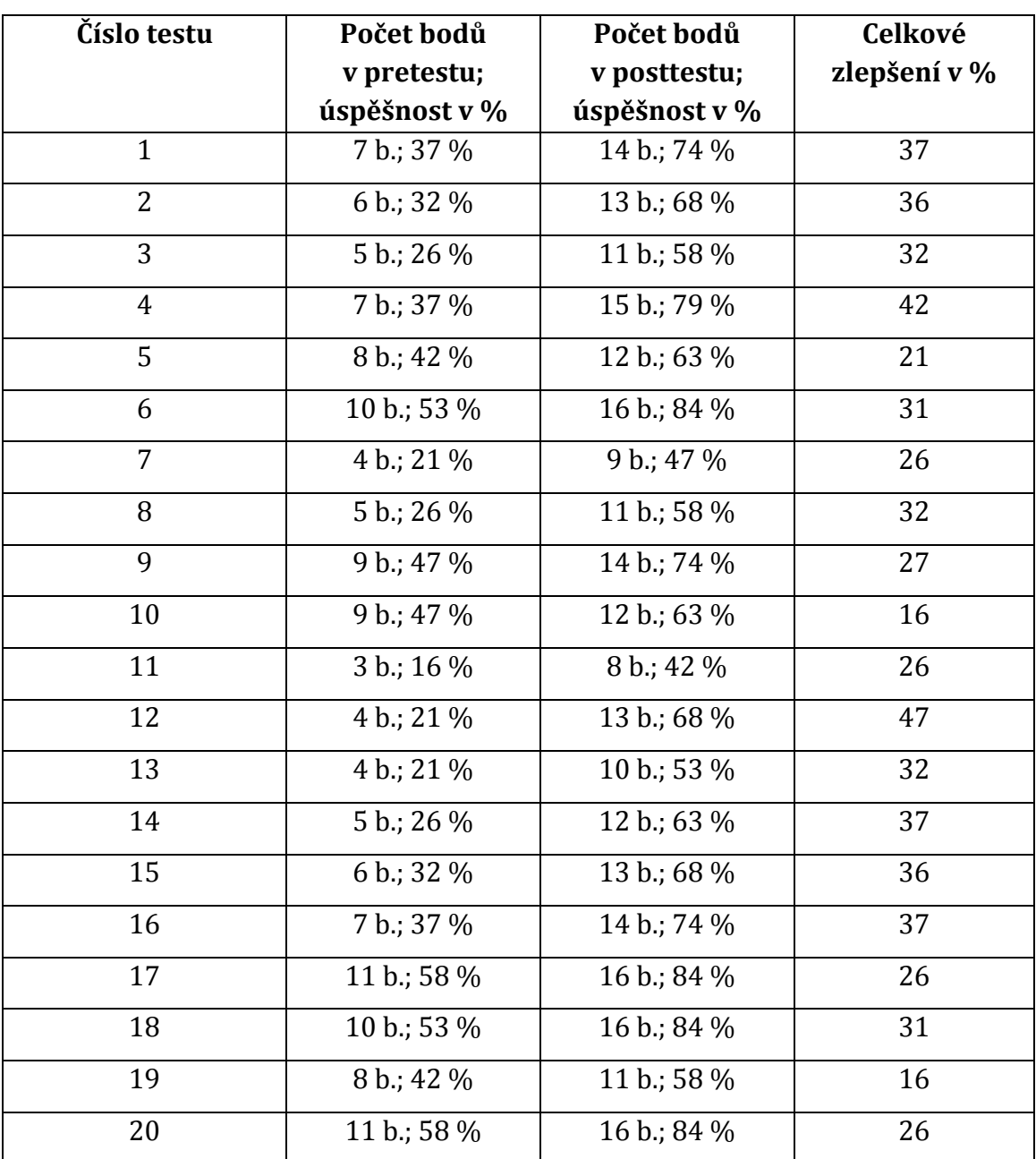

Tab. 8: Výsledky žáků Prvního soukromého jazykového gymnázia v Hradci Králové (s interaktivní tabulí)

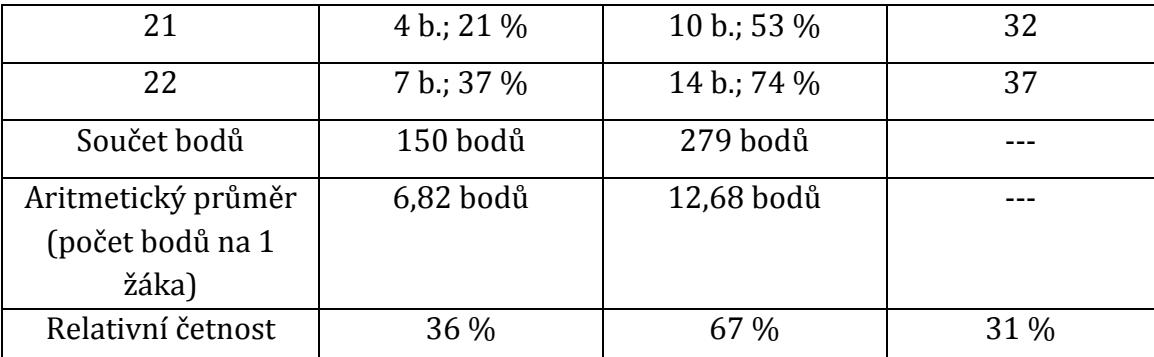

Z uvedených hodnot vyplývá, že všech 22 žáků z Prvního soukromého jazykového gymnázia v Hradci Králové se po shrnujícím opakování s interaktivní tabulí zlepšilo. Průměrné celkové zlepšení všech žáků dohromady je 31 %.

Obdobné testy byly rovněž použity na Gymnáziu v Novém Bydžově, kde výuka probíhala formou klasického výkladu. Dvacet dva žáků odpovídalo na stejné otázky jako žáci Prvního soukromého jazykového gymnázia a jejich výsledky jsou shrnuty v tabulce 9.

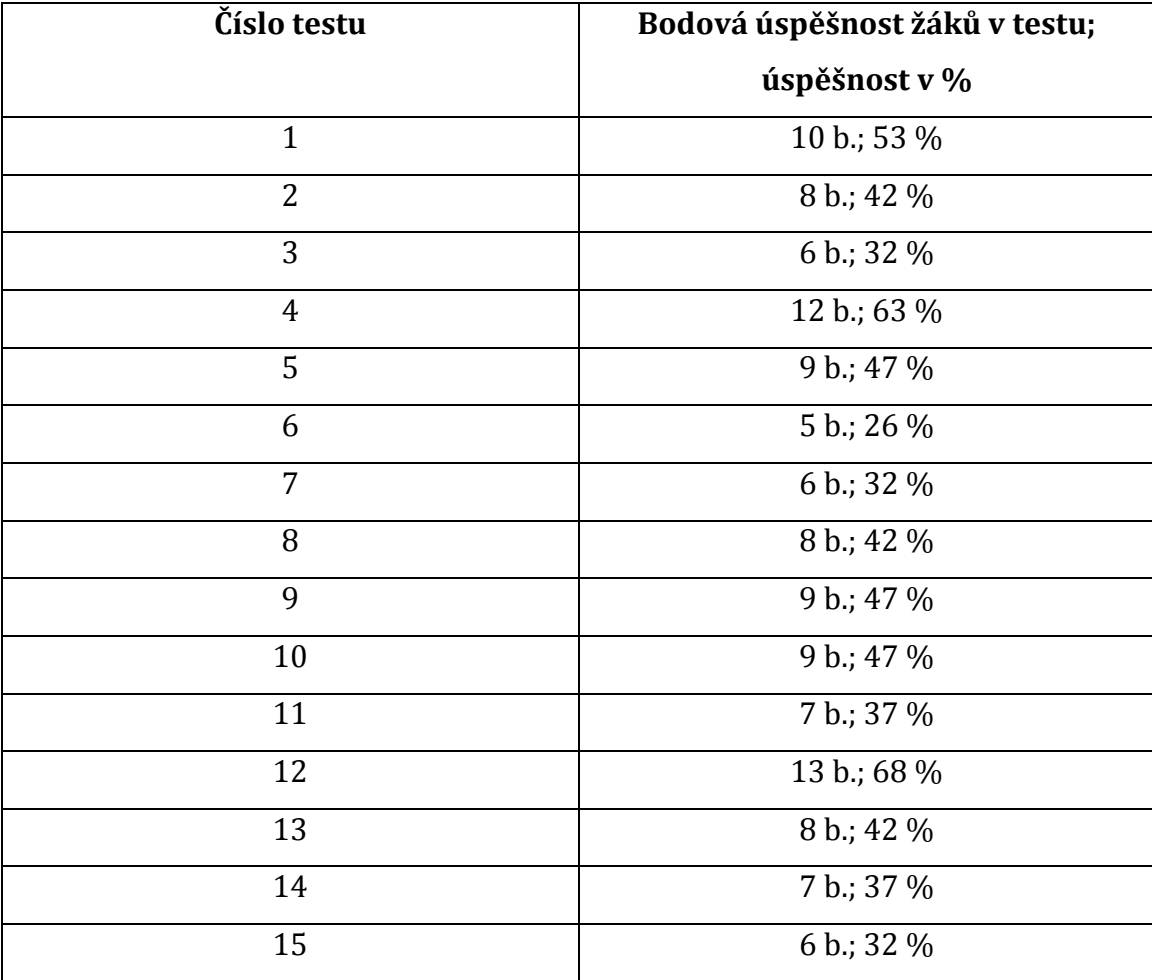

Tab. 9: Výsledky žáků Gymnázia v Novém Bydžově (bez interaktivní tabule)

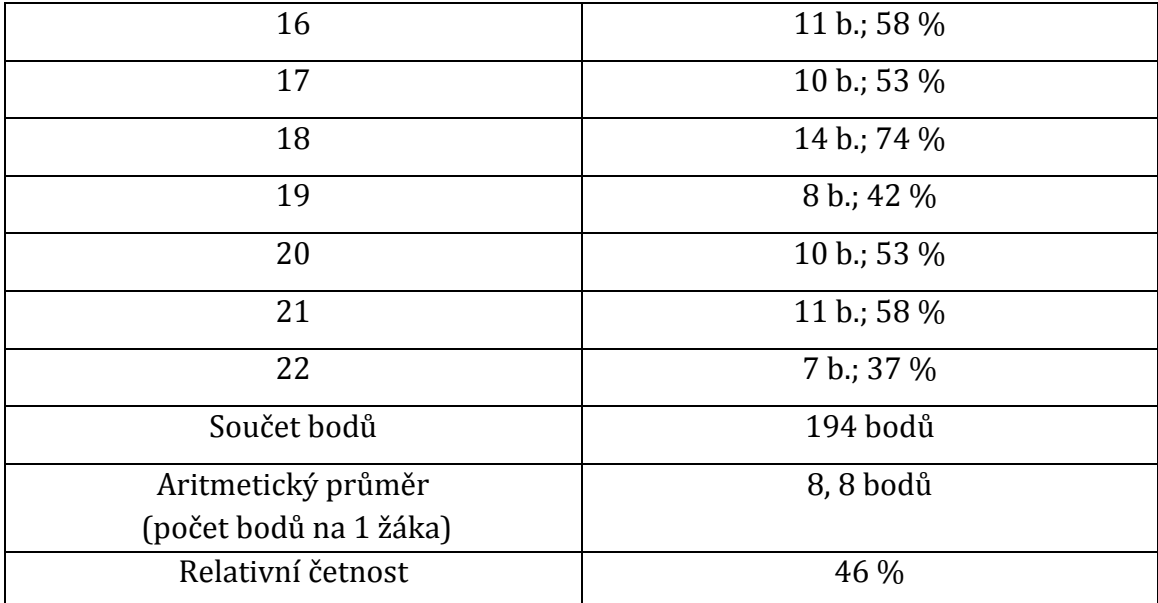

Maximální možný počet bodů v prestestu i posttestu byl 19. Dohromady mohlo 22 žáků získat maximálně 418 bodů (100 % úspěšnost). Celkový počet bodů u žáků, kteří pracovali s interaktivní tabulí, byl v posttestu 279 bodů (67 % úspěšnost). Celkový počet bodů žáků Gymnázia v Novém Bydžově, u kterých výuka probíhala tradičním způsobem, byl 194 bodů (46 % úspěšnost). Z pořízených dat tudíž vyplývá, že práce s interaktivním programem na téma "Oběhová soustava" studentům pomohla k lepším studijním výsledkům.

#### **2.4.6 Hodnocení interaktivního programu "Oběhová soustava"**

Žákům byly na konci hodiny rozdány dotazníky, které hodnotily kvalitu interaktivního výukového programu na téma "Oběhová soustava". Dotazník měl stejnou podobu jako u tématu "Tělní tekutiny" (viz. příloha B).

#### **Otázka č. 1: Četnost pohlaví žáků**

Na otázky odpovídalo dohromady 22 žáků, z toho 18 dívek a 4 chlapci.

# **Otázka č. 2: Celkové hodnocení interaktivního programu**

Žáci komplexně hodnotili daný interaktivní program následujícími známkami (známka 1 je nejlepší, známka 5 nejhorší):

 $\triangleright$  stupeň 1 – 19 žáků;

- $\triangleright$  stupeň 2 2 žáci;
- $\triangleright$  stupeň 3 1 žák;
- $\triangleright$  stupeň 4 0 žáků;
- $\triangleright$  stupeň 5 0 žáků.

#### **Otázka č. 3: Hodina s využitím interaktivní tabule mě ne/bavila**

V této otázce měli žáci uvést, zda je výuka s využitím interaktivní tabule bavila či nikoli. Výsledky jsou následující:

- $\geq$  ano, bavil/a 20 žáků;
- $\triangleright$  ne, nebavil/a 2 žáci;
- jiná odpověď 0 žáků.

#### **Otázka č. 4: Využití interaktivní tabule bych v hodinách biologie ne/uvítal(a)**

V této otázce se měli žáci rozhodnout, zda by v hodinách biologie uvítali práci s interaktivní tabulí. Výsledky jsou následující:

- $\geq$  ano, uvítal/a 18 žáků;
- $\triangleright$  ne, neuvítal/a 2 žáci;
- $\triangleright$  jiná odpověď 2 žáci.

Žáci, kteří zvolili možnost "*Jiná odpověd*" uvedli, že by práci s interaktivní tabulí uvítali, ale nejsou zvyklí na tolik aktivity v hodině a preferují spíše pasivnější způsob výuky.

#### **Otázka č. 5: Grafická přehlednost**

Další otázka byla zaměřena na grafickou přehlednost jednotlivých aktivit. Odpovědi žáků byly následující:

- ano, program byl graficky přehledný 22 žáků
- ne, program nebyl dostatečně přehledný 0 žáků;
- jiná odpověď 0 žáků.

#### **Otázka č. 6: Srozumitelnost pokládaných otázek**

Žáci měli rozhodnout, zda pokládané otázky v interaktivním programu i v pracovním listu, se kterým v hodině pracovali, byly jasně položené a srozumitelné.

ano, byly srozumitelné – 22 žáků;

- ne, nebyly srozumitelné 0 žáků;
- jiná odpověď 0 žáků.

#### **Otázka č. 7: Obtížnost jednotlivých zadání**

V této otázce měli žáci rozhodnout, jaká byla obtížnost jednotlivých zadání v interaktivním programu. Výsledky jsou následující:

- přiměřená obtížnost 19 žáků;
- příliš snadné 0 žáků;
- příliš složité 2 žáci;
- $\triangleright$  jiná odpověď 1 žák.

Žák, který vybral možnost "*Jiná odpověď*" uvedl, že většina aktivit byla přiměřených, ale některé z nich byly složité. Avšak čísla zadání, dle jeho názoru složitých, blíže nespecifikoval.

### **Otázka č. 8: Aktivity, které mě bavily nejvíce**

V této otázce mohli žáci specifikovat, jaké aktivity je bavily nejvíce. Odpovědi byly velmi různorodé. Žáci mohli vybírat z jakékoliv aktivity v interaktivním programu, přičemž mohli uvést více než jen jednu odpověď. Výsledky jsou následující:

- magická lupa 11 žáků;
- kvízy (aktivita "*Multiple choice*") 10 žáků;
- přiřazování pojmů z obrazců do mezer 7 žáků;
- $\triangleright$  vpisování pojmů do mezer interaktivním perem 6 žáků;
- tabulky s písmeny (aktivita "*Word biz*") 6 žáků;
- hádání pojmu doplňováním jednotlivých písmen (aktivita "*Word guess*") 5 žáků;
- všechny aktivity se mi líbily 4 žáci
- seřazení vět dle chronologického sledu (aktivita "*Sentence arrange*") 3 žáci;
- pravda nebo lež 3 žáci.

#### **Otázka č. 9: Aktivity, které mě bavily nejméně**

Odpovědi žáků na otázku, které aktivity se jim líbily nejméně, byly následující:

- $\triangleright$  vpisování pojmů do mezer interaktivním perem 7 žáků;
- přiřazování pojmů z obrazců do mezer 6 žáků;
- kvízy (aktivita "*Multiple choice*") 5 žáků;
- hádání pojmu doplňováním jednotlivých písmen (aktivity "*Word guess*") 3 žáci;
- nebylo nic, co by se mi nelíbilo 3 žáci;
- seřazení vět dle chronologického sledu (aktivita "*Sentence arrange*") 2 žáci;
- tabulka s písmeny (aktivita "*Word biz*") 1 žák.

#### **Otázka č. 10: Jsi rád/a, že výuka probíhala pomocí interaktivní tabule?**

V této otázce žáci mohli vyjádřit svůj názor, zda se jim práce s interaktivní tabulí líbila a co přesně považují za největší přínos či naopak negativum. Dvacet jedna žáků odpovědělo kladně, 1 žák odpověděl záporně. Žáci mohli uvést více odpovědí. Výsledky jsou následující:

Za největší přínos práce s moderní pomůckou žáci považují následující:

- zpestření, zábava 18 žáků;
- lepší zapamatování, vizuální osvojení učiva 10 žáků;
- spolupráce se spolužáky, utužení vztahů 6 žáků;
- motivace 4 žáci;
- srozumitelněji podaná látka 3 žáci;
- $\triangleright$  komplexní podání látky 2 žáci.

Negativně odpověděl pouze 1 žák, který uvedl, že mu nevyhovuje přílišné zapojení do hodiny a má rád spíše pasivní způsob učení a získávání informací.

## 2.4.7 Interaktivní program na téma "Mízní soustava"

Program byl aplikován do výuky jako doplňující interaktivní materiál ke klasickému výkladu, proto obsahuje i textové části shrnujících poznatků, které si měli žáci v průběhu výuky zapsat do svých školních poznámek. Žáci tentokrát nepracovali s pracovním listem, ale i pro tento program je pracovní list zhotoven. Kompletní výukový program společně s pracovním i metodickým listem jsou uvedeny v přiloženém CD.

- **Anotace interaktivního programu**: materiál je zaměřen na procvičení a zopakování poznatků o mízní soustavě člověka. Obsahuje popis mízní soustavy a jejích jednotlivých částí. Dále je zaměřen na pojmy a další doplňující lymfatické orgány a tkáně.
- **Jazyk:** český jazyk.
- **Pomůcky:** interaktivní tabule, počítač, dataprojektor, interaktivní pero, pracovní list, metodický list.
- **Očekávaný výstup:** upevnění znalostí o tělních tekutinách.
- **Klíčové kompetence:** k učení, k řešení problémů, sociální a personální, komunikativní, pracovní.
- **Cílová skupina:** žák.
- **Typ vzdělávání:** střední škola či gymnázium.

# Jednotlivé aktivity interaktivního programu na téma "Mízní soustava"

# **Zadání č. 1 – Do vynechaných míst doplňte správné pojmy.**

- Návod: žák vybírá z hromádky termínů a dosazuje je do vynechaných míst v textu.
- Téma: mízní soustava.
- Organizační forma: skupinová výuka.
- Časová náročnost: 5 minut.

# **Zadání č. 2 – Hrajte s interaktivní tabulí.**

- Návod: aktivita je vytvořena pomocí aplikace Smart Board "*Vortex sort*". Na obrázku jsou dvě kola. Jedno s názvem "lymfa-pravda" a druhé "lymfa-lež". Žák prstem vybírá jednotlivé pojmy v políčkách v dolní části obrazovky a umísťuje je do příslušných kruhů. Pokud je pojem určen správně, kolo ho pohltí. Pokud je pojem určen špatně, kolo ho vyhodí zpátky. Cílem této aktivity je utřídění poznatků o lymfě.
- Téma: míza (lymfa).
- $\triangleright$  Organizační forma: skupinová výuka.
- Časová náročnost: 5 minut.

 Doplňující informace: za touto aktivitou následuje další snímek, který shrnuje poznatky o míze (lymfě) v textové podobě.

# **Zadání č. 3 – Odpovězte na kvízové otázky.**

- Návod: aktivita je vytvořena pomocí aplikace Smart Board "*Multiple choice*". Žák odpovídá na zadané otázky kliknutím na příslušnou odpověď. Výsledek se generuje automaticky stisknutím tlačítka "*Check*". Další otázka následuje kliknutím na políčko "*Next"*.
- Téma: mízní cévy a uzliny.
- Organizační forma: skupinová výuka.
- $\geq$  Časová náročnost: 5 minut.
- Doplňující informace: za touto aktivitou následuje další snímek, který shrnuje poznatky o mízních cévách v textové podobě.

# **Zadání č. 4 – Poznáte, co je na obrázku?**

- Návod: žák má za úkol poznat, která mízní tkáň je na obrázku. Správnost žák potvrdí poklepáním na zelený obrazec u hlavy kostlivce.
- Téma: mízní uzliny.
- Organizační forma: skupinová výuka.
- Časová náročnost: 1 minuta.

# **Zadání č. 5 – Do obrázku zakreslete místa nejvyšší koncentrace mízních uzlin a hrudní mízovod.**

- Návod: žák pomocí interaktivního pera do obrázku člověka zakreslí místa s nejvyšší koncentrací mízních uzlin a hrudní mízovod. Správnost žák vyhodnotí přetažením zelené šipky v horní části snímku do prostoru (obr. č. 22).
- $\triangleright$  Téma: mízní uzliny.
- Organizační forma: skupinová výuka.
- Časová náročnost: 3 minuty.
- Doplňující informace: za touto aktivitou následuje další snímek, který shrnuje poznatky o mízních uzlinách v textové podobě.

Zadání 5: Do obrázku zakreslete místa nejvyšší koncentrace mízních uzlin a hrudní mízovod.

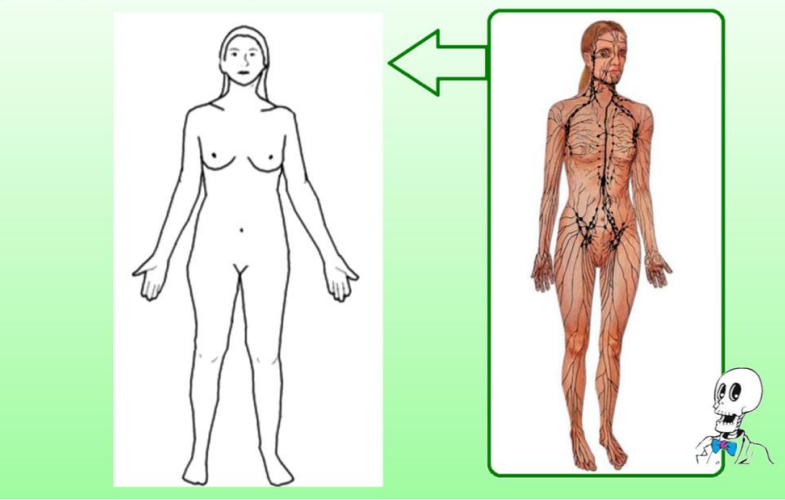

Obr. č. 22 – Ukázka zadání č. 5 s řešením po pravé straně

# **Zadání č. 6 – Poznáte dané orgány?**

- Návod: žák má rozhodnout, jaké orgány jsou na obrázcích a pomocí interaktivního pera do příslušného obrazce zapsat název orgánu. Ukázka zadání je uvedena na obrázku č. 23. Správnost zkontroluje učitel.
- Téma: orgány mízní soustavy brzlík a slezina.
- $\triangleright$  Organizační forma: skupinová výuka.
- Časová náročnost: 3 minuty.
- Doplňující informace: za touto aktivitou následují další dva snímky, které shrnují poznatky o brzlíku a slezině v textové podobě.

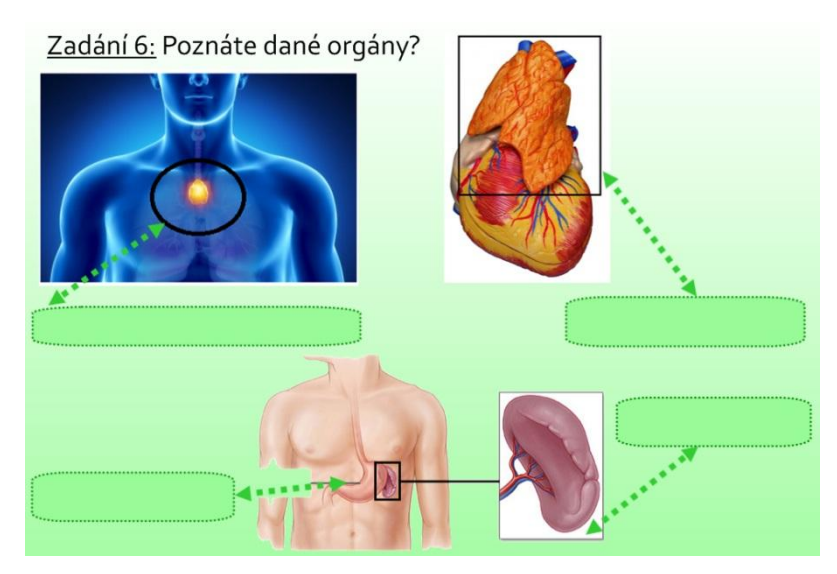

Obr č. 23 – Ukázka zadání č. 6

# **Zadání č. 7 – Hrajte s interaktivní tabulí.**

- Návod: tato aktivita je vytvořena pomocí aplikace "*Keyword match*". Žák má přiřadit jednotlivé pojmy a termíny ze zelených obrazců v dolní části obrazovky k pojmům "brzlík" a "slezina". Cílem této aktivity je ucelení poznatků o brzlíku a slezině. Správnost je vyhodnocena automaticky klepnutím na tlačítko "Check".
- Téma: brzlík a slezina.
- Organizační forma: skupinová výuka.
- Časová náročnost: 5 minut.

### **Zadání č. 8 a 9 - Poznáte, co je vyznačeno na obrázku?**

- Návod: žák rozhodne, jaké orgány jsou na obrázcích, a pomocí interaktivního pera na zelenou linku napíše název daného orgánu. Správnost zkontroluje učitel.
- $\triangleright$  Téma: mandle, appendix.
- Organizační forma: skupinová výuka.
- Časová náročnost: 2 minuty
- Doplňující informace: tato dvě zadání jsou doplněna o shrnující poznatky o mandlích a appendixu v textové podobě.

# **Zadání č. 10 – Hrajte s interaktivní tabulí.**

- Návod: aktivita je vytvořena pomocí flash aplikace Smart Board "*Word guess*". Žáci hádají písmena a tím vyplňují slovo v dolní části obrazovky. Žáci si mohou vypomoci doplněním jednoho písmena pomocí tlačítka "*Buy a letter*". Pomocí tlačítka "*Clue*" se žákům na obrazovce objeví rámeček s nápovědou ve formě popisu daného onemocnění. Správnost se vyhodnotí automaticky. Na další otázku se žáci přesunou pomocí tlačítka "*Next*".
- Téma: pojmy a termíny mízní soustavy.
- Organizační forma: skupinová práce.
- Časová náročnost: 10 minut.

### **Použité literární a internetové zdroje**

### **Informace a některé obrázky byly čerpány z literárních zdrojů:**

- BENEŠOVÁ, Marika a kol. *Odmaturuj z biologie*. 2. vyd. Brno: DIDAKTIS, 2013, 256 s. ISBN 978-80-7358-231-9
- JELÍNEK, Jan; ZICHÁČEK, Vladimír. *Biologie pro gymnázia*. 7. rozš. vyd. Olomouc: Nakladatelství Olomouc, 2004, 574 s. ISBN 80-7182-177-2
- NOVOTNÝ, Ivan; HRUŠKA, Michal. *Biologie člověka*. 1. vyd. Praha: Fortuna, 1995, 136 s. ISBN 80-7168-234-9

#### **Obrázky byly čerpány z internetových zdrojů:**

- HealthTap. *Thymus* [online]. [cit. 2015-01-10]. Dostupné z: https://www.healthtap.com/topics/inflammation-of-the-thymus-gland
- Hrana i organi tela. *Slezina* [online]. [cit. 2015-01-10]. Dostupné z: http://dijeta.in.rs/hrana-i-organi-tela
- I-creative. *Obrázek lidského těla* [online]. [cit. 2015-01-10]. Dostupné z: http://www.i-creative.cz/2011/10/18/lidske-telo-obrazky/
- Lidské tělo. *Trávicí soustava* [online]. [cit. 2015-01-10]. Dostupné z: http://www.latinsky.estranky.cz/fotoalbum/travici-soustava/travicisoustava/tluste-strevo.png.html
- Lymfodrenáž. *Lymfatický systém* [online]. [cit. 2015-01-10]. Dostupné z: http://www.hubnuti-kosmetika.cz/procedury-2/lymfodrenaz-odstranenicelulitidy-odvodneni-organismu-13.html
- Lymfologické pracoviště Arcus Brno. *Lymfatický systém* [online]. [cit. 2015- 01-10]. Dostupné z: http://www.arcus-lymfo.cz/lymfaticky-system/
- Market. *Kostlivec* [online]. [cit. 2015-01-10]. Dostupné z: http://market1- 1.webnode.cz/album/carodejnice-a-halloween/pan-kostlivec-jpg/
- Přírodní energie. *Slezina a slinivka* [online]. [cit. 2015-01-10]. Dostupné z: http://www.prirodnienergie.eu/cinska-medicina/zdravi-v-zari/
- Slunečný život. *Játra a slezina* [online]. [cit. 2015-01-10]. Dostupné z: http://slunecnyzivot.cz/2013/06/oblicej-jako-zrcadlo-nasich-organu/
- Svět hormonů. *Brzlík* [online]. [cit. 2015-01-10]. Dostupné z: http://www.hormony.estranky.cz/fotoalbum/obrazovapriloha/thymus/05-novorozenec-thymus-brzlik.jpg.html
- Weve Reha. *Model srdce s brzlíkem* [online]. [cit. 2015-01-10]. Dostupné z: http://www.weve-reha.cz/cz/3b-scientific/53bd8f9261d70-model-srdces-brzlikem---3-casti---g081
- Wikipedia. *Mandle* [online]. [cit. 2015-01-10]. Dostupné z: http://cs.wikipedia.org/wiki/Mandle\_%28org%C3%A1n%29
- Wikipedia. *Tonsillitis* [online]. [cit. 2015-01-10]. Dostupné z: http://en.wikipedia.org/wiki/Tonsillitis
- WikiSkripta. *Schéma lymfatické uzliny* [online]. [cit. 2015-01-10]. Dostupné z:www.wikiskripta.eu/index.php/Soubor:Sch%C3%A9ma\_lymfatick%C3% A9\_uzlinky.PNG

# 2.4.8 Didaktický přínos interaktivního programu "Mízní **soustava"**

Program na téma "Mízní soustava" byl odučen na Prvním soukromém jazykovém gymnáziu v Hradci Králové dne 4. března 2015 v předmaturitní třídě 5. F s přírodovědným zaměřením. Pro žáky byl tento tematický okruh nový, proto byly aktivity interaktivní tabule využity jako doplněk k výkladu.

Interaktivní program na téma "Mízní soustava" se rovněž od předchozích dvou programů liší svou koncepcí. Po různých aktivitách následuje vždy shrnutí dílčích částí v podobě textových informací, které si měli žáci zapsat do svých školních poznámek. Tato metoda (aktivita a poté shrnutí) dle mého názoru více prohlubuje rozvíjení klíčových kompetencí, zejména klíčové kompetence k učení a řešení problémů.

Postup vyhodnocení efektivity interaktivního programu na základě pretestů a posttestů byl aplikován ve výuce stejným způsobem jako u předchozích dvou interaktivních programů. Kontrolní otázky jsou uvedeny v příloze I. Žáci mohli v testu dosáhnout až 13 bodů.

Na kontrolní otázky odpovídalo celkem 23 žáků z Prvního soukromého jazykového gymnázia v Hradci Králové a stejný počet žáků na Gymnáziu v Novém Bydžově, kde výuka na toto téma probíhala tradiční metodou výkladu. Výsledky žáků z obou gymnázií jsou shrnuty v tabulkách 10 a 11. Údaje relativních četností (v %) jsou zaokrouhleny na celá čísla.

Tab. 10: Výsledky žáků Prvního soukromého jazykového gymnázia v Hradci Králové (s interaktivní tabulí)

| Číslo testu        | Počet bodů    | Počet bodů    | Celkové      |
|--------------------|---------------|---------------|--------------|
|                    | v pretestu;   | v posttestu;  | zlepšení v % |
|                    | úspěšnost v % | úspěšnost v % |              |
| $\mathbf{1}$       | 5 b.; 38 %    | 12 b.; 92 %   | 54           |
| $\overline{2}$     | 4 b.; 31 %    | 10 b.; 77 %   | 46           |
| 3                  | 2 b.; 15 %    | 10 b.; 77 %   | 62           |
| $\overline{4}$     | 3 b.; 23 %    | 11 b.; 85 %   | 62           |
| $\overline{5}$     | 5 b.; 38 %    | 13 b.; 100 %  | 62           |
| 6                  | 6 b.; 46 %    | 13 b.; 100 %  | 54           |
| 7                  | 1 b.; 8 %     | 6 b.; 46 %    | 38           |
| 8                  | 5 b.; 38 %    | 10 b.; 77 %   | 39           |
| 9                  | 5 b.; 38 %    | 12 b.; 92 %   | 54           |
| 10                 | 2 b.; 15 %    | 8 b.; 62 %    | 47           |
| 11                 | 2 b.; 15 %    | 9 b.; 69 %    | 54           |
| 12                 | 4 b.; 31 %    | 11 b.; 85 %   | 54           |
| 13                 | 6 b.; 46 %    | 12 b.; 92 %   | 46           |
| 14                 | 3 b.; 23 %    | 7 b.; 54 %    | 31           |
| 15                 | 4 b.; 31 %    | 12 b.; 92 %   | 61           |
| 16                 | 7 b.; 54 %    | 13 b.; 100 %  | 46           |
| 17                 | 5 b.; 38 %    | 13 b.; 100 %  | 62           |
| 18                 | 6 b.; 46 %    | 12 b.; 92 %   | 46           |
| 19                 | 1 b.; $8\%$   | 7 b.; 54 %    | 46           |
| 20                 | 3 b.; 23 %    | 9 b.; 69 %    | 46           |
| 21                 | 8 b.; 62 %    | 13 b.; 100 %  | 38           |
| 22                 | 4 b.; 31 %    | 10 b.; 77 %   | 46           |
| 23                 | 6 b.; 46 %    | 12 b.; 92 %   | 46           |
| Součet bodů        | 97 bodů       | 245 bodů      |              |
| Aritmetický průměr | 4,21 bodů     | 10,65 bodů    |              |
| (počet bodů na 1   |               |               |              |
| žáka)              |               |               |              |
| Relativní četnost  | 32 %          | 82 %          | 50 %         |

Z uvedených hodnot vyplývá, že všech 23 žáků z Prvního soukromého jazykového gymnázia se v postestu zlepšilo o 50 %.

| Číslo testu            | Bodová úspěšnost žáků v testu; |  |
|------------------------|--------------------------------|--|
|                        | úspěšnost v %                  |  |
| $\mathbf{1}$           | 7 b.; 54 %                     |  |
| $\overline{2}$         | 10 b.; 77 %                    |  |
| 3                      | 8 b.; 62 %                     |  |
| $\overline{4}$         | 9 b.; 69 %                     |  |
| 5                      | 11 b.; 85 %                    |  |
| 6                      | 5 b.; 38 %                     |  |
| 7                      | 12 b.; 92 %                    |  |
| 8                      | 4 b.; 31 %                     |  |
| 9                      | 13 b.; 100 %                   |  |
| 10                     | 7 b.; 54 %                     |  |
| 11                     | 13 b.; 100 %                   |  |
| 12                     | 8 b.; 62 %                     |  |
| 13                     | 6 b.; 46 %                     |  |
| 14                     | 10 b.; 77 %                    |  |
| 15                     | 9 b.; 69 %                     |  |
| 16                     | 10 b.; 77 %                    |  |
| 17                     | 13 b.; 100 %                   |  |
| 18                     | 6 b.; 46 %                     |  |
| 19                     | 5 b.; 38 %                     |  |
| 20                     | 7 b.; 54 %                     |  |
| 21                     | 8 b.; 62 %                     |  |
| 22                     | 10 b.; 77 %                    |  |
| 23                     | 12 b.; 92 %                    |  |
| Součet bodů            | 203 bodů                       |  |
| Aritmetický průměr     | 8,8 bodů                       |  |
| (počet bodů na 1 žáka) |                                |  |
| Relativní četnost      | 68 %                           |  |

Tab. 11: Výsledky žáků z Gymnázia v Novém Bydžově (bez interaktivní tabule)

Maximální počet bodů v pretestu i posttestu byl 13. Dohromady mohlo 23 žáků získat celkem 299 bodů (100 % úspěšnost). Celkový počet bodů u žáků, kteří pracovali s interaktivní tabulí, byl v posttestu 245 bodů (82 % úspěšnost). Celkový počet bodů žáků Gymnázia v Novém Bydžově, u kterých výuka probíhala tradičním způsobem, byl 203 bodů (68 % úspěšnost). Z pořízených dat tudíž vyplývá, že práce s interaktivním programem na téma "Mízní soustava" studentům pomohla k lepším výsledkům.

#### **2.4.9 Hodnocení interaktivního programu "Mízní soustava"**

Žákům byly rozdány dotazníky, které hodnotily kvalitu interaktivního výukového programu na téma "Mízní soustava". Dotazník měl stejnou podobu jako u předchozích dvou témat (viz. příloha B).

# **Otázka č. 1: Četnost pohlaví žáků**

Na otázky odpovídalo dohromady 23 žáků, z toho 18 dívek a 5 chlapců.

#### **Otázka č. 2: Celkové hodnocení interaktivního programu**

Žáci hodnotili daný interaktivní program následujícími známkami (známka 1 je nejlepší, známka 5 nejhorší):

- $\triangleright$  stupeň 1 18 žáků;
- $\triangleright$  stupeň 2 4 žáci;
- $\blacktriangleright$  stupeň 3 0 žáků;
- stupeň 4 1 žák;
- $\blacktriangleright$  stupeň 5 0 žáků.

#### **Otázka č. 3: Hodina s využitím interaktivní tabule mě ne/bavila**

V této otázce měli žáci uvést, zda je výuka s využitím interaktivní tabule bavila či nikoli. Výsledky jsou následující:

- $\geq$  ano, bavil/a 20 žáků;
- $\triangleright$  ne, nebavil/a 3 žáci;
- jiná odpověď 0 žáků.

### **Otázka č. 4: Využití interaktivní tabule bych v hodinách biologie ne/uvítal(a)**

V této otázce se měli žáci rozhodnout, zda by v hodinách biologie uvítali práci s interaktivní tabulí. Výsledky jsou následující:

- $\geq$  ano, uvítal/a 21 žáků;
- $\triangleright$  ne, neuvítal/a 2 žáci;
- jiná odpověď 0 žáků.

# **Otázka č. 5: Grafická přehlednost**

Další otázka byla zaměřena na grafickou přehlednost celého interaktivního programu. Odpovědi žáků byly jednoznačné:

- ano, program byl graficky přehledný 23 žáků;
- ne, program nebyl dostatečně přehledný 0 žáků;
- jiná odpověď 0 žáků.

# **Otázka č. 6: Srozumitelnost pokládaných otázek**

Žáci měli rozhodnout, zda pokládané otázky v interaktivním programu byly jasně položené a srozumitelné. Výsledky jsou jednoznačné:

- ano, byly srozumitelné 23 žáků;
- ne, nebyly srozumitelné 0 žáků;
- jiná odpověď 0 žáků.

# **Otázka č. 7: Obtížnost jednotlivých zadání**

V této otázce měli žáci rozhodnout, zda byly aktivity v programu obtížné, přiměřené či snadné. Výsledky jsou následující:

- přiměřená obtížnost 21 žáků;
- $\triangleright$  příliš snadné 2 žáci;
- příliš složité 0 žáků;
- jiná odpověď 0 žáků.

#### **Otázka č. 8: Aktivity, které mě bavily nejvíce**

V této otázce žáci specifikovali, jaké aktivity je bavily nejvíce, přičemž mohli vybírat z jakékoliv aktivity v daném interaktivním programu. Žáci rovněž mohli uvést více než jen jednu odpověď. Výsledky jsou následující:

- zakreslování mízních uzlin do obrázku 11 žáků;
- vše se mi líbilo 10 žáků;
- určování orgánů dle obrázků 9 žáků;
- hádání pojmu doplňováním jednotlivých písmen (aktivita "*Word guess*") 7 žáků;
- hypnotické kruhy (aktivita "*Vortex sort*") 6 žáků;
- přiřazování pojmů a termínů k orgánům (aktivita "*Keyword match*") 6 žáků;
- kvízy (aktivita "*Multiple choice*") 5 žáků;
- přiřazování pojmů z obrazců do mezer 4 žáci.

#### **Otázka č. 9: Aktivity, které mě bavily nejméně**

Odpovědi žáků na otázku, které aktivity se jim líbily nejméně, byly následující:

- přiřazování pojmů z obrazců do mezer 6 žáků;
- $\triangleright$  nebylo nic, co by se mi nelíbilo 6 žáků;
- hádání pojmu doplňováním jednotlivých písmen (aktivity "*Word guess*") 4 žáci;
- přiřazování pojmů a termínů k orgánům (aktivita "*Keyword match*") 4 žáci;
- kvízy (aktivita "*Multiple choice*") 2 žáci;
- hypnotické kruhy (aktivita "*Vortex sort*") 1 žák.

#### **Otázka č. 10: Jsi rád/a, že výuka probíhala pomocí interaktivní tabule?**

V této otázce žáci mohli vyjádřit svůj názor, zda se jim práce s interaktivní tabulí líbila a co přesně považují za největší přínos či naopak negativum. Žáci mohli uvést více odpovědí. Dvacet dva žáků odpovědělo kladně. Výsledky jsou následující:

Za největší přínos práce s moderní pomůckou žáci považují následující:

- zpestření, zábava 20 žáků;
- výuka nebyla monotónní, střídání výkladu s aktivitami 13 žáků;
- lepší zapamatování, vizuální osvojení učiva 12 žáků;
- srozumitelněji podaná látka 5 žáků;
- motivace 3 žáci.

Negativně odpověděl pouze 1 žák, který uvedl, že mu nevyhovuje přílišné zapojení do hodiny, ale oceňuje promítnutí zápisků na tabuli.

#### **2.4.10 Didaktický přínos všech tří interaktivních programů**

Na výzkumu spolupracovalo dohromady 140 žáků, z toho 70 žáků na Prvním soukromém jazykovém gymnáziu v Hradci Králové a stejný počet na Gymnáziu v Novém Bydžově. Konkrétní počet studentů je uveden v tabulce 12.

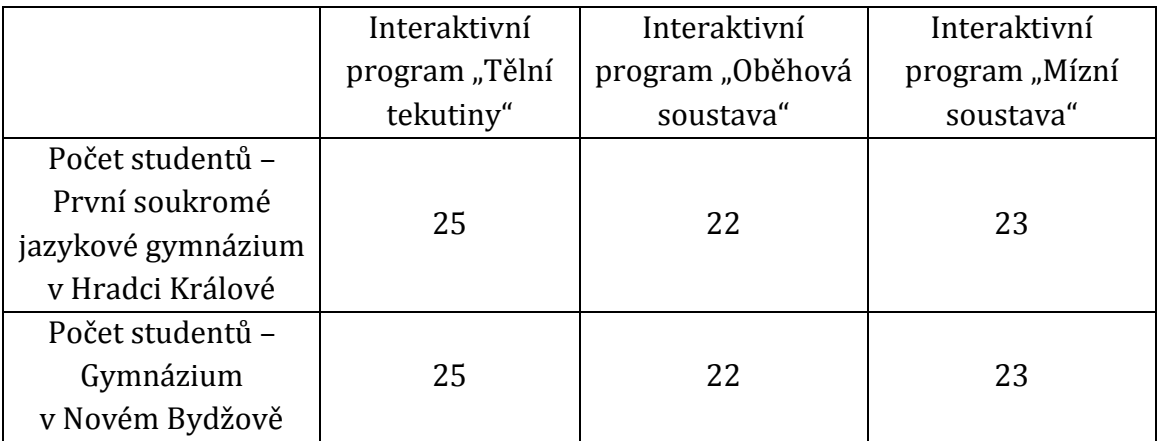

Tab. 12: Počet žáků spolupracujících na výzkumu.

Prostřednictvím výzkumu na dvou školách Královéhradeckého kraje byla potvrzena původní hypotéza, že interaktivní tabule pomáhá žákům k lepším studijním výsledkům, což dokládají tabulky 13 a 14. V programu "Tělní tekutiny" mohl 1 žák získat maximálně 11 bodů, maximální možné bodové hodnocení všech žáků dohromady bylo 275 bodů, jelikož pretesty a posttesty řešilo dohromady 25 žáků. V programu "Oběhová soustava" mohl 1 žák získat maximálně 19 bodů, všichni žáci dohromady mohli dosáhnout hranice 418 bodů, jelikož pretesty a posttesty řešilo dohromady 22 žáků. Program "Mízní soustava" řešilo dohromady 23 žáků. Maximální možné bodové hodnocení 1 žáka bylo 13 bodů, tudíž hodnota 299 bodů udává maximální bodové hodnocení všech žáků dohromady.

Tab. 13: Úspěšnost všech žáků (v %) v pretestech (bez využití IT) a posttestech (s využitím IT) na Prvním soukromém jazykovém gymnáziu v HK (dále PSJG) a Gymnázia v Novém Bydžově (dále GNB)

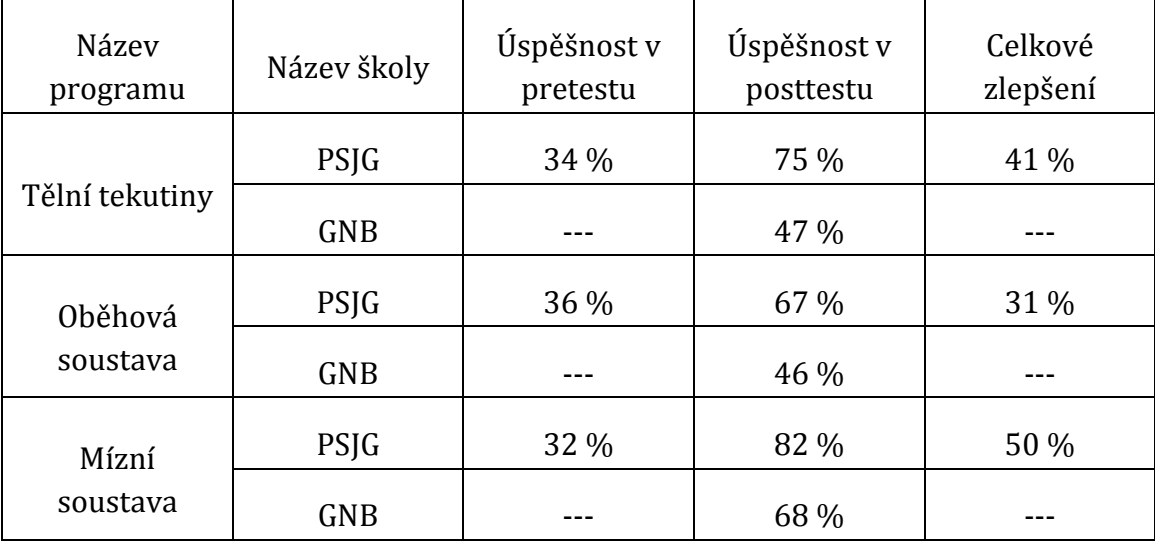

Tab. 14: Úspěšnost všech žáků (v bodech) v pretestech (bez využití IT) a posttestech (s využitím IT) na Prvním soukromém jazykovém gymnáziu v HK (dále PSJG) a Gymnázia v Novém Bydžově (dále GNB)

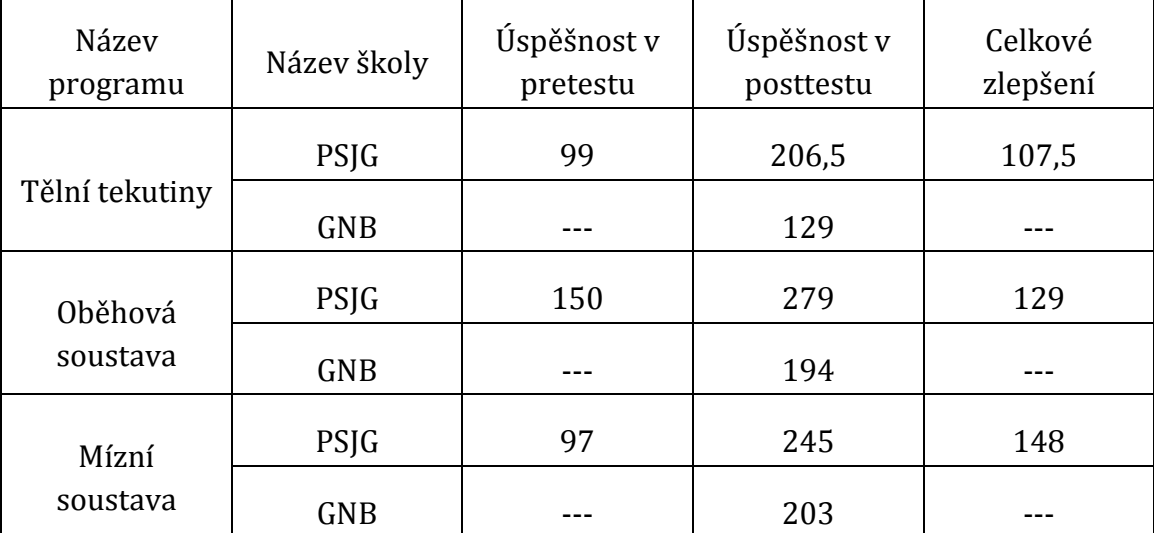

Z výsledků je patrné, že ve všech případech, kdy výuka probíhala s využitím interaktivní tabule, se žáci ve svých studijních výsledcích zlepšili. V programu *"Tělní tekutiny"* se zlepšili celkově o 107,5 bodů (o 41 %), v programu *"Oběhová soustava"* se zlepšili o 129 bodů (o 31 %) a v posledním programu *"Mízní soustava"*  se zlepšili celkově o 148 bodů (o 50 %). Ve všech případech měli žáci, kteří pracovali s touto moderní pomůckou v kontrolní písemné práci více bodů než žáci Gymnázia v Novém Bydžově, u kterých výuka probíhala tradiční formou výkladu.

Předem připravené dotazníky, které byly žákům rozdány vždy v závěru hodiny s využitím interaktivní tabule, hodnotily, jak se žákům líbila interaktivní výuka, co považují za největší pozitiva a naopak negativa práce s touto moderní didaktickou pomůckou. Výuku hodnotili kladně, 88 % žáků hodina s využitím interaktivní tabule bavila a uvítali by, kdyby s ní mohli více pracovat. Žáci dále uvedli, že graficky jsou programy přehledné, zadání jednotlivých úkolů přiměřené a pokládané otázky srozumitelné. Aktivity, které žáky bavily nejvíce i nejméně jsou uvedeny vždy v příslušné kapitole *"Hodnocení interaktivního programu"* (kapitola 2.4.3 – *Tělní tekutiny*, kapitola 2.4.6 – *Oběhová soustava*, kapitola 2.4.9 – *Mízní soustava*).

V dotaznících žáci jmenovali četná pozitiva, která jim přinesla výuka s interaktivní tabulí. Uvedli, že pro ně byla práce s interaktivní tabulí zpestřením, motivovala je k aktivitě a tím i k získávání nových informací. Dále uvedli, že si učivo mohli vizualizovat, k čemuž jim dopomáhaly četné obrázky v programech, a tím si ho rovněž lépe osvojit a zapamatovat, což bylo potvrzeno v kontrolních písemných pracích. Dále uvedli, že se jim líbila interakce s učitelem a spolužáky a spolupráce ve skupinách. Podrobný výčet pozitiv je uveden vždy v příslušné kapitole daného interaktivního programu (kapitola 2.4.3 – *Tělní tekutiny*, kapitola 2.4.6 – *Oběhová soustava*, kapitola 2.4.9 – *Mízní soustava*).

Negativem interaktivní tabule pro jednoho žáka bylo přílišné zapojení do výuky, přičemž uvedl, že má rád spíše pasivní způsob učení, tudíž mu výuka s interaktivní tabulí nevyhovovala.

Z dotazníků i zpracovaných závěrečných testů lze potvrdit, že výuka s interaktivní tabulí je vhodnou didaktickou pomůckou pro drtivou většinu žáků. Rozvíjí klíčové kompetence, které pomáhají žákům v osobním rozvoji a díky této moderní pomůcce se výuka stává pro žáky atraktivnější a přínosnější.

### **2.4.11 Další originální interaktivní programy**

Součástí diplomové práce je rovněž dalších 7 originálních výukových interaktivních programů, jejichž součástí je pracovní list pro žáka a metodický list pro učitele, ve kterém každý učitel najde správná řešení všech úloh a popis jednotlivých zadání. Vzhledem k jejich značnému rozsahu jsou tyto programy uvedeny na přiloženém CD. Jedná se o programy na tematické celky: kosterní soustava, dýchací soustava, trávicí soustava, vylučovací soustava, nervová soustava, smyslová soustava, hormonální soustava. Programy rozvíjejí následující klíčové kompetence: k učení, k řešení problémů, sociální a personální a pracovní.

Aby interaktivní program fungoval, je potřeba mít v místnosti počítač, nejlépe i s internetovým připojením, pokud jsou součástí programu anglická videa z internetových portálů, dataprojektor, interaktivní tabuli, interaktivní pero. Další vhodnou pomůckou je torzo člověka při použití programu *"Kosterní soustava"* a modely vnitřních orgánů při použití programů, jako např. *"Vylučovací soustava", "Dýchací soustava", "Trávicí soustava",* apod. Všechny programy jsou určeny pro žáky středních škol a gymnázií.

Dané interaktivní programy jsou vhodné k zařazení do výuky k závěrečnému opakování a obsahují poznatky z celých kapitol, s výjimkou nervové soustavy. Program na nervovou soustavu je zaměřen na popis soustavy a jejích jednotlivých částí (např. popis neuronu, šíření a vznik vzruchu, reflexní oblouk, CNS), dále na různé pojmy a onemocnění. Neobsahuje však poznatky o somatické a vegetativní nervové soustavě. Anotace každého interaktivního programu je uvedena v jeho úvodu.

V každém programu jsou využity interaktivní aktivity, které program Smart Notebook nabízí, a které jsou popsány v kapitole 2.2 - *Tvorba originálních programů pro interaktivní tabuli*, a rovněž i nespočet obrázků, které byly použity z internetových portálů či naskenovány z tištěných knih.

Internetové i literární zdroje, ze kterých jsem čerpala inspiraci, videa i obrázky jsou uvedeny vždy na konci každého interaktivního programu. Mnohé obrázky jsem zhotovila sama, proto u nich není uveden zdroj.

Ústředním jazykem všech programů je český jazyk, avšak některá videa jsou v anglickém jazyce a slouží jako motivace pro žáky. Tato videa jsou s anglickými titulky. Díky nim jsou rozvíjeny mezipředmětové vztahy biologie a anglického jazyka a žáci se mohou v tomto jazyce zdokonalit a rozšířit tak svou slovní zásobu o pojmy z oblasti biologie.

Programy, které jsem ve své diplomové práci zhotovila, představují ucelený didaktický materiál na jednotlivé tělní soustavy člověka a představují inovativní přístup ve výuce biologie člověka. Napomáhají žákům k lepšímu osvojení učiva

pomocí jeho vizualizace, kritickému myšlení a v neposlední řadě rovněž týmové spolupráci mezi žáky. Některé části pracovní listu pro žáky, mohou učitelé rovněž využít jako testové otázky v didaktických testech, a to zejména kvízové otázky. Jednotlivé aktivity interaktivní tabule mohou učitelé využít i k ústnímu zkoušení. Každý program si učitel může přizpůsobit dle vlastního uvážení a některé aktivity vynechat.

# **3 Diskuze**

V diplomové práci bylo mým cílem seznámit čtenáře s moderní didaktickou pomůckou - interaktivní tabulí, která je v této době hojně aplikována a využívána jak na základních, tak i středních školách a gymnáziích.

Součástí praktické části byl kvantitativní výzkum zaměřený na četnost využívání interaktivních tabulí učiteli biologie na vybraných středních školách a gymnáziích v Královéhradeckém kraji. Na základě anketního dotazování bylo zjištěno, že téměř na všech mnou oslovených školách mají učitelé možnost s interaktivní tabulí pracovat a tato moderní pomůcka je celkem běžnou výbavou ve třídách. Dále bylo zjištěno, že učitelé využívají interaktivní tabuli ve svých hodinách pouze několikrát do měsíce či příležitostně nebo vůbec. Nebyl potvrzen fakt, který je často uváděn v literatuře, že interaktivní tabuli využívá v drtivé většině generace mladších učitelů. Mnoho začínajících učitelů v anketním šetření uvedlo, že tabuli nevyužívají vůbec, což přisuzuji velké časové vytíženosti s tvorbou originálních příprav a didaktických pomůcek v počáteční fázi učitelského povolání. Všechny mnou zjištěné výsledky jsou uvedeny v kapitole 2.3 – *Využití IT na vybraných školách Královéhradeckého kraje.*

Stěžejní částí diplomové práce bylo vytvoření deseti originálních výukových interaktivních programů, což bylo rovněž splněno. Tři výukové programy byly zařazeny do výuky na Prvním soukromém jazykovém gymnáziu v Hradci Králové a na základě úvodních a závěrečných testů byl posouzen didaktický přínos interaktivní tabule. Výsledky byly rovněž srovnány s testy žáků z Gymnázia v Novém Bydžově, u kterých probíhala výuka tradičním výkladovým způsobem.

Zounek a Šeďová (2009) ve své knize uvádějí, že využití moderních technologií ve výuce zkvalitňují žákovo učení a zlepšují jeho výsledky, což bylo mým výzkumem potvrzeno. Jsou nástrojem řešení problémů, kritického myšlení, podporují kreativitu žáků, zlepšují interakci mezi žáky. Všechna tato fakta slouží k podpoře inovativního přístupu ve vzdělávání. Výzkumem bylo potvrzeno, že interaktivní tabule ulehčuje studentům osvojení probíraného učiva, motivuje je k činnosti a k získání dalších vědomostí. Většina oslovených žáků uvedla, že s interaktivní tabulí pracují velmi rádi, jelikož je práce baví a rovněž utuží vztahy mezi spolužáky.

Každý učitel by však měl mít na paměti, že i přes pozitivní ohlasy nemusí být zájem o práci s touto pomůckou trvalý. Pokud učitel do své výuky zařazuje mnoho interaktivních aktivit, žáci postupně mohou ztrácet pozornost a nemusí pracovat s takovým nadšením jako v začátcích. Je proto vhodné interaktivní aktivity prokládat tradičními výukovými metodami.

# **Závěr**

Diplomová práce je zaměřena na problematiku využívání interaktivních tabulí na středních školách a gymnáziích Královéhradeckého kraje a na tvorbu originálních výukových interaktivních programů pro výuku biologie člověka.

Teoretická část práce pojednává o moderních učebních pomůckách, přičemž se zaměřuje hlavně na interaktivní tabuli. Seznamuje čtenáře s jejími nevýhodami i nespornými benefity, pojednává o využití jednotlivých interaktivních softwarů. Z didaktického hlediska popisuje charakter interaktivní výuky s ohledem na dodržování didaktických zásad. Práce rovněž obsahuje kapitolu s popisem tvorby vyučovací hodiny s interaktivní tabulí, kde mohou zejména učitelé získat cenné rady a informace pro tvorbu svých vlastních výukových materiálů. V práci jsou uvedeny i internetové portály, ze kterých čerpat inspiraci.

Metodika práce je zaměřena na popis interaktivního softwaru Smart Notebook 11, ve kterých jsou vytvořeny všechny interaktivní programy této práce. Autorka seznamuje čtenáře s prostředím softwaru i jednotlivými aktivitami, které tento program nabízí.

Hlavním výstupem diplomové práce je soubor deseti originálních programů pro interaktivní tabuli (včetně metodických listů pro učitele a pracovních listů pro žáky k jednotlivým programům). Všechny programy pro interaktivní tabuli Smart Board jsou dostupné na přiloženém CD, které je nedílnou součástí této práce.

Na základě testování žáků v praktické části byla potvrzena efektivita interaktivního vyučování ve výuce biologie člověka. Žáci potvrdili didaktický přínos interaktivní tabule celkovým zlepšením o 41 %, 31 % a 50 %, prostřednictvím úvodních a závěrečných testů v tematických celcích *"Tělní tekutiny*", *"Oběhová soustava"* a *"Mízní soustava".*

Originální didaktické materiály zpracované v této práci mohou pomoci učitelům při přípravě vyučovacích hodin biologie, sloužit jim jako inspirace a zdroj nových zkušeností. Studenti středních škol mohou činnost s novými programy pro interaktivní tabuli využít k lepšímu osvojení učiva a k další motivaci při získávání nových znalostí z oboru biologie člověka.

100

# **Literární zdroje**

BANNISTER, Diana. *Jak nejlépe využít interaktivní tabuli*. Praha: Dům zahraničních služeb, 2010, 38 s. ISBN 978-80-87335-15-4

BÍLÝ, Jan. Jak zkvalitnit výuku pomocí interaktivní tabule. *Geografické rozhledy*. 2008. Roč. 18, č. 5, 20-21 s. ISSN 1210-3004

FREEMAN, Terry. *What is ICT?* In MANĚNOVÁ, Martina. *Vliv ICT na práci učitele 1. stupně základní školy*. Praha: ExtraSYSTEM, 2012, 124 s. ISBN 978-80-87570-09-8

HAUSNER, Milan a kol. *Interaktivní tabuli! Proč?* Praha: ZŠ Lupáčova, 2005, 56 s.

HAUSNER, Milan a kol. *Výukové objekty a interaktivní vyučování*. Venkovský prostor, 2007, 76 s. ISBN 978-80-903897-0-0

HLAĎO, Petr. Nové technologie v moderně zařízené školní třídě. *Moderní vyučování*. 2007. Roč. 13, č. 10, 10-12 s. ISSN 1211-6858

*Learning to Change: ICT in Schools*. Paris: OECD, 2001, 118 s. ISBN 92-64-19652-8

MANĚNOVÁ, Martina. *Vliv ICT na práci učitele 1. stupně základní školy*. Praha: ExtraSYSTEM, 2012, 124 s. ISBN 978-80-87570-09-8

*Manuál k práci s interaktivní tabulí.* Plzeň: Středisko služeb školám, 2010. 49 s.

NEMAJER, Ondřej. Pro a proti interaktivním tabulím. *Učitelské noviny*. 2012. Roč. 115, č. 11, 14-15 s. ISSN 0139-5718

PRŮCHA, Jan. *Pedagogická encyklopedie*. Praha: Portál, 2009, 936 s. ISBN 978-80- 7367-546-2

ŠEĎOVÁ, Klára; ZOUNEK, Jiří. *Učitelé a technologie: mezi tradičním a moderním pojetím.* Brno: Paido, 2009, 172 s. ISBN 978-80-7315-187-4

VALIŠOVÁ, Alena; KASÍKOVÁ, Hana. *Pedagogika pro učitele*. 2. vyd. Praha: Grada Publishing, 2011, 456 s. ISBN 978-80-247-3357-9

VINTER, Vladimír a kol. *Příručka pro začínající učitele biologie*. Šumperk: Trifox, 2009, 243 s. ISBN 978-80-904309-4-5

## **Pomocné zdroje:**

JELÍNEK, Jan; ZICHÁČEK, Vladimír. *Biologie pro gymnázia*. Olomouc: Nakladatelství Olomouc, 2014, 580 s. ISBN 978-80-7182-338-4

LOKŠOVÁ, Irena; LOKŠA, Jozef. *Tvořivé vyučování.* Praha: Grada Publishing, 2003, 208 s. ISBN 80-247-0374-2

NOVOTNÝ, Ivan; HRUŠKA, Michal. *Biologie člověka pro gymnázia*. Praha: Fortuna, 1995, 163 s. ISBN 80-7168-234-9

ROSYPAL, Stanislav a kol. *Nový přehled biologie.* Praha: Scientia, 2003, 797 s. ISBN 80-7183-268-5

### **Internetové zdroje:**

Centrum didaktických a multimediálních výukových technologií. *Interaktivní tabule – interaktivní a multimediální prezentace* [online]. [cit. 2015-04-27]. Dostupné z: http://www.cdmvt.cz/node/311

DOSTÁL, Jiří. Interaktivní tabule ve výuce. *Časopis pro technickou a informační výchovu* [online]. 2009, roč. 1, č. 3, s. 11-16. [cit. 2015-01-22]. Dostupné z: http://www.jtie.upol.cz/clanky\_3\_2009/interaktivni\_tabule\_ve\_vyuce\_interactive\_ whiteboard in education.pdf

EARLE, Rodney. *The Integration of Instructional Technology into Public Education: Promises and Challenges* [online]. 2002 [cit. 2015-01-25]. Dostupné z: http://www.bookstoread.com/etp/earle.pdf

Green paper. *Green Paper People first: Living and working in the information society*. [online] 1996 [cit. 2014-12-14]. Dostupné z: http://www.unimannheim.de/edz/pdf/kom/gruenbuch/kom-1996-0389-en.pdf

HUBATKA, Miloslav. *Jak vybrat interaktivní tabuli? Aneb není tabule jako tabule…* [online]. 2009 [cit. 2015-01-27]. Dostupné z: http://www.chytretabule.cz/jakvybrat-interaktivni-tabuli.a50.html

iTabule. *Tabule SMART Board* [online]. 2007 [cit. 2015-01-27]. Dostupné z: http://www.itabule.cz/?itemid=29

Manuál pro tvorbu v SMART Notebook 10. Panel nástrojů – popis ikonek [online]. 2011 [cit.2015-01-31]. Dostupné z: http://opvk.gvn.cz/Vzorove\_prace/manual.pdf

MAŠLÁŇOVÁ, Alena. *Zásady prezentace* [online]. 2011 [cit. 2015-02-03]. Dostupné z: http://kcjl2.upol.cz/maresova/kurzyESF/Kurz%208/Kapitola\_7.pdf

Metodický portál RVP. *Digitální učební materiály* [online]. [cit. 2015-02-03]. Dostupné z: http://rvp.cz/

Projekt SIPVZ. *Interaktivní tabule* [online]. 2008 [cit. 2015-01-27]. Dostupné z: http://www.zskrouna.cz/projekt1/index.htm

Ve škole. *Digitální učební materiály* [online]. [cit. 2015-02-03]. Dostupné z: http://www.veskole.cz/

WAGNER, Jan. *Interaktivní tabule v roce 2011* [online]. 2011 [cit. 2015-01-27]. Dostupné z: http://www.ceskaskola.cz/2011/02/jan-wagner-interaktivni-tabulev-roce.html

ZÁLESKÝ, Pavel. ZUMROVÁ, Olga. *Příručka dobré praxe pro využití interaktivní tabule ve výuce na základní škole* [online]. 2010 [cit. 2015-01-27]. Dostupné z: http://www.specialnihk.regisweb.cz/files/cla-cz-200-263.pdf

ZŠ Vltava. *Školení na interaktivní tabuli* [online]. [cit. 2015-01-27]. Dostupné z: http://www.zsvltava.cz/multimedia/?p=150

# **Přílohy**

**Příloha A – Dotazník pro učitele na téma "Využití interaktivní tabule ve výuce biologie"**

# **DOTAZNÍK –** *"VYUŽITÍ INTERAKTIVNÍ TABULE VE VÝUCE BIOLOGIE"*

- **1) Pohlaví:** muž/žena
- **2) Věková kategorie:** 
	- a) 20-30
	- b) 31-40
	- c) 41-50
	- d) 51-60
	- e) 61 a více

**3) Kolik máte let praxe v učitelském oboru?** (*doplňte číslo*) \_\_\_\_\_\_\_\_\_\_\_\_

# **4) Máte na Vaší škole interaktivní tabuli/e?**

- a) Ano (*dále odpovězte na otázky č. 6 a 7*)
- b) Ne (*dále odpovězte pouze na otázku č. 5*)
- c) Nevím. S IT na svých hodinách nepracuji.

# **5) Pokud ne – Byl/a byste rád/a, kdyby škola interaktivní tabuli zakoupila?**

- a) Určitě ano. Hojně bych práci s IT do výuky zařazoval/a.
- b) Spíše ano.
- c) Spíše ne.
- d) Rozhodně ne proč?
- e) Nevím. I kdyby škola IT zakoupila, nevyužíval/a bych ji.
- $f$ ) Jiná odpověď:

\_\_\_\_\_\_\_\_\_\_\_\_\_\_\_\_\_\_\_\_\_\_\_\_\_\_\_\_\_\_\_\_\_\_\_\_\_\_\_\_\_\_\_\_\_\_\_\_\_\_\_\_\_\_\_\_\_\_\_\_\_\_\_\_\_\_\_\_\_\_\_\_\_\_\_\_\_\_\_\_\_\_\_\_\_\_

## **6) Pokud ano – jaký typ IT na škole máte?**

- a) SMART Board (program Smart Notebook)
- b) Activ Board (programy Activ studio, Activ inspire, Activ primary)

\_\_\_\_\_\_\_\_\_\_\_\_\_\_\_\_\_\_\_\_\_\_\_\_\_\_\_\_\_\_\_\_\_\_\_\_\_\_\_\_\_\_\_\_\_\_\_\_\_\_\_\_\_\_\_\_\_\_\_\_\_\_\_\_\_\_\_\_\_\_\_\_\_\_\_\_\_\_

- c) Interwrite
- d) Promethean
- e) eBeam Interact
- f) EduRibbon
- g) Edubase 2
- h) Jiný typ:
- **7) Jak často ve své výuce využíváte interaktivní tabuli?**
- Téměř každou hodinu
- $\geq 1x$  týdně
- $\geq 1x$  za 14 dní
- $\geq 1x$  za měsíc
- Pouze příležitostně
- Vůbec z jakého důvodu? \_\_\_\_\_\_\_\_\_\_\_\_\_\_\_\_\_\_\_\_\_\_\_\_\_\_\_\_\_\_\_\_\_\_\_\_\_\_\_\_\_\_\_\_\_\_\_\_\_\_\_\_\_\_\_\_\_
- Jiná odpověď: \_\_\_\_\_\_\_\_\_\_\_\_\_\_\_\_\_\_\_\_\_\_\_\_\_\_\_\_\_\_\_\_\_\_\_\_\_\_\_\_\_\_\_\_\_\_\_\_\_\_\_\_\_\_\_\_\_\_\_\_\_\_\_\_\_\_\_\_\_\_

# **Příloha B – Hodnocení aktivit s interaktivní tabulí**

# **HODNOCENÍ AKTIVIT S INTERAKTIVNÍ TABULÍ**

**Pohlaví:** žena/muž

**Typ školy:** První soukromé jazykové gymnázium v Hradci Králové **Ročník:**

**Téma:**

**Celkové hodnocení:** 1 – 2 – 3 – 4 – 5 (známkování jako ve škole)

1) Hodina s využitím interaktivní tabule mě:

a) Bavila b) Nebavila c) Jiná odpověď:

2) Využití interaktivní tabule v hodinách biologie bych:

a) Uvítala b) Neuvítala c) Jiná odpověď:

3) Daná prezentace v programu Smart Board byla:

a) Graficky přehledná b) Graficky nepřehledná c) Jiná odpověď:

4) Otázky a jednotlivá zadání v programu interaktivní tabule Smart Board byly:

- a) Srozumitelné b) Nesrozumitelné c) Jiná odpověď:
- 5) Jak bys hodnotil/a zadání jednotlivých úkolů:
	- a) Přiměřené
	- b) Příliš snadné (napiš čísla zadání):
	- c) Příliš složité (napiš čísla zadání):
	- d) Jiná odpověď:
- 6) Jaké aktivity tě nejvíce bavily? napiš čísla zadání nebo zadání popiš (např. točivá kola, vpisování slov, "šibenice", seřazování dle pořadí, apod.):
- 7) Jaké aktivity tě nejméně bavily? napiš čísla zadání nebo zadání popiš (např. točivá kola, vpisování slov, "šibenice", seřazování dle pořadí, apod.):
- 8) Jsi rád/a, že výuka probíhala pomocí interaktivní tabule?
	- a) Ano proč/co se ti líbilo?
	- b) Ne proč/co se ti nelíbilo?

Příloha C – Ukázka pracovního listu pro žáka. Téma: "Tělní tekutiny".

# **PRACOVNÍ LIST PRO STUDENTA – TÉMA: TĚLNÍ TEKUTINY**

**Jaké znáte tělní tekutiny? Doplňte do bublin.**

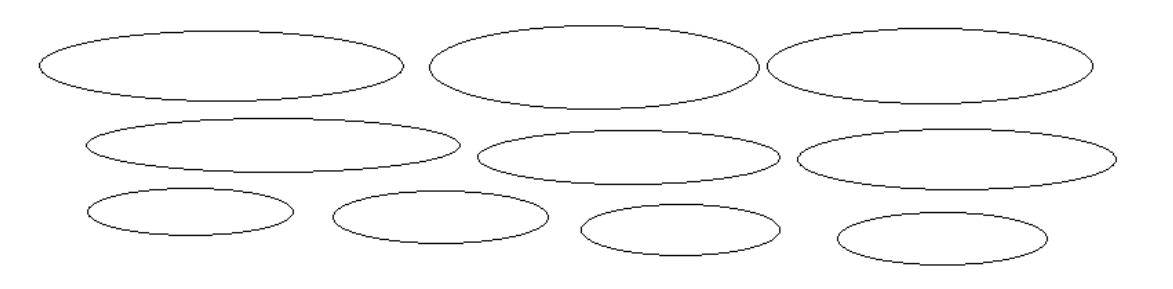

# **Zadání 1: Doplňte správné výrazy do mezer.**

Pojmy můžete vybírat z následující nápovědy:

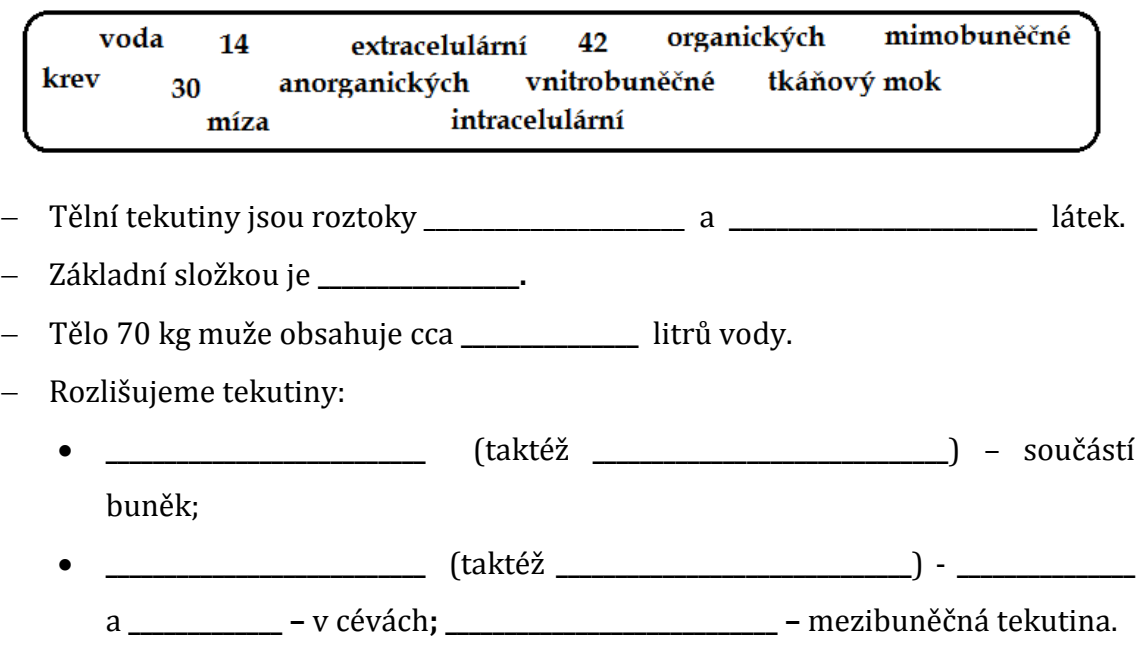

# **Zadání 2: Jaké jsou hlavní funkce tělních tekutin? Vybírejte z následující tabulky.**

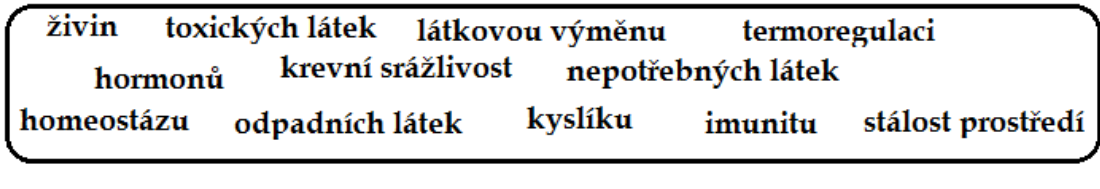

- Zabezpečují:
- Rozvod: Udržují:

Odvod:
#### **Zadání 3: Odpovězte na kvízové otázky.**

1) Stálý stav vnitřního prostředí udržovaný fyziologickými mechanismy se nazývá:

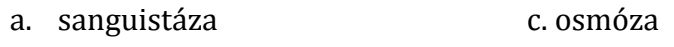

b. homeostáza d. meostáza

#### 2) Zdravý člověk má:

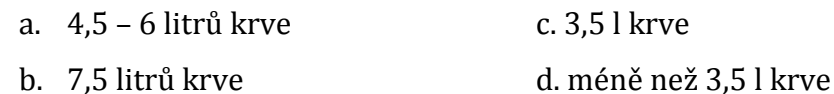

#### 3) Ženy mají objem krve:

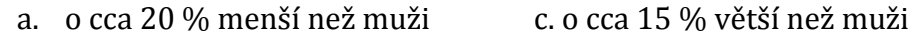

b. o cca 10 % menší než muži d. o cca 10 % větší než muži

#### 4) Krev je tvořena:

- a. pouze krevní plazmou a červenými krvinkami
- b. pouze kmenovými buňkami
- c. pouze červenými krvinkami a krevními destičkami
- d. krevní plazmou a krevními buňkami
- 5) Krevní plazma obsahuje:
	- a. 40 % vody, 40 % bílkovin, 20 % dalších látek (ionty, hormony, vitamíny)
	- b. 70 % vody, 20 % bílkovin, 10 % dalších látek
	- c. 90 % vody, 7-8 % bílkovin glukózu, min. látky, hormony a vitamíny
	- d. bílkoviny (albuminy, globuliny, aj.), ionty hormony a vitamíny

#### 6) Hematokrit je:

- a. hormon, který řídí tvorbu červených krvinek
- b. poměr červených krvinek na celkovém objemu krve
- c. nejdůležitější živina v krvi
- d. zánik červených krvinek
- 7) Hematokrit se zjišťuje:
	- a. sedimentací c. roztěrem na podložním skle
	- b. kultivací krevních tělísek d. zátěžovým testem

#### **Zadání 4: Hrajte s interaktivní tabulí! Zadání vám bude sděleno ústně.**

#### **Zadání 5: K obrázkům doplň správná pojmenování krevních tělísek**

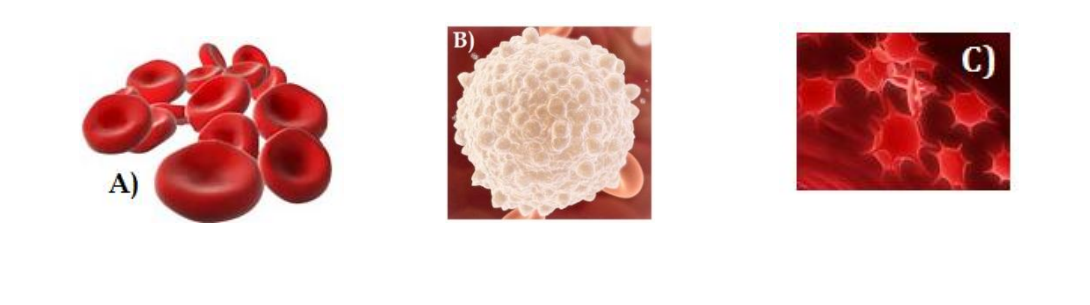

**Zadání 6: Rozhodněte, zda jsou daná tvrzení o krvi člověka správná (√) či** 

# **nikoliv (X).**

**A) \_\_\_\_\_\_\_\_\_\_\_\_\_\_\_\_\_\_\_\_\_ B) \_\_\_\_\_\_\_\_\_\_\_\_\_\_\_\_\_\_\_ C) \_\_\_\_\_\_\_\_\_\_\_\_\_\_\_\_\_\_\_\_\_**

- 1) Erytrocyty jsou nejmenší krevní tělíska.
- 2) Erytrocyty jsou ploché, dvojduté a bezjaderné.
- 3) Erytrocyty zanikají za zhruba 120 dnů.
- 4) Hlavní funkcí erytrocytů je zajištění krevní srážlivosti.
- 5) Hormon erytropoetin řídí vznik erytrocytů.
- 6) Hormon erytropoetin je vylučován ledvinami.
- 7) Zvýšený rozpad erytrocytů může vyvolat u novorozenců poporodní žloutenku.

# **Zadání 7: Vepište správné pojmy do mezer nebo správné pojmy zakroužkujte.**

1) Uveďte, jaký počet erytrocytů má ve střední Evropě v 1 litru krve zdravý muž -

 $a$  zdravá žena -  $\overline{\phantom{a}}$ 

- 2) S nadmořskou výškou se počet erytrocytů *snižuje / zvyšuje*.
- 3) Novorozenci mají v krvi *menší / větší* počet erytrocytů. Uveďte jejich počet maximálně sedmiciferným číslem: \_\_\_\_\_\_\_\_\_\_\_\_\_\_\_\_\_\_\_\_\_\_\_\_\_\_\_\_\_\_\_\_\_\_\_\_\_\_.

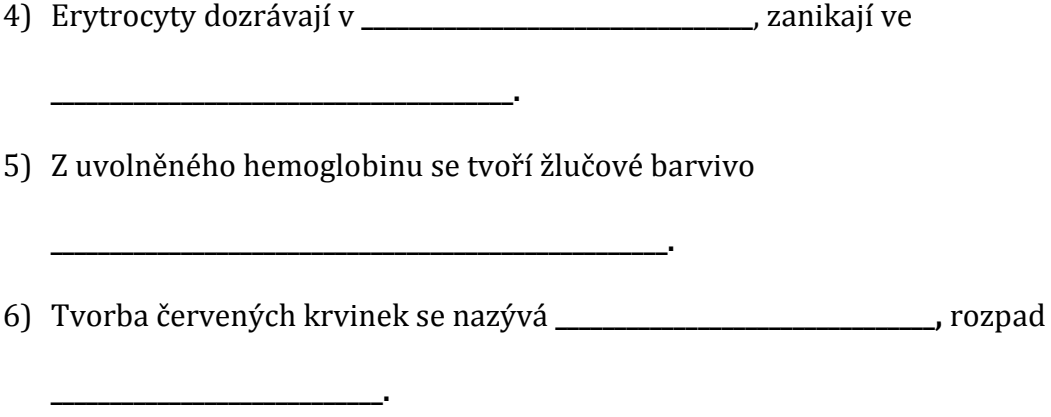

# **Zadání 8: Doplňte správné pojmy do vynechaných míst. U slov označených**  *kurzívou* **zakroužkujte správnou možnost.**

Erytrocyty obsahují krevní barvivo **\_\_\_\_\_\_\_\_\_\_\_\_\_\_\_\_\_\_\_\_\_\_\_\_\_\_\_\_\_\_\_\_\_\_\_\_\_\_\_\_\_\_:**

- hemoglobin +  $0_2$  =  $\_$ *silná / slabá*vazba;
- hemoglobin + CO<sup>2</sup> = **\_\_\_\_\_\_\_\_\_\_\_\_\_\_\_\_\_\_\_\_\_\_\_\_\_\_\_\_\_\_\_\_\_\_\_\_\_\_\_\_\_\_\_\_\_\_\_\_\_\_\_;**
- $\bullet$  hemoglobin + CO = *silná / slabá* vazba.

#### **Zadání 9: Správně odpovězte na kvízové otázky.**

- 1) Bílé krvinky jsou buňky:
	- a. bezjaderné c. nefagocytující
	- b. jaderné d. bikonkávní
- 2) V 1 ml krve má zdravý člověk:
	- a. 4,5 mil. leukocytů c. 200 300 tis. leukocytů
	- b. 10 mil. leukocytů d. 5 000 8 000 leukocytů

#### 3) Počet leukocytů:

- a. je stálý
- b. se snižuje při infekčních či zánětlivých onemocněních
- c. kolísá
- d. odpovídá počtu trombocytů

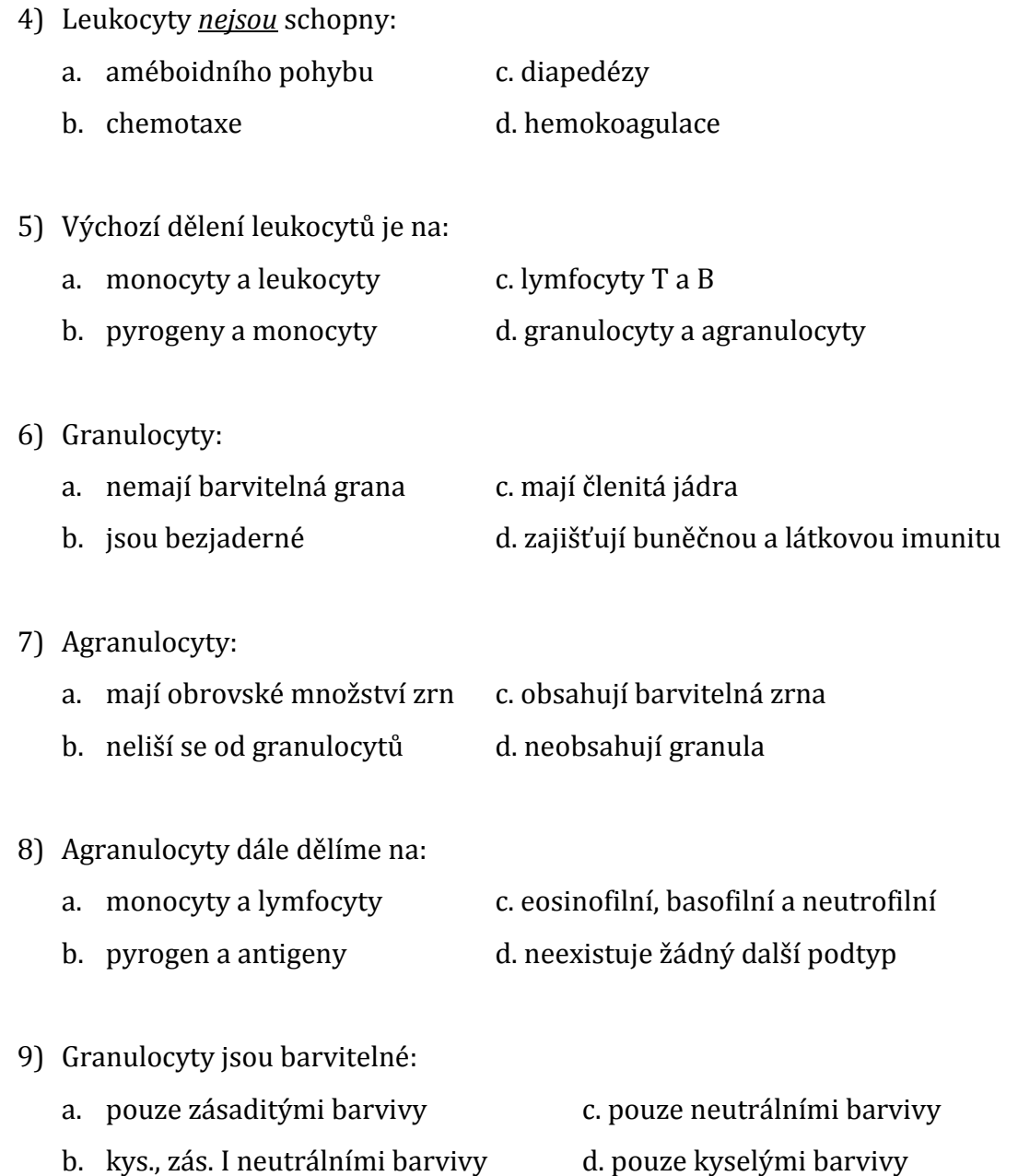

# **Zadání 10: Do kruhů s názvy "e***rytrocyty***" a "***leukocyty***" přiřaďte správné pojmy.**

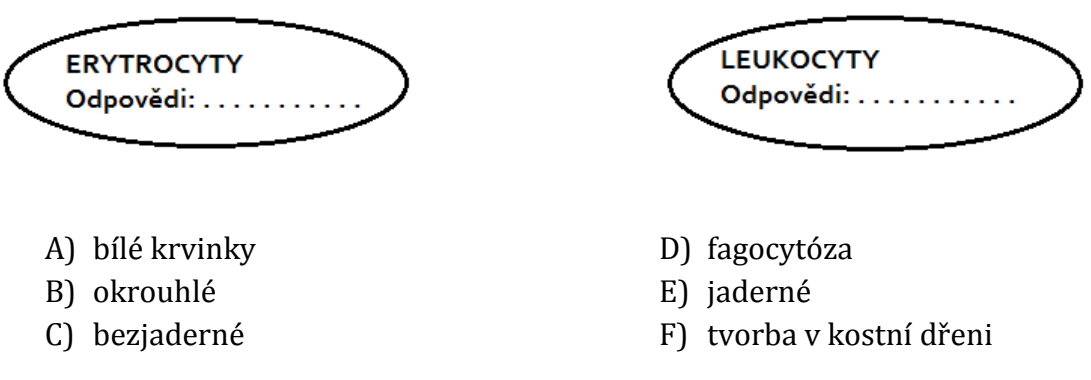

- G) chemotaxe
- H) životnost 120 dnů
- I) diapedéza
- J) 60 % vody, 40 % sušiny
- K) hemoglobin

### L) améboidní pohyb

- M) rozpad hemolýza
- N) imunitní funkce
- O) počet kolísá
- **Zadání 11: Odpovězte na kvízové otázky**
	- 1) Trombocyty:
		- a. jsou nejmenší krevní tělíska c. mají pravidelný tvar
		- b. jejich nízký počet způsobuje anémii d. mají jádro
	- 2) Trombocyty vznikají:
		- a. ve slezině c. v kostní dřeni jako odštěpky megakaryocytů
		- b. v játrech d. v kostní dřeni jako odštěpky erytrocytů
	- 3) Trombocyty se uplatňují při:
		- a. napadení organismu cizorodými látkami
		- b. krevní srážlivosti
		- c. alergických reakcích
		- d. zachycování antigenů na leukocyty
	- 4) V procesu krevní srážlivosti se uplatňují tyto látky:
		- a. cytokinin, serotonin, tyroxin, trijodtyronin, aj.
		- b. aglutinin a aglutinogen
		- c. fibrin, fibrinogen, protrombin, trombin, aj.
		- d. bílkoviny, vit. B<sup>12</sup> a kyselina listová
	- 5) Srážlivost krve se odborně nazývá:
		- a. hemolýza c. transfuze
		- b. hemokoagulace d. homeostáza

# **Zadání 12: Do kruhů s názvy "***leukocyty***" a "***trombocyt***y" přiřaďte správné pojmy.**

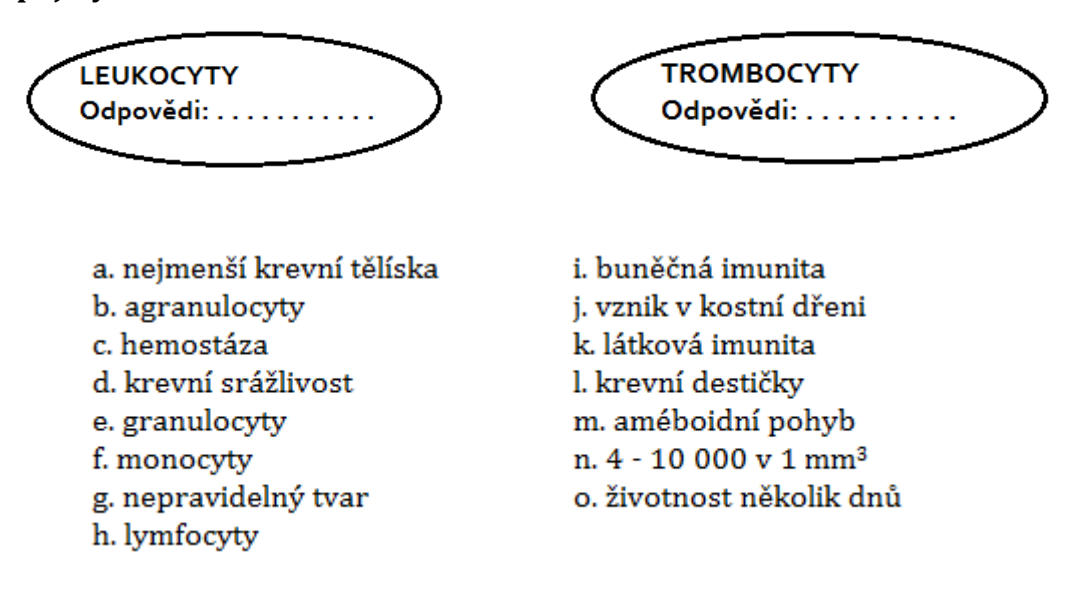

#### **Zadání 13: Správně očíslujte podle pořadí jednotlivé jevy.**

- A. Vytvoří se krevní koláč a céva se uzavře.
- B. Při nešetrném zacházení dojde k říznutí ostrým nožem.
- C. Fibrin vytváří v místě poranění síť vláken a zachycuje krvinky.
- D. Aktivace a shluknutí krevních destiček v místě poranění.
- E. Rozpad trombocytů a uvolnění enzymu trombokináza.
- F. Působení protisrážlivých faktorů (antitrombin, protein C, plazminogen). Jejich nedostatek způsobuje trombózy, což může vést až k embolii.
- G. Přeměna na trombin za přítomnosti Ca2+.
- H. Působením trombinu se v plazmě bílkovina fibrinogen přeměňuje na fibrin.

#### **Zadání 14: Doplňte správné pojmy do vynechaných míst.**

Krev každého člověka obsahuje:

**\_\_\_\_\_\_\_\_\_\_\_\_\_\_\_\_\_\_\_\_\_\_\_\_\_\_\_\_\_** (\_\_\_\_\_\_\_\_\_\_\_\_\_\_\_\_\_\_\_\_\_\_\_\_\_\_\_\_\_\_) A a B, což jsou

molekuly na povrchu membrány erytrocytů;

**\_\_\_\_\_\_\_\_\_\_\_\_\_\_\_\_\_\_\_\_\_\_\_\_\_\_\_\_\_** (\_\_\_\_\_\_\_\_\_\_\_\_\_\_\_\_\_\_\_\_\_\_\_\_\_\_\_\_\_\_) anti-A a anti-B

obsažené v krevní plazmě.

Jednou z forem reakce antigen-protilátka je shlukování, tzv. **\_\_\_\_\_\_\_\_\_\_\_\_\_\_\_\_\_\_\_\_\_\_\_\_\_**

erytrocytů.

ĺ

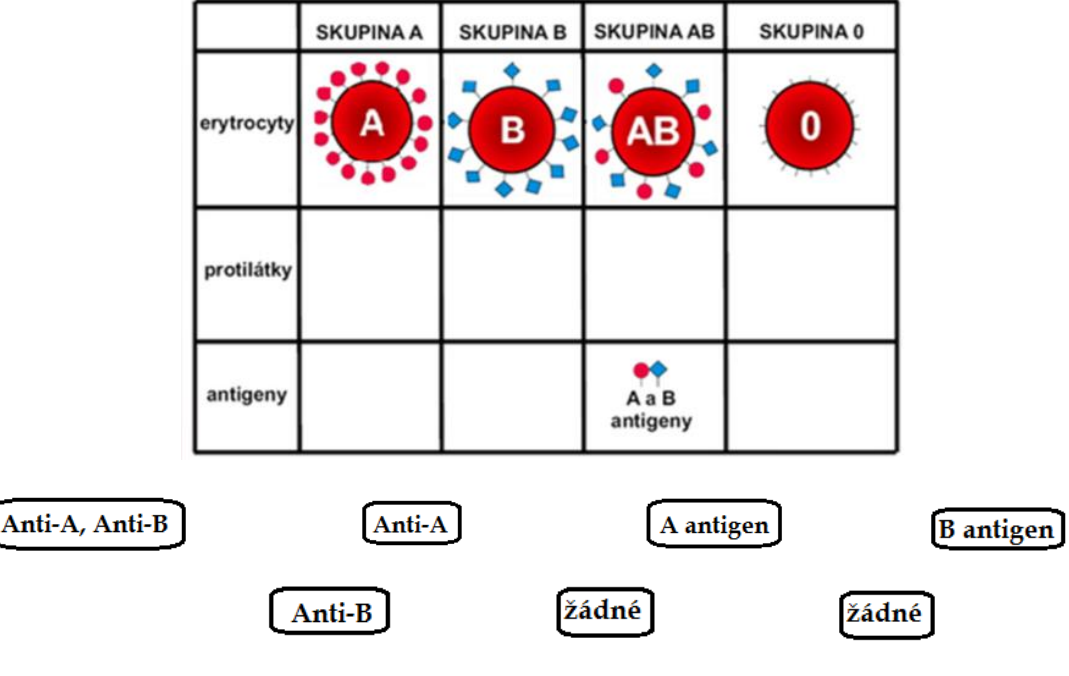

### **Zadání 15: Do tabulky doplňte správné látky.**

Univerzální dárce může být člověk se skupinou \_\_\_\_\_\_ Univerzální příjemce může být člověk se skupinou \_\_\_\_\_\_\_\_\_

### **Zadání 16 a 17: Hrajte s interaktivní tabulí! Zadání vám bude sděleno ústně.**

Použité zdroje obrázků:

- Finest. *Léčebné účinky magnoterapie* [online]. [cit. 2014-11-10]. Dostupné z: http://www.finest.cz/domaci-pece/proc-magnetoterapie/lecebne-ucinky-magnetoterapie
- Internetový magazín Ronnie. *Krevní obraz a zánětlivé markery* [online]. [cit. 2014-05-10]. Dostupné z: http://medicina.ronnie.cz/c-8696-krevni-obraz-a-zanetlive-markery-ii.html
- Wikipedie. *Krevní skupina* [online]. [cit. 2014-04-10]. Dostupné z: http://cs.wikipedia.org/wiki/Krevn%C3%AD\_skupina#Mo.C5.BEnosti\_krevn.C3.AD\_transf.C3. BAze
- WikiSkripta. *Krevní skupiny* [online]. [cit. 2014-04-10]. Dostupné z: http://www.wikiskripta.eu/index.php/Krevn%C3%AD\_skupiny

**Příloha D – Ukázka pracovního listu pro žáka s řešením. Téma: "Tělní tekutiny".**

# **PRACOVNÍ LIST PRO STUDENTA – TÉMA: TĚLNÍ TEKUTINY**

**Jaké znáte tělní tekutiny? Doplňte do bublin.**

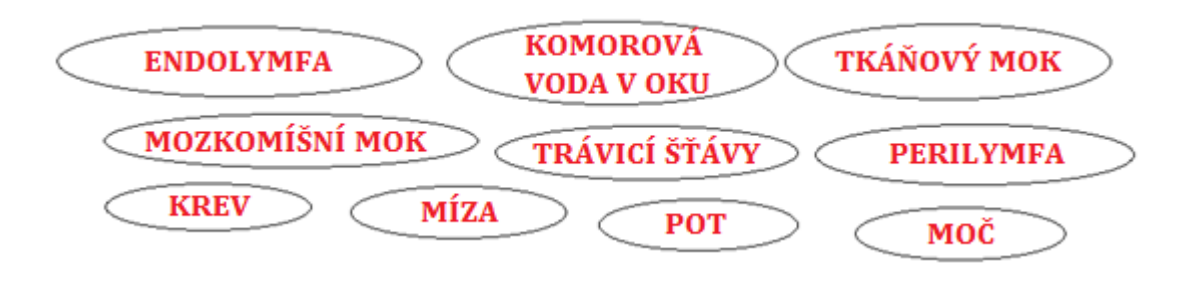

**Zadání 1: Doplňte správné výrazy do mezer. Pojmy můžete vybírat z následující nátabulky.**

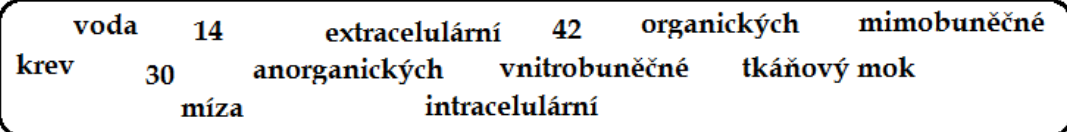

- Tělní tekutiny jsou roztoky **ANORGANICKÝCH** a **ORGANICKÝCH** látek.
- Základní složkou je **VODA.**
- Tělo 70 kg muže obsahuje cca **42** litrů vody.
- Rozlišujeme tekutiny:
	- **VNITROBUNĚČNÉ** (taktéž **INTRACELULÁRNÍ**) součástí buněk;
	- **MIMOBUNĚČNÉ** (taktéž **EXTRACELULÁRNÍ**) **MÍZA** a **KREV –** v cévách**; TKÁŇOVÝ MOK –** mezibuněčná tekutina.

**Zadání 2: Jaké jsou hlavní funkce tělních tekutin? Vybírejte z následující tabulky.**

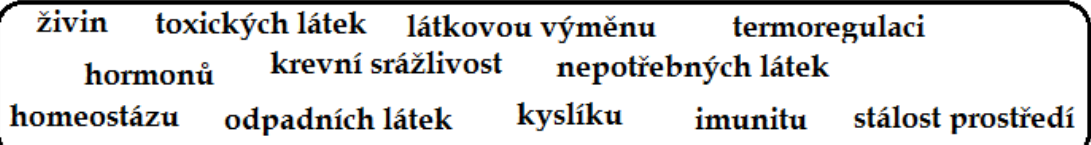

- Zabezpečují: **LÁTKOVOU VÝMĚNU, TERMOREGULACI, IMUNITU, KREVNÍ SRÁŽLIVOST**
- Rozvod: **ŽIVIN, KYSLÍKU, HORMONŮ**
- Odvod: **TOXICKÝCH LÁTEK, ODPADNÍCH LÁTEK, NEPOTŘEBNÝCH LÁTEK**
- Udržují: **HOMEOSTÁZU**

#### **Zadání 3: Odpovězte na kvízové otázky.**

1) Stálý stav vnitřního prostředí udržovaný fyziologickými mechanismy se nazývá:

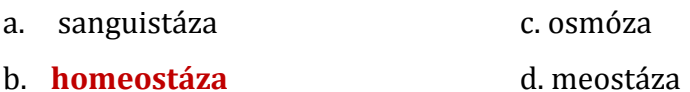

2) Zdravý člověk má:

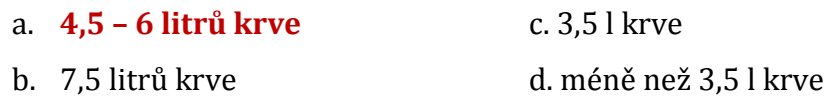

#### 3) Ženy mají objem krve:

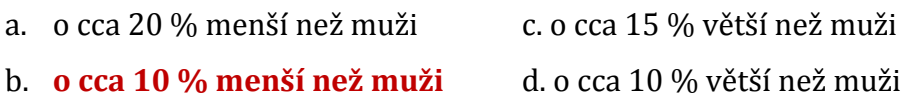

#### 4) Krev je tvořena:

- a. pouze krevní plazmou a červenými krvinkami
- b. pouze kmenovými buňkami
- c. pouze červenými krvinkami a krevními destičkami
- **d. krevní plazmou a krevními buňkami**
- 5) Krevní plazma obsahuje:
	- a. 40 % vody, 40 % bílkovin, 20 % dalších látek (ionty, hormony, vitamíny)
	- b. 70 % vody, 20 % bílkovin, 10 % dalších látek
	- **c. 90 % vody, 7-8 % bílkovin glukózu, min. látky, hormony a vitamíny**
	- d. bílkoviny (albuminy, globuliny, aj.), ionty hormony a vitamíny
- 6) Hematokrit je:
	- a. hormon, který řídí tvorbu červených krvinek
- **b. poměr červených krvinek na celkovém objemu krve**
- c. nejdůležitější živina v krvi
- d. zánik červených krvinek
- 7) Hematokrit se zjišťuje:
	-
	- a. **sedimentací** c. roztěrem na podložním skle
	- b. kultivací krevních tělísek d. zátěžovým testem

#### **Zadání 4: Hrajte s interaktivní tabulí! Zadání vám bude sděleno ústně.**

**Zadání 5: K obrázkům doplň správná pojmenování krevních tělísek**

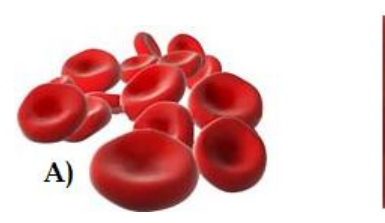

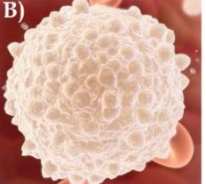

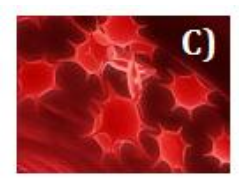

**A) ČERVENÉ KRVINKY (ERYTROCYTY)**

**B) BÍLÁ KRVINKA (LEUKOCYT)**

## **C) KREVNÍ DESTIČKY (TROMBOCYTY)**

# **Zadání 6: Rozhodněte, zda jsou daná tvrzení o krvi člověka správná (√) či nikoliv (X).**

- 1) Erytrocyty jsou nejmenší krevní tělíska. **LEŽ**
- 2) Erytrocyty jsou ploché, dvojduté a bezjaderné. **PRAVDA**
- 3) Erytrocyty zanikají za zhruba 120 dnů. **PRAVDA**
- 4) Hlavní funkcí erytrocytů je zajištění krevní srážlivosti. **LEŽ**
- 5) Hormon erytropoetin řídí vznik erytrocytů. **PRAVDA**
- 6) Hormon erytropoetin je vylučován ledvinami. **PRAVDA**
- 7) Zvýšený rozpad erytrocytů může vyvolat u novorozenců poporodní žloutenku.

#### **PRAVDA**

**Zadání 7: Vepište správné pojmy do mezer nebo správné pojmy zakroužkujte.**

- 1) Uveďte, jaký počet erytrocytů má ve střední Evropě v 1 litru krve zdravý muž **5 – 5,5.1012/l** a zdravá žena - **4,5.1012/l**.
- 2) S nadmořskou výškou se počet erytrocytů *snižuje / ZVYŠUJE***.**
- 3) Novorozenci mají v krvi *menší / VĚTŠÍ* počet erytrocytů. Uveďte jejich počet maximálně sedmiciferným číslem: **7-8 mil v 1 ml.**
- 4) Erytrocyty dozrávají v **KOSTNÍ DŘENI**, zanikají ve **SLEZINĚ.**
- 5) Z uvolněného hemoglobinu se tvoří žlučové barvivo **BILIRUBIN.**
- 6) Tvorba červených krvinek se nazývá **ERYTROPOÉZA,** rozpad **HEMOLÝZA.**

# **Zadání 8: Doplňte správné pojmy do vynechaných míst. U slov označených**  *kurzívou* **zakroužkujte správnou možnost.**

- Erytrocyty obsahují krevní barvivo **HEMOGLOBIN:**
	- hemoglobin + O<sup>2</sup> = **OXYHEMOGLOBIN** *silná / SLABÁ* vazba;
	- $\bullet$  hemoglobin +  $CO_2$  = **KARBAMINHEMOGLOBIN**;
	- hemoglobin + CO = **KARBOXYHEMOGLOBIN** *SILNÁ / slabá* vazba.

#### **Zadání 9: Správně odpovězte na kvízové otázky.**

- 1) Bílé krvinky jsou buňky:
	- a. bezjaderné c. nefagocytující
	- b. **jaderné** d. bikonkávní
- 2) V 1 ml krve má zdravý člověk:
	- a. 4,5 mil. leukocytů c. 200 300 tis. leukocytů
	- b. 10 mil. leukocytů **d. 5 000 – 8 000 leukocytů**
- 3) Počet leukocytů:
	- a. je stálý
	- b. se snižuje při infekčních či zánětlivých onemocněních
	- **c. kolísá**
	- d. odpovídá počtu trombocytů

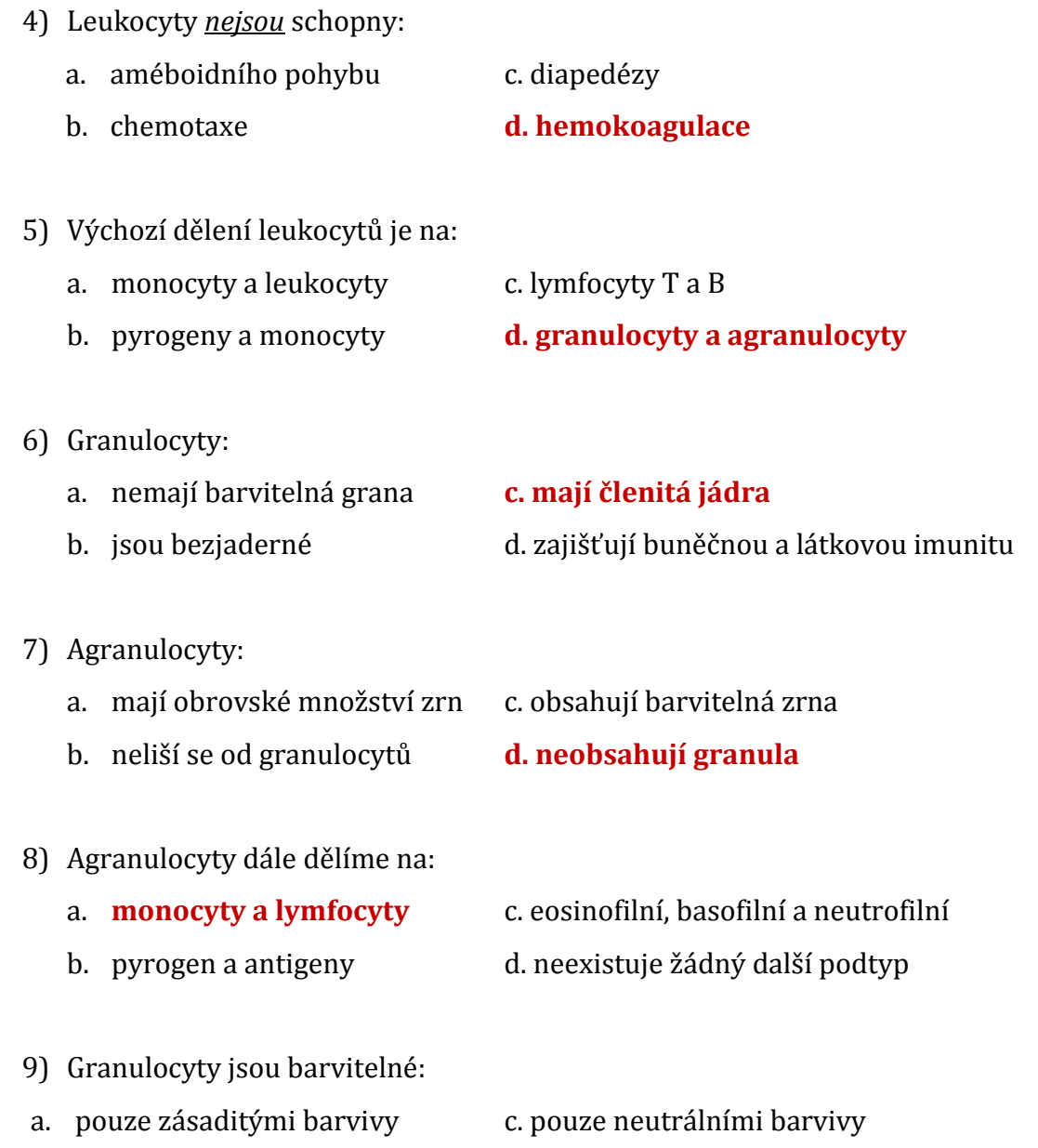

b. **kys., zás. i neutrálními barvivy** d. pouze kyselými barvivy

**Zadání 10: Do obrazců s názvy "e***rytrocyty***" a "***leukocyty***" přiřaďte správné pojmy.**

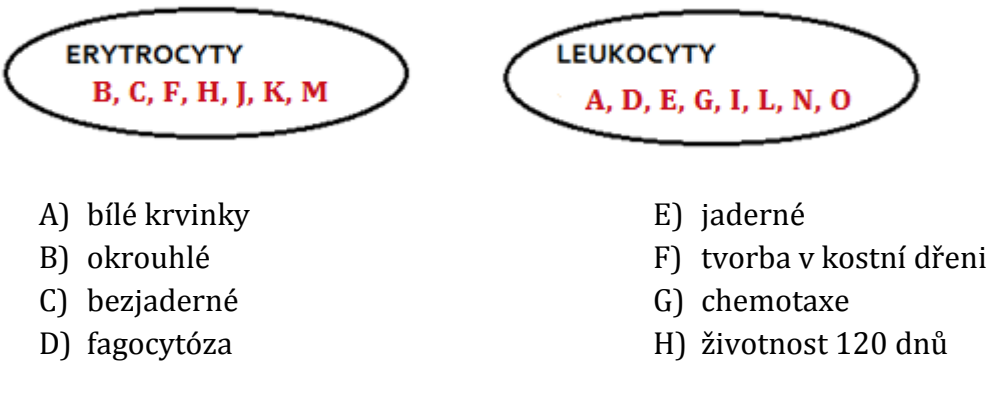

- I) diapedéza
- J) 60 % vody, 40 % sušiny
- K) hemoglobin
- M) rozpad hemolýza
- N) imunitní funkce
- O) počet kolísá

L) améboidní pohyb

#### **Zadání 11: Odpovězte na kvízové otázky.**

- 1) Trombocyty:
	- a. **jsou nejmenší krevní tělíska** c. mají pravidelný tvar c. jejich nízký počet způsobuje anémii d. mají jádro
- 2) Trombocyty vznikají:
	- a. ve slezině **c. v kostní dřeni jako odštěpky megakaryocytů**
	- b. v játrech d. v kostní dřeni jako odštěpky erytrocytů
- 3) Trombocyty se uplatňují při:
	- a. napadení organismu cizorodými látkami
	- **b. krevní srážlivosti**
	- c. alergických reakcích
	- d. zachycování antigenů na leukocyty
- 4) V procesu krevní srážlivosti se uplatňují tyto látky:
	- a. cytokinin, serotonin, tyroxin, trijodtyronin, aj.
	- b. aglutinin a aglutinogen
	- **c. fibrin, fibrinogen, protrombin, trombin, aj.**
	- d. bílkoviny, vit. B<sup>12</sup> a kyselina listová
- 5) Srážlivost krve se odborně nazývá:
	- a. hemolýza c. transfuze
	- b. **hemokoagulace** d. homeostáza

**Zadání 12: Do obrazců s názvy "***leukocyty***" a "***trombocyt***y" přiřaďte správné pojmy.**

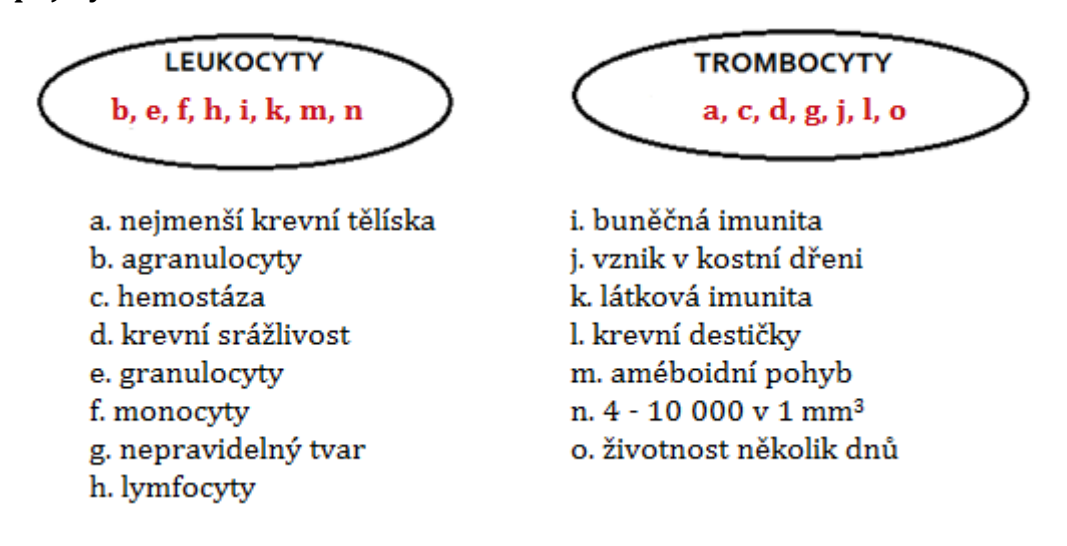

#### **Zadání 13: Správně očíslujte podle pořadí jednotlivé jevy.**

- A. Vytvoří se krevní koláč a céva se uzavře.
- B. Při nešetrném zacházení dojde k říznutí ostrým nožem.
- C. Fibrin vytváří v místě poranění síť vláken a zachycuje krvinky.
- D. Aktivace a shluknutí krevních destiček v místě poranění.
- E. Rozpad trombocytů a uvolnění enzymu trombokináza.
- F. Působení protisrážlivých faktorů (antitrombin, protein C, plazminogen). Jejich nedostatek způsobuje trombózy, což může vést až k embolii.
- G. Přeměna na trombin za přítomnosti Ca2+.
- H. Působením trombinu se v plazmě bílkovina fibrinogen přeměňuje na fibrin.
- **1) B; 2) D; 3) E; 4) G; 5) H; 6) C; 7) A; 8) F**

#### **Zadání 14: Doplňte správné pojmy do vynechaných míst.**

Krev každého člověka obsahuje:

- **ANTIGENY** (**AGLUTINOGENY**) A a B, což jsou molekuly na povrchu membrány erytrocytů;
- **PROTILÁTKY** (**AGLUTININY**) anti-A a anti-B obsažené v krevní plazmě.

Jednou z forem reakce antigen-protilátka je shlukování, tzv. **AGLUTINACE** erytrocytů.

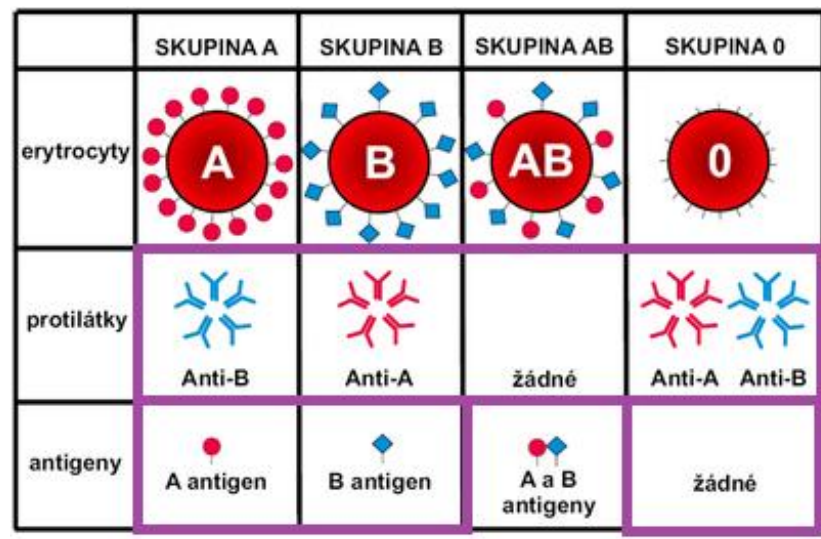

**Zadání 15: Do tabulky doplňte správné látky.**

Univerzální dárce může být člověk se skupinou **0.** Univerzální příjemce může být člověk se skupinou **AB.**

#### **Zadání 16 a 17: Hrajte s interaktivní tabulí! Zadání vám bude sděleno ústně.**

Použité zdroje obrázků:

- Finest. *Léčebné účinky magnoterapie* [online]. [cit. 2014-11-10]. Dostupné z: http://www.finest.cz/domaci-pece/proc-magnetoterapie/lecebne-ucinky-magnetoterapie
- Internetový magazín Ronnie. *Krevní obraz a zánětlivé markery* [online]. [cit. 2014-05-10]. Dostupné z: http://medicina.ronnie.cz/c-8696-krevni-obraz-a-zanetlive-markery-ii.html
- Wikipedie. *Krevní skupina* [online]. [cit. 2014-04-10]. Dostupné z: http://cs.wikipedia.org/wiki/Krevn%C3%AD\_skupina#Mo.C5.BEnosti\_krevn.C3.AD\_transf.C3. BAze
- WikiSkripta. *Krevní skupiny* [online]. [cit. 2014-04-10]. Dostupné z: http://www.wikiskripta.eu/index.php/Krevn%C3%AD\_skupiny

#### **Příloha E – Ukázka zadání kontrolních otázek**

# **KONTROLNÍ OTÁZKY – TÉMA: TĚLNÍ TEKUTINY**

(celkem 11 bodů)

- 1) Definuj tělní tekutiny: (1 bod) *Řešení: roztoky anorganických a organických látek*
- 2) Jak tělní tekutiny rozdělujeme podle jejich umístění v buňce/mimo buňku? (2 body) *Řešení: vnitrobuněčné a mimobuněčné*
- 3) Jaký hormon řídí syntézu erytrocytů a jakým orgánem je tento hormon vylučován? (2 body) *Řešení: hormon - erytropoetin (1 bod); hormon je vylučován ledvinami (1 bod)*
- 4) Lat. název pro zástavu krvácení: (1 bod) *Řešení: hemostáza*
- 5) Erytrocyty obsahují krevní barvivo *(doplň do mezer): řešení - hemoglobin* (1 bod). Navázáním CO<sup>2</sup> na hemoglobin vzniká: *řešení - karbaminhemoglobin* (1 bod).
- 6) Jaké znáš typy granulocytů? (3 body) *Řešení: eosinofilní, bazofilní, neutrofilní*

Příloha F – Ukázka pracovního listu pro žáka. Téma: "Oběhová soustava".

### **PRACOVNÍ LIST PRO STUDENTA – TÉMA: OBĚHOVÁ SOUSTAVA**

**Zadání 1: K obrázkům krevních cév doplňte správné názvy.**

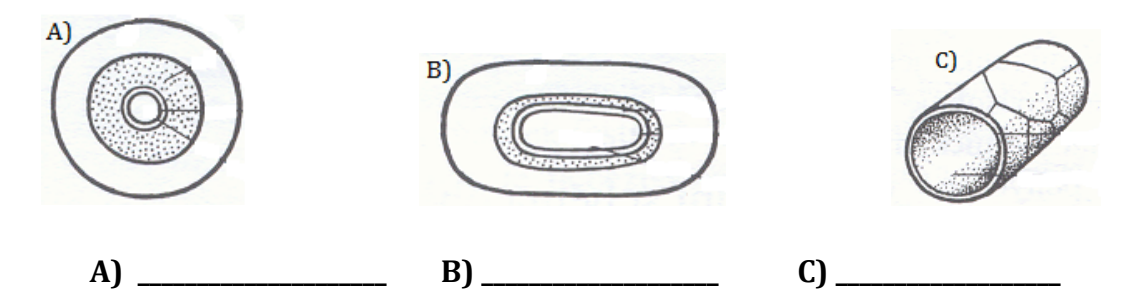

**Zadání 2: Do vynechaných míst doplňte správné pojmy. Pojmy vybírejte z tabulky.**

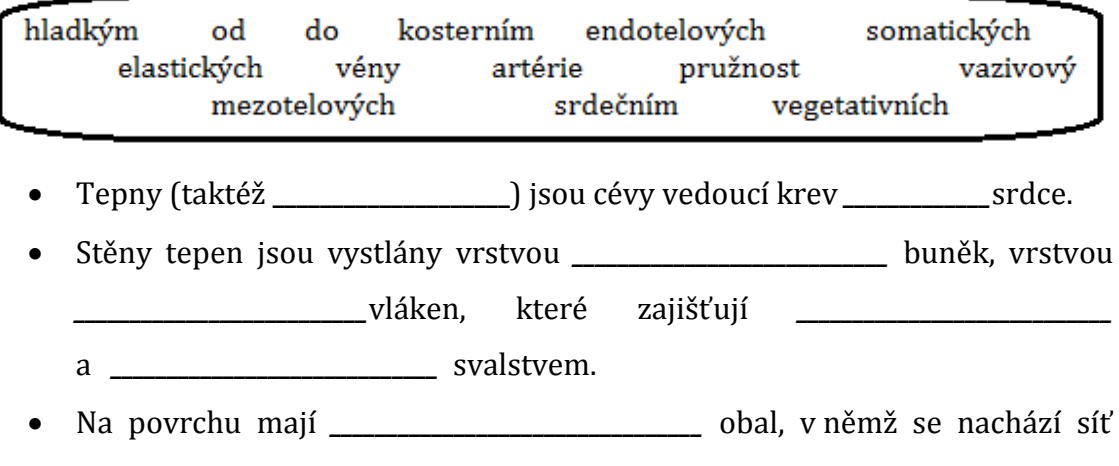

 $\operatorname{nerv\mathfrak{u}}.$ 

#### **Zadání 3: Rozhodněte, zda jsou daná tvrzení o žílách správná či nikoliv.**

- 1) Latinský název žil je *vény.*
- 2) Stěny jsou tvořeny pouze vrstvou endotelových buněk.
- 3) Mají stěny tvořené stejnými vrstvami jako tepny, ale tenčími.
- 4) Ve stěnách se nachází kapsovité chlopně.
- 5) Pohybu krve napomáhají kontrakce hladkého svalstva.
- 6) Vedou neokysličenou krev do srdce.
- 7) Větví se na žilky (*venuly*), na které navazují vlásečnice.

#### **Zadání 4: Odpovězte na kvízové otázky**

- 1) Pojem "vlásečnice" znáte rovněž pod názvem:
	- a) kapiláry c) vény
	- b) arterioly d) venuly

#### 2) Stěna vlásečnic je tvořena:

- a) endotelovými buňkami
- b) hladkým svalstvem a endotelovými buňkami
- c) elastickými vlákny, hladkým svalstvem, endotelovými buňkami a chlopněmi
- d) elastickými vlákny, hladkým svalstvem a endotelovými buňkami

#### 3) Vlásečnice jsou:

- a) propustné pouze pro kyslík
- b) nepropustné pro plyny a živné látky.
- c) propustné pro plyny, vodu a živné látky
- d) propustné pouze pro živné látky

#### 4) Vlásečnice *nejsou* přítomny v:

- a) centrální nervové soustavě
- b) v pokožce a pokožkových útvarech (vlasy, nehty, chlupy)
- c) v orgánech
- d) v tkáních

#### 5) Vlásečnicemi *nemohou* prostupovat:

- a) plyny včetně kyslíku c) bílkoviny, erytrocyty a trombocyty
- b) sacharidy d) leukocyty
- 6) Leukocyty mohou prostupovat vlásečnicemi pomocí:
	- a) diapedézy c) améboidního pohybu
	- b) chemotaxe d) tigmotaxe

#### **Zadání 5: Do vynechaných míst vepište správné pojmy.**

- Srdce (taktéž *\_\_\_\_\_\_\_\_\_\_\_\_\_\_\_\_\_\_\_\_*) je dutý svalový orgán, který je uložen v bláně zvané *\_\_\_\_\_\_\_\_\_\_\_\_\_\_\_\_\_\_\_\_\_\_\_\_\_\_\_\_\_\_\_\_\_\_\_\_\_\_\_* (taktéž *\_\_\_\_\_\_\_\_\_\_\_\_\_\_\_\_\_\_\_\_\_\_*).
- Srdce je tvořeno *\_\_\_\_\_\_\_\_\_\_\_\_\_\_\_\_\_\_\_\_\_\_\_\_\_\_\_\_\_\_\_\_\_\_\_\_\_\_\_* svalstvem (taktéž *\_\_\_\_\_\_\_\_\_\_\_\_\_\_\_\_\_\_\_\_\_\_\_\_\_\_\_\_\_*).
- Srdce je **\_\_\_\_\_\_\_\_**-dílné.
- Skládá se z pravé a levé *\_\_\_\_\_\_\_\_\_\_\_\_\_\_\_\_\_\_\_\_\_\_\_\_\_\_\_* (*ventriculus*) a pravé a levé *\_\_\_\_\_\_\_\_\_\_\_\_\_\_\_\_\_\_\_\_\_\_\_*(*atrium*).
- Mezi síněmi a komorami jsou *\_\_\_\_\_\_\_\_\_\_\_\_\_\_\_\_\_\_\_\_\_\_\_\_\_\_\_\_\_\_\_\_\_*
- Mezi aortou a levou komorou a mezi plicní tepnou a pravou komorou jsou chlopně *\_\_\_\_\_\_\_\_\_\_\_\_\_\_\_\_\_\_\_\_\_\_\_\_\_\_\_\_\_\_*.
- Pravá polovina srdce vede *\_\_\_\_\_\_\_\_\_\_\_\_\_\_\_\_\_\_\_\_\_\_\_\_\_\_\_\_\_\_\_\_*krev, levá polovina srdce krev vede krev *\_\_\_\_\_\_\_\_\_\_\_\_\_\_\_\_\_\_\_\_\_\_\_\_\_\_\_\_\_\_\_\_\_\_\_\_\_.*

#### **Zadání 6: Do obrazců přiřaďte správné názvy částí srdce.**

*\_\_\_\_\_\_\_\_\_\_\_\_\_\_\_\_\_\_\_\_\_\_\_\_\_\_\_\_\_\_\_\_\_\_\_\_\_\_\_\_\_.*

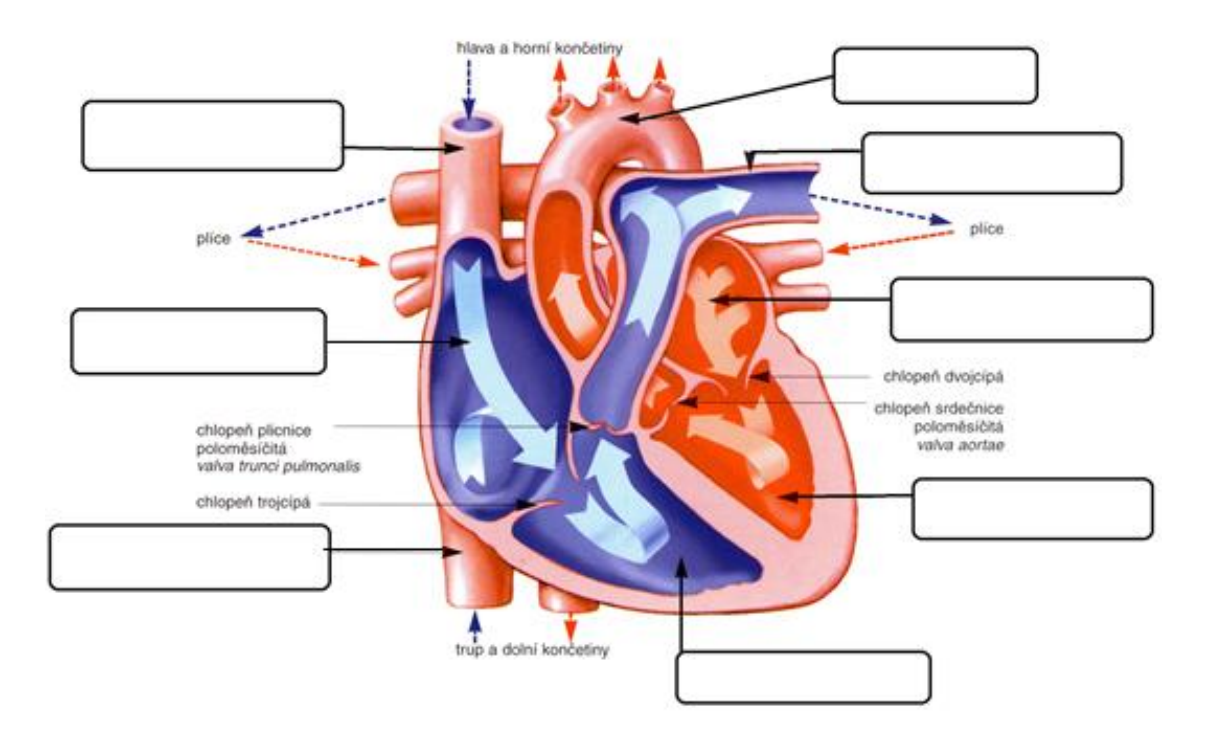

#### **Zadání 7: Správně seřaďte podle pořadí jednotlivé jevy.**

- A) Vzruch pokračuje do Hissova svazku v mezikomorové přepážce.
- B) Raménka ústí do Purkyňových vláken.
- C) Impulzy jsou přenášeny do síňokomorového uzlíku mezi pravou síní a pravou komorou.
- D) Srdeční stah začíná podrážděním v sinusovém uzlíku na horní části pravé síně.
- E) Hissův svazek se dále dělí na 2 raménka, která se stáčejí k srdečnímu hrotu.

**1) ……… 2) ……… 3) ……... 4) ………. 5) ……….**

#### **Zadání 8: Doplňte vynechané pojmy do mezer. Pojmy vybírejte z tabulky.**

diastola vháněna nasávána 1  $0.8$  $0.5$ smršťuje uvolňuje systola  $0,3$ 

- Činnost srdce je zajištěna neustálými rytmickými stahy a ochabováním.
- Stah srdce nazýváme *\_\_\_\_\_\_\_\_\_\_\_\_\_\_\_\_\_\_\_\_\_\_\_\_\_\_.*
- Při tomto ději se srdce *\_\_\_\_\_\_\_\_\_\_\_\_\_\_\_\_\_\_\_\_\_\_\_\_\_\_\_\_\_* a krev je

*\_\_\_\_\_\_\_\_\_\_\_\_\_\_\_\_\_\_\_\_\_\_\_\_\_\_\_\_\_* do cév. Děj trvá cca *\_\_\_\_\_\_\_\_\_\_\_\_\_\_* s.

- Uvolnění (relaxace) srdce nazýváme *\_\_\_\_\_\_\_\_\_\_\_\_\_\_\_\_\_\_\_\_\_\_\_\_\_\_\_\_\_\_* .
- Při tomto ději je krev *\_\_\_\_\_\_\_\_\_\_\_\_\_\_\_\_\_\_\_\_\_\_\_\_\_\_\_\_\_\_\_\_*. Trvá cca *\_\_\_\_\_\_\_\_\_\_\_* s.

**Zadání č. 9: Zakroužkujte správné pojmy** (*označeny kurzívou*).

- Naměřený tlak dospělého pacienta je 80/120. Tato hodnota je *nízká/normální/vysoká.* Pacient *netrpí/trpí hypotenzí/hypertenzí.*
- Naměřený krevní tlak dospělého pacientky je 60/90. Tato hodnota je *nízká/vysoká/normální.* Pacientka *netrpí/trpí hypotenzí/hypertenzí.*
- Naměřený tlak dospělého pacienta je 95/160. Tato hodnota je *nízká/vysoká/normální.* Pacientka *netrpí/trpí hypotenzí/hypertenzí.*

# **Zadání č. 10: Pozorně si prohlédněte obrázky větvení cév dle interaktivní tabule.**

# **Zadání č. 11: Seřaďte podle pořadí jednotlivé fáze velkého tělního oběhu u člověka.**

- A) Vzestupná část aorty je tvořena věnčitými tepnami (zásobení srdce).
- B) Velký krevní oběh začíná v levé komoře.
- C) Oblouk aorty je složen z: tepny hlavopažní, levé krkavice a levé podklíčkové tepny.
- D) Okysličená krev proudí z levé komory do aorty.
- E) Horní a dolní dutá žíla ústí do pravé síně.
- F) Aorta sestupná je rozdělena na 2 tepny kyčelní. Ty se dále větví na stehenní tepny.
- G) Na aortě rozeznáváme část vzestupnou, oblouk a část sestupnou.
- H) Odkysličená krev (z krku, hlavy, hrudníku a končetin) vstupuje do dolní a horní duté žíly.

1) ........... 2)............ 3)………. 4)………. 5)……….. 6)……….. 7)……….. 8)……….

#### **Zadání č. 12: Do vynechaných míst doplňte správné pojmy.**

krkavici hlavopažní podklíčkovou vzestupnou věnčitými srdce mozek plíce sestupnou krkavice podklíčková hrudní kyčelní břišní

Na aortě rozeznáváme část \_\_\_\_\_\_\_\_\_\_\_\_\_\_\_\_\_\_\_\_\_, oblouk a část \_\_\_\_\_\_\_\_\_\_\_\_\_\_\_\_\_.

Vzestupná část je tvořena tepnami \_\_\_\_\_\_\_\_\_\_\_\_\_\_\_\_\_\_\_\_\_\_\_\_\_\_\_\_\_\_\_ (*koronárními*), které

zásobují krví zásobu a kontrolet a kontrolet a kontrolet a kontrolet a kontrolet a kontrolet a kontrolet a kon

Z oblouku aorty vystupuje:

- 1. tepna \_\_\_\_\_\_\_\_\_\_\_\_\_\_\_\_\_\_\_\_\_\_\_\_\_\_\_\_\_\_, která se dále větví na:
	- pravou \_\_\_\_\_\_\_\_\_\_\_\_\_\_\_\_\_\_\_\_\_\_\_\_\_\_\_\_\_\_ tepnu pravá paže;
	- pravou \_\_\_\_\_\_\_\_\_\_\_\_\_\_\_\_\_\_\_\_\_\_\_\_\_\_\_\_\_\_\_\_\_ (*karotidu*) hlava, mozek, obličej.
- 2. levá společná \_\_\_\_\_\_\_\_\_\_\_\_\_\_\_\_\_\_\_\_\_\_\_\_\_\_\_\_\_\_\_\_ zásobuje levou polovinu hlavy
- 3. levá \_\_\_\_\_\_\_\_\_\_\_\_\_\_\_\_\_\_\_\_\_\_\_\_\_\_\_\_\_\_\_\_\_\_ tepna zásobuje levou končetinu.

Aorta sestupná se na úrovni bránice dělí na část:

\_\_\_\_\_\_\_\_\_\_\_\_\_\_\_\_\_\_\_\_\_\_\_\_\_\_\_\_ - zásobení jícnu, průdušek;

 \_\_\_\_\_\_\_\_\_\_\_\_\_\_\_\_\_\_\_\_\_\_\_\_\_\_\_\_ - zásobení vnitřních orgánů (ledviny, játra, žaludek, slinivka, slezina, střevo).

Dále se aorta rozděluje na 2 tepny \_\_\_\_\_\_\_\_\_\_\_\_\_\_\_\_\_\_\_\_\_\_\_\_\_\_\_, které zásobují orgány v pánvi (močový měchýř, pohlavní orgány a konečník) a dolní končetiny.

# **Zadání č. 13: Seřaďte podle pořadí jednotlivé fáze malého plicního oběhu u člověka.**

- A) V plicních sklípcích se krev okysličí.
- B) Malý krevní oběh začíná v pravé komoře.
- C) Plicní tepny vstupují do pravé a levé plíce.
- D) V plicích se větví na tepénky a vlásečnice a obklopují plicní sklípky.
- E) Okysličená krev je vedena plicními žilami do levé síně.
- F) Z pravé komory vychází 2 plicní tepny, které vedou neokysličenou krev.

1) ........... 2)............ 3)………. 4)………. 5)……….. 6)………..

### **Zadání č. 14: Dle obrázku na IT popište krevní oběh.**

# **Zadání č. 15 až 17: Hrajte s interaktivní tabulí! Zadání vám bude sděleno ústně.**

#### Použité zdroje obrázků:

- NOVOTNÝ, Ivan; HRUŠKA, Michal. *Biologie člověka*. 1. vyd. Praha: Fortuna, 1995, 136 s. ISBN 80-7168-234-9
- ROSYPAL, Stanislav a kol. Nový přehled biologie. Praha: Scientia, 2003, 797 s. ISBN 80-7183-268-5

**Příloha G – Ukázka pracovního listu pro žáka s řešením. Téma: "Oběhová soustava".**

# **PRACOVNÍ LIST PRO STUDENTA – TÉMA: OBĚHOVÁ SOUSTAVA**

**Zadání 1: K obrázkům krevních cév doplňte správné názvy.**

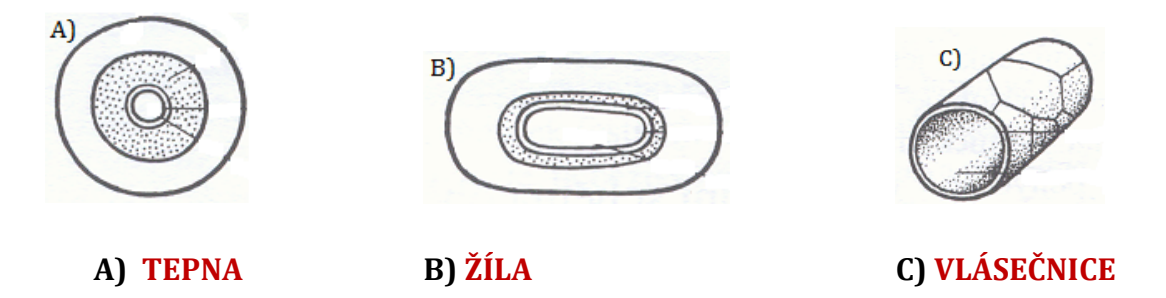

**Zadání 2: Do vynechaných míst doplňte správné pojmy. Pojmy vybírejte z tabulky.**

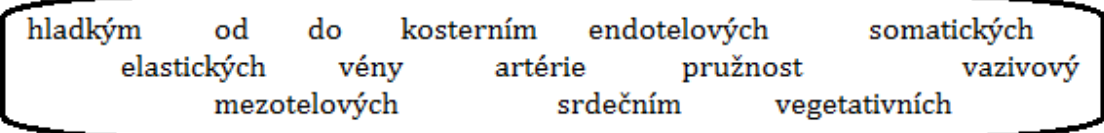

- Tepny (taktéž **ARTÉRIE**) jsou cévy vedoucí krev **OD (ZE)** srdce.
- Stěny tepen jsou vystlány vrstvou **ENDOTELOVÝCH** buněk, vrstvou **ELASTICKÝCH** vláken, které zajišťují **PRUŽNOST** a **HLADKÝM** svalstvem.
- Na povrchu mají **VAZIVOVÝ** obal, v němž se nachází síť **VEGETATIVNÍCH**  nervů.

# **Zadání 3: Rozhodněte, zda jsou daná tvrzení o žílách správná (√) či nikoliv (X).**

- 1) Latinský název žil je *vény.* **PRAVDA**
- 2) Stěny jsou tvořeny pouze vrstvou endotelových buněk. **LEŽ**
- 3) Mají stěny tvořené stejnými vrstvami jako tepny, ale tenčími. **PRAVDA**
- 4) Ve stěnách se nachází kapsovité chlopně. **PRAVDA**
- 5) Pohybu krve napomáhají kontrakce hladkého svalstva. **LEŽ**
- 6) Vedou neokysličenou krev do srdce. **PRAVDA**
- 7) Větví se na žilky (*venuly*), na které navazují vlásečnice. **PRAVDA**

#### **Zadání 4: Odpovězte na kvízové otázky**

- 1) Pojem "vlásečnice" znáte rovněž pod názvem:
	- a) **kapiláry** c) vény
	- b) arterioly d) venuly
- 2) Stěna vlásečnic je tvořena:
	- **a) endotelovými buňkami**
	- b) hladkým svalstvem a endotelovými buňkami
	- c) elastickými vlákny, hladkým svalstvem, endotelovými buňkami a chlopněmi
	- d) elastickými vlákny, hladkým svalstvem a endotelovými buňkami
- 3) Vlásečnice jsou:
	- a) propustné pouze pro kyslík
	- b) nepropustné pro plyny a živné látky.
	- **c) propustné pro plyny, vodu a živné l.**
	- d) propustné pouze pro živné l.
- 4) Vlásečnice *nejsou* přítomny v:
	- a) centrální nervové soustavě
	- **b) v pokožce a pokožkových útvarech (vlasy, nehty, chlupy)**
	- c) v orgánech
	- d) v tkáních
- 5) Vlásečnicemi *nemohou* prostupovat:
	- a) plyny včetně kyslíku **c) bílkoviny, erytrocyty a trombocyty**
	- b) sacharidy d) leukocyty
- 6) Leukocyty mohou prostupovat vlásečnicemi pomocí:
	- a) **diapedézy** c) améboidního pohybu
	- b) chemotaxe d) tigmotaxe

#### **Zadání 5: Do vynechaných míst vepište správné pojmy.**

- Srdce (taktéž *COR*) je dutý svalový orgán, který je uložen v bláně zvané **OSRDEČNÍK** (taktéž *PERIKARD*).
- Srdce je tvořeno **SRDEČNÍM** svalstvem (taktéž **MYOKARD**).
- Srdce je **4**-dílné.
- Skládá se z pravé a levé **KOMORY** (*ventriculus*) a pravé a levé **SÍNĚ**  (*atrium*).
- Mezi síněmi a komorami jsou **CÍPATÉ CHLOPNĚ.**
- Mezi aortou a levou komorou a mezi plicní tepnou a pravou komorou jsou chlopně **POLOMĚSÍČITÉ***.*
- Pravá polovina srdce vede **NEOKYSLIČENOU** krev, levá polovina srdce krev vede krev **OKYSLIČENOU.**

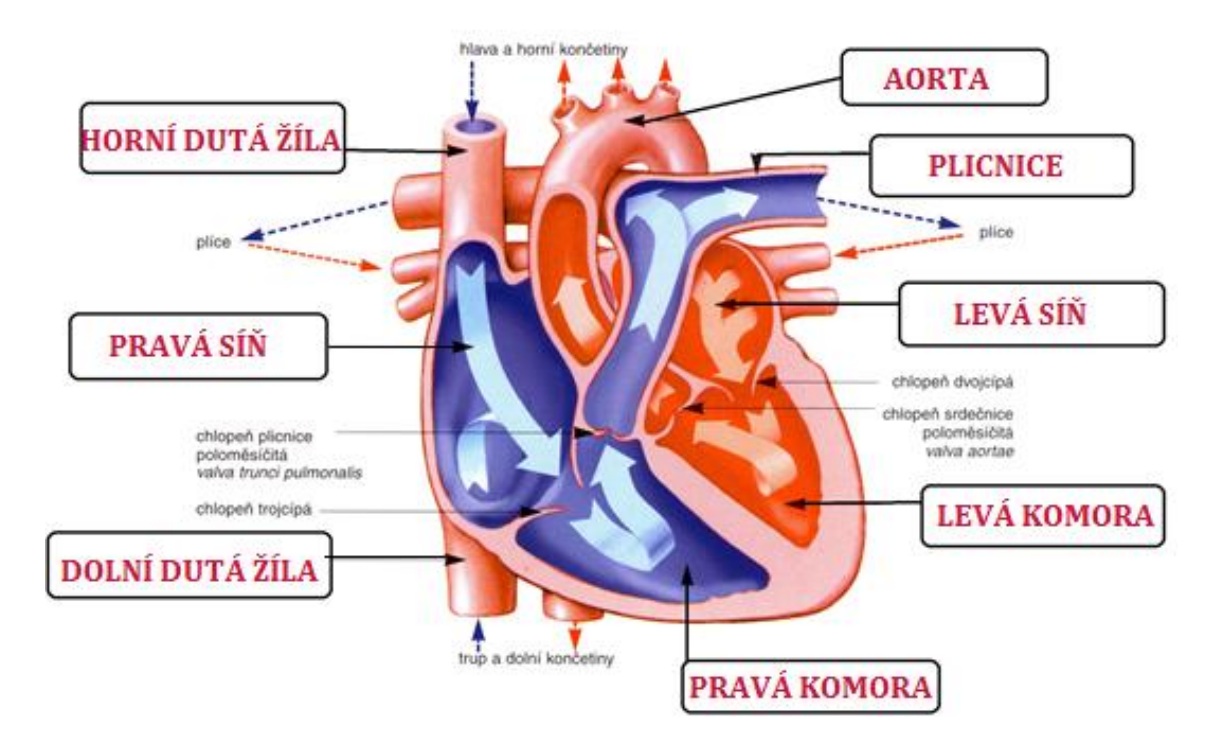

#### **Zadání 6: Do obrazců přiřaďte správné názvy částí srdce.**

#### **Zadání 7: Správně seřaďte podle pořadí jednotlivé jevy.**

- A) Vzruch pokračuje do Hissova svazku v mezikomorové přepážce.
- B) Raménka ústí do Purkyňových vláken.
- C) Impulzy jsou přenášeny do síňokomorového uzlíku mezi pravou síní a pravou komorou.
- D) Srdeční stah začíná podrážděním v sinusovém uzlíku na horní části pravé síně.
- E) Hissův svazek se dále dělí na 2 raménka, která se stáčejí k srdečnímu hrotu.

#### **1) D 2) C 3) A 4) E 5) B**

**Zadání 8: Doplňte vynechané pojmy do mezer. Pojmy vybírejte z tabulky.**

diastola nasávána vháněna 1  $0.8$  $0.5$ smršťuje uvolňuje systola  $0,3$ 

- Činnost srdce je zajištěna neustálými rytmickými stahy a ochabováním.
- Stah srdce nazýváme **SYSTOLA***.*
- Při tomto ději se srdce **SMRŠŤUJE** a krev je **VHÁNĚNA** do cév. Děj trvá cca *0,3* s.
- Uvolnění (relaxace) srdce nazýváme **DIASTOLA**.
- Při tomto ději je krev **NASÁVÁNA**. Trvá cca **0,5** s.

**Zadání č. 9: Zakroužkujte správné pojmy** (*označeny kurzívou*).

- Naměřený tlak dospělého pacienta je 80/120. Tato hodnota je *nízká/normální/vysoká.* Pacient *netrpí/trpí hypotenzí/hypertenzí.*
- Naměřený krevní tlak dospělého pacientky je 60/90. Tato hodnota je *nízká/vysoká/normální.* Pacientka *netrpí/trpí hypotenzí/hypertenzí.*
- Naměřený tlak dospělého pacienta je 95/160. Tato hodnota je *nízká/vysoká/normální.* Pacientka *netrpí/trpí hypotenzí/hypertenzí.*

**Zadání č. 10: Pozorně si prohlédněte obrázky větvení cév dle interaktivní tabule.**

### **Zadání č. 11: Seřaďte podle pořadí jednotlivé fáze velkého tělního oběhu u člověka.**

- A) Vzestupná část aorty je tvořena věnčitými tepnami (zásobení srdce).
- B) Velký krevní oběh začíná v levé komoře.
- C) Oblouk aorty je složen z: tepny hlavopažní, levé krkavice a levé podklíčkové tepny.
- D) Okysličená krev proudí z levé komory do aorty.
- E) Horní a dolní dutá žíla ústí do pravé síně.
- F) Aorta sestupná je rozdělena na 2 tepny kyčelní. Ty se dále větví na stehenní tepny.
- G) Na aortě rozeznáváme část vzestupnou, oblouk a část sestupnou.
- H) Odkysličená krev (z krku, hlavy, hrudníku a končetin) vstupuje do dolní a horní duté žíly.

#### 1) **B** 2) **D** 3) **G** 4) **A** 5) **C** 6) **F** 7) **H** 8) **E**

#### **Zadání č. 12: Do vynechaných míst doplňte správné pojmy.**

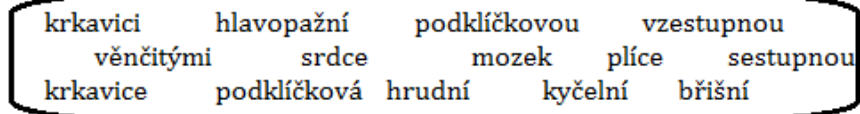

Na aortě rozeznáváme část **VZESTUPNOU**, oblouk a část **SESTUPNOU**.

Vzestupná část je tvořena tepnami **VĚNČITÝMI** (*koronárními*), které zásobují krví

#### **SRDCE**.

Z oblouku aorty vystupuje:

1) tepna **HLAVOPAŽNÍ**, která se dále větví na:

- pravou **PODKLÍČKOVOU** tepnu pravá paže;
- pravou **KRKAVICI** (*karotidu*) hlava, mozek, obličej.
- 2) levá společná **KRKAVICE** zásobuje levou polovinu hlavy;

3) levá **PODKLÍČKOVÁ** tepna - zásobuje levou končetinu.

Aorta sestupná se na úrovni bránice dělí na část:

**HRUDNÍ** - zásobení jícnu, průdušek;

 **BŘIŠNÍ** - zásobení vnitřních orgánů (ledviny, játra, žaludek, slinivka, slezina, střevo).

Dále se aorta rozděluje na 2 tepny **KYČELNÍ**, které zásobují orgány v pánvi (močový měchýř, pohlavní orgány a konečník) a dolní končetiny.

# **Zadání č. 13: Seřaďte podle pořadí jednotlivé fáze malého plicní oběhu u člověka.**

- A) V plicních sklípcích se krev okysličí.
- B) Malý krevní oběh začíná v pravé komoře.
- C) Plicní tepny vstupují do pravé a levé plíce.
- D) V plicích se větví na tepénky a vlásečnice a obklopují plicní sklípky.
- E) Okysličená krev je vedena plicními žilami do levé síně.
- F) Z pravé komory vychází 2 plicní tepny, které vedou neokysličenou krev.

1) **B** 2) **F** 3) **C** 4) **D** 5) **A** 6) **E**

#### **Zadání č. 14: Dle obrázku na IT popište krevní oběh.**

# **Zadání č. 15 až 17: Hrajte s interaktivní tabulí! Zadání vám bude sděleno ústně.**

#### Použité zdroje obrázků:

- NOVOTNÝ, Ivan; HRUŠKA, Michal. *Biologie člověka*. 1. vyd. Praha: Fortuna, 1995, 136 s. ISBN 80-7168-234-9
- ROSYPAL, Stanislav a kol. Nový přehled biologie. Praha: Scientia, 2003, 797 s. ISBN 80-7183-268-5

#### **Příloha H – Ukázka zadání kontrolních otázek**

# **KONTROLNÍ OTÁZKY – TÉMA: OBĚHOVÁ SOUSTAVA**

(celkem 19 bodů)

- 1) Z jaké části/jakých částí se skládají stěny tepen? *Řešení: endotelové buňky* (1 bod), *elastická vlákna* (1 bod), *hladké svalstvo* (1 bod), *vazivový obal* (1 bod), *lumen* (1 bod)
- 2) Z jaké části/jakých částí se skládají stěny vlásečnic? *Řešení: endotelové buňky* (1 bod), *lumen* (1 bod)
- 3) Napiš přesné uložení poloměsíčitých chlopní. *Řešení: mezi aortou a levou komorou* (1 bod), *mezi plicní tepnou a pravou komorou* (1 bod)
- 4) Co je to SYSTOLA a jak dlouho trvá? *Řešení: stah srdce* (1 bod), *uzavření cípatých chlopní* (1 bod), *krev je vháněna do cév* (1 bod), *0,3 s* (1 bod)
- 5) Zakroužkuj vhodný pojem (označen kurzívou): "Pravá polovina srdce vede *okysličenou/neokysličenou* krev". (1 bod)
- 6) Ve které části srdce/v jakém místě začíná převodní srdeční systém? *Řešení: pravá síň* (1 bod), *sinusový = síňový uzlík = sinoatriální uzel* (1 bod)
- 7) Jaké části (tepny) rozlišujeme na tepenném oblouku aorty?

*Řešení: tepna hlavopažní* (1 bod), *levá společná krkavice* (1 bod), *levá podklíčková tepna* (1 bod).

#### **Příloha I – Ukázka zadání kontrolních otázek**

# **KONTROLNÍ OTÁZKY – TÉMA: MÍZNÍ SOUSTAVA**

(celkem 13 bodů)

1) Jak se nazývá tekutina podobná krevní plazmě, která proudí mízními cévami? Uveď český případně i latinský název.

*Řešení: míza* (1 bod); *lymfa* (1 bod)

2) V jaké útvary se sbíhají mízní cévy?

*Řešení: mízní kmeny* (1 bod)

3) Jak se nazývá centrální mízní kmen?

*Řešení: hrudní mízovod* (1 bod)

4) Uveďte místa nejvyšší koncentrace mízních uzlin.

#### *Řešení:*

- *za a před ušním boltcem* (1 bod)
- *na krku* (1 bod)
- *při dolním okraji čelisti* (1 bod)
- *v podpaží* (1 bod)
- *na břiše* (1 bod)
- *v tříslech* (1 bod)
- 5) V jakém orgánu dozrávají T-lymfocyty?

#### *Řešení: v brzlíku* (1 bod)

6) Jakou tkání/jakými tkáněmi je vyplněn vnitřní prostor sleziny?

*Řešení: bílou pulpou* (1 bod)*; červenou pulpou* (1 bod)